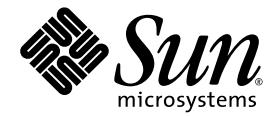

# Sun StorEdge<sup>™</sup> SAM-FS 故障排除指南

Version 4, Update 5

Sun Microsystems, Inc. www.sun.com

文件号码 819-6355-10 2006 年 6 月,修订版 A

请将有关本文档的意见和建议提交至:http://www.sun.com/hwdocs/feedback

版权所有 2006 Sun Microsystems, Inc., 4150 Network Circle, Santa Clara, California 95054, U.S.A. 保留所有权利。

对于本文档中介绍的产品, Sun Microsystems, Inc. 对其所涉及的技术拥有相关的知识产权。需特别指出的是(但不局限于此), 这些知识产权可 能包含在 http://www.sun.com/patents 中列出的一项或多项美国专利,以及在美国和其他国家/地区申请的一项或多项其他专利或待批专利。

本文档及其相关产品的使用、复制、分发和反编译均受许可证限制。未经 Sun 及其许可方(如果有)的事先书面许可,不得以任何形式、任何 手段复制本产品或文档的任何部分。

第三方软件,包括字体技术,均已从 Sun 供应商处获得版权和使用许可。

本产品的某些部分可能是从 Berkeley BSD 系统衍生出来的,并获得了加利福尼亚大学的许可。 UNIX 是 X/Open Company, Ltd. 在美国和其他 国家/地区独家许可的注册商标。

Sun、Sun Microsystems、Sun 徽标、AnswerBook2、docs.sun.com、Solaris、SunOS、SunSolve、Java、JavaScript、Solstice DiskSuite 和 Sun StorEdge 是 Sun Microsystems, Inc. 在美国和其他国家/地区的商标或注册商标。

所有 SPARC 商标的使用均已获得许可,它们是 SPARC International, Inc. 在美国和其他国家/地区的商标或注册商标。标有 SPARC 商标的产 品均基于由 Sun Microsystems, Inc. 开发的体系结构。

OPEN LOOK 和 Sun™ 图形用户界面是 Sun Microsystems, Inc. 为其用户和许可证持有者开发的。 Sun 感谢 Xerox 在研究和开发可视或图形用 户界面的概念方面为计算机行业所做的开拓性贡献。 Sun 已从 Xerox 获得了对 Xerox 图形用户界面的非独占性许可证,该许可证还适用于实现 OPEN LOOK GUI 和在其他方面遵守 Sun 书面许可协议的 Sun 许可证持有者。

美国政府权利-商业用途。政府用户应遵循 Sun Microsystems, Inc. 的标准许可协议, 以及 FAR (Federal Acquisition Regulations, 即"联邦 政府采购法规")的适用条款及其补充条款。

本文档按 "原样"提供,对于所有明示或默示的条件、陈述和担保,包括对适销性、适用性或非侵权性的默示保证,均不承担任何责任,除非 此免责声明的适用范围在法律上无效。

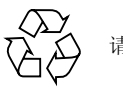

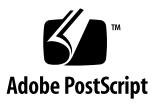

目录

[前言](#page-10-0) **xi**

#### **1.** [故障排除概述](#page-16-0) **1**

[故障排除工具](#page-16-1) 1

[守护进程](#page-16-2) 1

[Sun StorEdge SAM-FS](#page-17-0) 守护进程 2

检验 [Sun StorEdge SAM-FS](#page-17-1) 守护进程 2

检查 ps(1) [输出和相关因子](#page-18-0) 3

[日志和跟踪文件](#page-19-0) 4

[启用系统日志记录功能](#page-20-0) 5

▼ [启用系统日志记录功能](#page-20-1) 5

[启用设备关机通知](#page-21-0) 6

[启用守护进程跟踪功能](#page-21-1) 6

[启用设备日志记录功能](#page-22-0) 7

[故障排除实用程序](#page-24-0) 9

[samexplorer](#page-24-1)(1M) 脚本 9

[故障排除常见问题](#page-25-0) 10

[硬件配置问题](#page-25-1) 10

▼ [检验硬件](#page-25-2) 10

SAN [连接设备的配置问题](#page-26-0) 11

#### [排除配置文件故障](#page-27-0) 12

[/etc/opt/SUNWsamfs/mcf](#page-28-0) 文件 13 检验 mcf [驱动器顺序匹配](#page-30-0) 15 [/kernel/drv/st.conf](#page-31-0) 文件 16 [/kernel/drv/samst.conf](#page-31-1) 文件 16 [/etc/opt/SUNWsamfs/inquiry.conf](#page-33-0) 文件 18 [/etc/opt/SUNWsamfs/defaults.conf](#page-34-0) 文件 19 [灾难恢复计划](#page-34-1) 19 [从操作环境磁盘的故障中进行恢复](#page-35-0) 20 [测试备份和恢复方法](#page-35-1) 20 [测试备份脚本和](#page-35-2) cron 作业 20 [测试灾难恢复过程](#page-36-0) 21

#### **2.** 排除 **[Sun StorEdge SAM-FS](#page-38-0)** 软件故障 **23**

[排除归档程序故障](#page-38-1) 23

[文件未被归档的原因](#page-39-0) 24 [其他归档程序诊断方法](#page-40-0) 25 [排除释放程序故障](#page-41-0) 26 [排除回收程序故障](#page-41-1) 26

#### **3.** 排除 **[File System Manager](#page-44-0)** 软件故障 **29**

[日志和跟踪文件](#page-44-1) 29

[File System Manager](#page-45-0) 日志记录 30

Web [服务器日志记录](#page-45-1) 30

[File System Manager Portal](#page-46-0) 代理配置和日志文件 31

[跟踪](#page-46-1) 31

- ▼ 为 File System Manager [和本机代码启用跟踪功能](#page-46-2) 31
- ▼ [启用跟踪功能或调整跟踪级别](#page-47-0) 32

[File System Manager Portal](#page-48-0) 代理跟踪 33

[File System Manager](#page-48-1) 消息 33 [远程过程调用](#page-50-0) (RPC) 守护进程信息 35

▼ 确定 RPC [守护进程是否在运行](#page-50-1) 35

#### **4.** [备份数据](#page-52-0) **37**

[预防或处理数据丢失](#page-53-0) 38

[排除不可访问文件系统的故障](#page-54-0) 39

▼ [排除不可访问文件系统的故障](#page-54-1) 39

[备份和恢复命令及工具](#page-55-0) 40

[灾难恢复命令](#page-55-1) 40

[灾难恢复实用程序](#page-55-2) 40

[samexplorer](#page-56-0) 脚本 41

[需要备份的文件](#page-57-0) 42

[准备灾难恢复计划](#page-60-0) 45

使用 [SAM-QFS](#page-62-0) 归档功能 47

[在灾难恢复中使用的元数据](#page-63-0) 48

[.inodes](#page-63-1) 文件特性 48

[目录路径名同步](#page-64-0) 49

[执行元数据转储的原则](#page-65-0) 50

在 SAM-QFS [文件系统中备份元数据](#page-66-0) 51

创建 [samfsdump](#page-67-0) 转储文件 52

使用带有 -u 选项的 [samfsdump](#page-67-1) 52

- 查找 [Sun StorEdge QFS](#page-68-0) 文件系统 53
- 使用 File System Manager 手动创建 [Sun StorEdge SAM-FS](#page-68-1) 元数据转储 [文件](#page-68-1) 53

其他 [File System Manager](#page-69-0) 工具 54

- ▼ 使用命令行手动创建 [Sun StorEdge SAM-FS](#page-69-1) 元数据转储文件 54
- ▼ 从 File System Manager 中自动创建 [Sun StorEdge SAM-FS](#page-70-0) 元数据转储 [文件](#page-70-0) 55
- ▼ 使用 cron 自动创建 [Sun StorEdge SAM-FS](#page-70-1) 元数据转储文件 55

[使用归档程序日志](#page-71-0) 56

- ▼ [设置归档程序日志记录](#page-71-1) 56
- ▼ [保存归档程序日志](#page-72-0) 57

[存储灾难恢复文件和元数据的副本](#page-72-1) 57

#### **5.** [恢复文件和目录](#page-74-0) **59**

使用 samfsdump(1M) [输出恢复常规文件和目录](#page-75-0) 60

- ▼ 使用 [File System Manager](#page-75-1) 恢复文件 60
- ▼ 使用 samfsdump(1M) [文件恢复文件](#page-76-0) 61
- 在没有 samfsdump(1M) [输出的情况下恢复文件和目录](#page-78-0) 63

[确定文件类型](#page-79-0) 64

[常规文件](#page-79-1) 64

[分段文件](#page-80-0) 65

[卷溢出文件](#page-80-1) 65

[使用归档程序日志或](#page-81-0) sls 信息恢复常规文件 66

▼ 使用归档程序日志或 sls [命令输出中的信息来恢复常规文件](#page-81-1) 66 [在没有归档程序日志信息的情况下恢复常规文件](#page-84-0) 69

▼ [在没有归档程序日志信息的情况下恢复常规文件](#page-84-1) 69 [使用从归档程序日志中获得的信息恢复分段文件](#page-89-0) 74

▼ [使用从归档程序日志中获得的信息恢复分段文件](#page-90-0) 75 [使用从归档程序日志中获得的信息恢复卷溢出文件](#page-93-0) 78

▼ [使用归档程序日志中的信息来恢复卷溢出文件](#page-93-1) 78 [恢复已归档到磁盘的文件](#page-95-0) 80

▼ [收集磁盘归档恢复所需的信息](#page-95-1) 80

▼ 从磁盘归档 tar(1) [文件中恢复文件](#page-97-0) 82 [从文件系统中检索未归档的文件](#page-99-0) 84

#### **6.** [抢救损坏的卷](#page-100-0) **85**

[从磁带卷中恢复数据](#page-100-1) 85

[损坏的磁带卷 \(有其他副本\)](#page-101-0) 86

▼ [回收损坏的磁带 \(有其他副本\)](#page-101-1) 86 [损坏的磁带卷 \(没有其他副本\)](#page-102-0) 87

▼ [从损坏的磁带中恢复文件 \(没有其他副本\)](#page-102-1) 87 [重新标记的磁带卷 \(没有其他副本\)](#page-104-0) 89 [无法读取的磁带标签 \(没有其他副本\)](#page-104-1) 89

▼ [从无法读取标签的磁带中恢复文件](#page-104-2) 89 [从磁光盘卷中恢复数据](#page-105-0) 90

[损坏的磁光盘卷 \(有副本\)](#page-106-0) 91

▼ [重新归档文件并回收损坏的磁光盘卷 \(有副本\)](#page-106-1) 91 [损坏的磁光盘卷 \(没有其他副本\)](#page-107-0) 92

▼ [从损坏的磁光盘卷中恢复文件 \(没有其他副本\)](#page-108-0) 93 [重新标记的磁光盘卷 \(没有其他副本\)](#page-109-0) 94 [无法读取的标签 \(没有其他副本\)](#page-109-1) 94

**7.** [恢复文件系统](#page-110-0) **95**

[使用元数据转储文件恢复](#page-110-1) SAM-QFS 文件系统 95

- ▼ 使用 [File System Manager](#page-110-2) 恢复文件系统 95
- ▼ [使用命令行界面恢复文件系统](#page-111-0) 96

[在没有转储文件的情况下恢复](#page-112-0) SAM-QFS 文件系统 97

▼ [在没有转储文件的情况下恢复文件系统](#page-112-1) 97

#### **8.** [恢复灾难性故障](#page-114-0) **99**

[恢复任务概述](#page-114-1) 99

[恢复过程](#page-115-0) 100

- ▼ [恢复发生故障的系统组件](#page-115-1) 100
- ▼ [在恢复所有文件之前禁用归档程序和回收程序](#page-116-0) 101
- ▼ [保存并比较先前的与当前的配置文件和日志文件](#page-118-0) 103
- ▼ [修复磁盘](#page-118-1) 103
- ▼ [恢复或建立新的库目录文件](#page-118-2) 103
- ▼ [创建新的文件系统并从](#page-119-0) samfsdump 输出中恢复 104

#### [词汇表](#page-122-0) **107**

#### [索引](#page-132-0) **117**

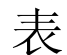

- 表 [1-1](#page-19-1) 日志和跟踪文件摘要 4
- 表 [1-2](#page-24-2) 故障排除实用程序 9
- 表 [1-3](#page-27-1) 配置文件及其位置 12
- 表 [3-1](#page-44-2) File System Manager 日志和跟踪文件 29
- 表 [3-2](#page-47-1) *trace-level* 的参数 32
- 表 [4-1](#page-53-1) 数据丢失的原因、说明和建议措施 38
- 表 [4-2](#page-55-3) 灾难恢复命令和工具 40
- 表 [4-3](#page-56-1) 灾难恢复实用程序 41
- 表 [4-4](#page-57-1) 备份文件类型和频率 42
- 表 [4-5](#page-62-1) SAM-QFS 文件系统的灾难恢复功能 47
- 表 [4-6](#page-65-1) 与转储元数据相关的术语 50
- <sup>表</sup> [5-1](#page-78-1) 在没有 sampfdump(1M) 输出的情况下恢复文件 63
- 表 [5-2](#page-81-2) 恢复常规文件所需的信息 66
- 表 [5-3](#page-86-0) 与 ANSI 标签中块大小的末端五个数字相对应的块大小 71
- <sup>表</sup> [6-1](#page-105-1) 可在 tarback.sh(1M) 脚本中指定的变量 90

## <span id="page-10-0"></span>前言

本手册旨在帮助读者诊断和解决 Sun StorEdge SAM-FS 系统安装、配置和操作过程中 出现的常见问题,其目标读者为 Sun 工作人员和客户。它描述了问题的情形、诊断这 些问题所需的工具,以及解决问题的方法。

此外,本手册还介绍如何为灾难恢复做好准备以及如何在出现灾难时进行灾难恢复。它 介绍了您需要保护的系统数据 (元数据)以及如何使用这些数据来重建或恢复丢失的数 据。本手册涉及到了多种数据恢复类型,范围从恢复单个丢失的文件到恢复那些在火灾、 洪灾或其他灾难中丢失的大量数据。

本手册中的许多过程都和与 Sun StorEdge SAM-FS 存储和归档管理系统一起运行的 Sun StorEdge QFS 文件系统有关。这种组合称为 SAM-QFS。本手册不提供独立 Sun StorEdge QFS 文件系统的故障排除信息。与 Sun StorEdge QFS 有关的信息, 请参阅 《Sun StorEdge QFS 配置和管理指南》。

假定您作为系统管理员熟悉 Sun StorEdge SAM-FS 和 Sun StorEdge QFS 的安装、配 置和基本操作。还假定您通晓 Solaris 系统,以及安装、配置、帐户创建和系统备份等 各种网络管理过程。

阅读本手册之前,您需要了解如何管理 Sun StorEdge QFS 和 Sun StorEdge SAM-FS 环境,有关内容请参见第 xiv [页的 "相关文档"列](#page-13-0)出的其他手册。

## 本书的结构

本书包括以下章节:

- 第 1 章概述故障排除过程。
- 第 2 章介绍 Sun StorEdge SAM-FS 软件的特定故障排除功能。
- 第 3 章介绍 File System Manager 软件的故障排除方法。
- 第4章介绍如何在 Sun StorEdge SAM-FS 环境中备份数据。
- 第 5 章介绍如何恢复单个数据文件和目录。
- 第 6 章介绍如何从受损的卷中恢复数据。
- 第 7 章介绍如何从受损的文件系统中恢复数据。
- 第 8 章介绍在发生灾难性故障后进行恢复的总体原则。

词汇表对本手册中以及其他 Sun StorEdge QFS 和 Sun StorEdge SAM-FS 文档中使用 的术语进行定义。

## 使用 UNIX 命令

本文档不会介绍基本的 UNIX® 命令和操作过程,如关闭系统、启动系统和配置设备 等。欲获知此类信息,请参阅以下文档:

- 系统附带的软件文档
- Solaris™ 操作系统的有关文档, 其 URL 如下:

http://docs.sun.com

## Shell 提示符

表 [P-1](#page-12-0) 显示本手册中使用的 shell 提示符。

表 **P-1** Shell 提示符

<span id="page-12-0"></span>

| Shell                          | 提示符                       |
|--------------------------------|---------------------------|
| C shell                        | machine name <sup>§</sup> |
| C shell 超级用户                   | machine name#             |
| Bourne shell 和 Korn shell      | Ŝ                         |
| Bourne shell 和 Korn shell 超级用户 | #                         |

## 印刷约定

表 [P-2](#page-12-1) 列出了本手册采用的印刷约定。

表 **P-2** 印刷约定

<span id="page-12-1"></span>

| 字体或符号               | 含义                                         | 示例                                                    |
|---------------------|--------------------------------------------|-------------------------------------------------------|
| $A$ a $BbCc123$     | 命令、文件和目录的名称:计算<br>机屏幕输出。                   | 编辑 .login 文件。<br>使用 1s -a 列出所有文件。<br>% You have mail. |
| AaBbCc123           | 用户键入的内容,与计算机屏幕<br>输出的显示不同。                 | $%$ su<br>Password:                                   |
| AaBbCc123           | 保留未译的新词或术语以及要强<br>调的词。要使用实名或值替换的<br>命令行变量。 | 这些称为 class 选项。<br>要删除文件,请键入 <b>rm</b> filename。       |
| 新词术语强调              | 新词或术语以及要强调的词。                              | 您必须成为超级用户才能执行此操作。                                     |
| 《书名》                | 书名                                         | 阅读 《用户指南》 的第 6 章。                                     |
| Н                   | 在命令语句中, 方括号内的参数<br>表示可选参数。                 | scmadm $[-d \sec] [-r \; n[:n][n]] [-z]$              |
| $\{ arg \mid arg\}$ | 在命令语句中,大括号和竖线表<br>示必须指定其中一个参数。             | sndradm -b $\{phost \mid shost\}$                     |
|                     | 命令行末尾的反斜杠 (\) 表示此<br>命令未完,从下一行继续。          | $atm90$ /dev/md/rdsk/d5 \<br>/dev/md/rdsk/d1          |

## <span id="page-13-0"></span>相关文档

本手册是介绍 Sun StorEdge QFS 和 Sun StorEdge SAM-FS 软件产品操作的系列文档 中的一本。表 [P-3](#page-13-1) 列出了这些产品的完整的 Version 4, Update 5 (4U5) 版文档集。

#### <span id="page-13-1"></span>表 **P-3** 相关文档

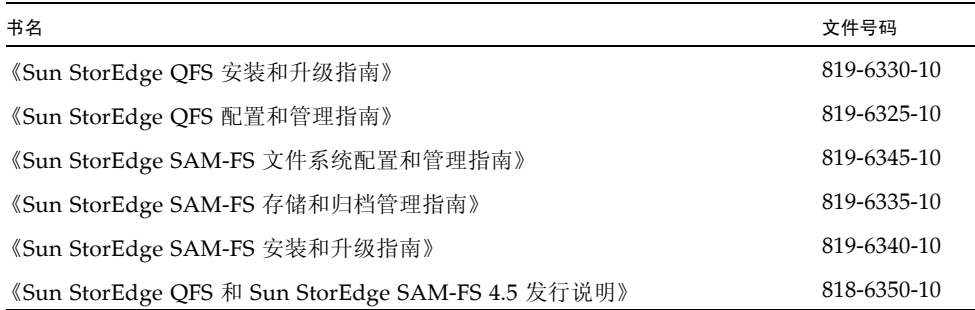

## 联机访问 Sun 文档

Sun StorEdge QFS 软件分发包括一些 PDF 文件, 您可以在 Sun 的 Network Storage 文档 Web 站点或 docs.sun.com 站点查看这些文件。

### 从 docs.sun.com 访问文档

此 Web 站点包含 Solaris 和其他多个 Sun 软件产品的文档。

#### **1.** 转至以下 **URL**:

http://docs.sun.com 屏幕上将会出现 docs.sun.com 页面。

**2.** 通过在搜索框中搜索 **Sun StorEdge SAM-FS** 或 **Sun StorEdge QFS** 查找相应的产品 文档。

### 从 Sun 的 Network Storage 文档 Web 站点访问文档

此 Web 站点包含 Network Storage 产品的文档。

#### **1.** 转至以下 **URL**:

http://www.sun.com/products-n-solutions/hardware/docs/Software /Storage\_Software

屏幕上将会出现 "Storage Software" 页面。

**2.** 单击 **Sun StorEdge SAM-FS** 或 **Sun StorEdge QFS** 软件链接。

## 第三方 Web 站点

Sun 对本文档中提到的第三方 Web 站点的可用性不承担任何责任。对于此类站点或资源 中的 (或通过它们获得的)任何内容、广告、产品或其他资料, Sun 并不表示认可, 也 不承担任何责任。对于因使用或依靠此类站点或资源中的 (或通过它们获得的)任何内 容、产品或服务而造成的或连带产生的实际或名义损坏或损失, Sun 概不负责, 也不承 担任何责任。

## 联系 Sun 技术支持

如果您遇到通过本文档无法解决的技术问题,请访问以下网址:

http://www.sun.com/service/contacting

## 使用许可

有关获取 Sun StorEdge QFS 软件许可证的信息,请与 Sun 销售代表或授权的服务供应 商 (Authorized Service Provider, ASP) 联系。

## 安装帮助

要获得安装和配置服务, 请拨打 1-800-USA4SUN 联系 Sun 企业服务部门, 或联系当 地的企业服务销售代表。

## Sun 欢迎您提出意见

Sun 致力于提高其文档的质量,并十分乐意收到您的意见和建议。可以将您的意见通过 电子邮件发送给 Sun:

docfeedback@sun.com

请在电子邮件的主题行中包含本文档的文件号码 (819-6355-10)。

第 **1** 章

## <span id="page-16-0"></span>故障排除概述

Sun StorEdge SAM-FS 问题通常是由于安装或升级过程中不当的硬件和软件配置而造 成的。本章将介绍 Sun StorEdge SAM-FS 环境下有关此类问题的诊断及排除的基本信 息,并讨论如何准备灾难恢复计划以及如何对备份和恢复过程进行测试。

本章包括以下部分:

- 第 1 [页的 "故障排除工具"](#page-16-1)
- 第 10 [页的 "故障排除常见问题"](#page-25-0)
- 第 12 [页的 "排除配置文件故障"](#page-27-0)
- 第 19 [页的 "灾难恢复计划"](#page-34-1)

## <span id="page-16-1"></span>故障排除工具

以下各小节概述了一些故障排除工具, 在 Sun StorEdge SAM-FS 环境中进行故障排除 时可能会用到这些工具:

- 第 1 [页的 "守护进程"](#page-16-2)
- 第 4 [页的 "日志和跟踪文件"](#page-19-0)
- 第 9 [页的 "故障排除实用程序"](#page-24-0)

### <span id="page-16-2"></span>守护进程

以下各节将介绍可在 Sun StorEdge SAM-FS 环境中使用的守护进程,并介绍如何检验 这些守护进程的功能。

### <span id="page-17-0"></span>Sun StorEdge SAM-FS 守护进程

进程生成程序 init(1M) 根据在 inittab(4) 中定义的信息来启动 sam-fsd(1M) 守护 进程。sam-fsd(1M) 守护进程提供对 Sun StorEdge SAM-FS 环境初始化的整体控制。 作为该进程的一部分,它会启动许多子守护进程。这些子守护进程包括:

- sam-archiverd(1M) 控制 Sun StorEdge SAM-FS 环境中的文件归档进程。 sam-archiverd(1M) 守护进程对所挂载的每个文件系统都启动一个 sam-arfind(1M) 进程。此外,sam-archiverd(1M) 守护进程还会根据 sam-arfind(1M) 进程生成 的归档活动的级别和归档请求数量来启动数量不定的 sam-arcopy(1M) 进程。
- **sam-stagerd(1M)**  控制文件登台进程。该守护进程启动 sam-stagerd\_copy(1M) 进程, 从而将已归m档的文件从归档介质复制到联机磁盘高速缓存中。
- **sam-stagealld(1M)**  控制文件的联合登台。
- sam-ftpd(1M) 当配置了 Sun SAM-Remote 时, 在本地和远程 Sun StorEdge SAM-FS 系统之间传输数据。
- sam-amld(1M) 初始化系统的某些部分, 并在必要时启动以下其他守护进程:
	- **sam-scannerd(1M)**  监视所有手动挂载的可移除介质设备。该扫描程序定期检 查每个设备,检测其中是否插入了归档介质卡盒。
	- **sam-catserverd(1M)**  生成并维护自动化库的库目录文件。
	- **sam-robotsd(1M)**  启动并监视自动化库和介质更换器的机械手控制守护进程。 紧接着, sam-robotsd(1M) 守护进程会根据所连接机械手的类型以及连接方式 (直接连接还是网络连接)来启动各守护进程。

### <span id="page-17-1"></span>检验 Sun StorEdge SAM-FS 守护进程

可以根据对 Sun StorEdge SAM-FS 守护进程和进程以及它们启动时所处情况的了解, 来确定应针对给定配置运行哪些守护进程和进程。可以通过使用 ps(1) 和 ptree(1) 命 令,检查预期的守护进程或进程是否在运行。

[代码示例](#page-18-1) 1-1 假定在 Sun StorEdge SAM-FS 环境中运行 ps(1) 命令,该环境包含一个 StorageTek L700 库,该库通过自动卡盒系统库软件 (Automatic Cartridge System) Library Software, ACSLS) 连接至具有两个已挂载文件系统 (samfs1 和 samfs2) 的 Sun StorEdge SAM-FS 系统。在本示例中, sam-stkd(1M) 守护进程正在运行。它借 助由 ACSLS 软件实现的 ACSAPI 接口控制通过网络连接的 StorageTek 介质更换器。 如果存在这种设备,系统就会针对通过网络连接的 IBM (sam-ibm3494d(1M)) 和 Sony (sam-sonyd(1M)) 自动化库、以及符合介质更换器 (sam-genericd(1M)) 的 SCSI-II 标准的标准直接连接自动化库启动类似的守护进程。

<span id="page-18-1"></span>代码示例 **1-1** 检验 Sun StorEdge SAM-FS 守护进程

```
skeeball # ps -ef | grep sam-fsd | grep -v grep
    root 656 1 0 10:42:26 ? 0:00 /usr/lib/fs/samfs/sam-fsd
skeeball # ptree 656
656 /usr/lib/fs/samfs/sam-fsd
   681 sam-archiverd
    931 sam-arfind samfs2
    952 sam-arfind samfs1
   683 sam-stagealld
   682 sam-ftpd
   684 sam-stagerd
   685 sam-amld
    687 sam-catserverd 1 2
    689 sam-scannerd 1 2
    690 sam-robotsd 1 2
      691 sam-stkd 1 2 30
        692 /opt/SUNWsamfs/sbin/ssi_so 692 50014 23
        694 sam-stk_helper 1 30
skeeball #
```
<span id="page-18-0"></span>检查 ps(1) 输出和相关因子

检查 ps(1) 命令输出中有无丢失或重复的守护进程以及失效进程。这些进程中的每种都 应该只有一个 (但也有少数例外), 如下所示:

- 每个已挂载的文件系统都应该有一个相应的 sam-arfind(1M) 进程。
- 在 mcf 文件中定义的每个自动化库都应该有一个相应的 sam-stkd、sam-ibm3494d、 sam-sonyd 或 sam-genericd 进程。有关详细信息,请参见 sam-robotsd(1M) 手 册页。
- 根据配置和归档负载的具体情况,应该有零个或若干个 sam-arcopy(1M) 进程。
- 根据配置和登台负载的具体情况,应该有零个或若干个 sam-stagerd copy(1M) 进程。

sam-fsd(1M) 守护进程读取以下配置文件:mcf(4)、 defaults.conf(4)、 diskvols.conf(4) 和 samfs.cmd(4)。通过手动运行 sam-fsd(1M) 命令并检查错误 消息,来检验这些配置文件是否存在错误。如[代码示例](#page-18-2) 1-2 所示, 如果 sam-fsd(1M) 在处理这些文件时出错,则它会退出,而不启动 Sun StorEdge SAM-FS 环境。

<span id="page-18-2"></span>代码示例 **1-2** sam-fsd(1M) 输出

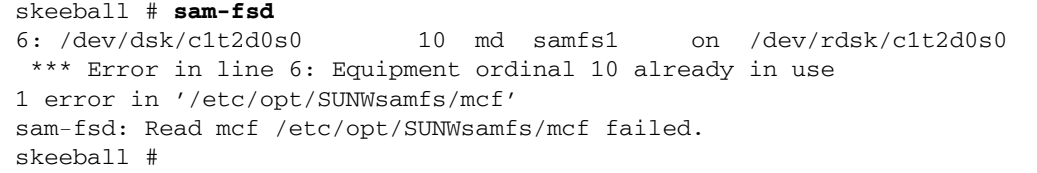

以下各节对上述许多文件进行了说明:

- 第 13 页的 "[/etc/opt/SUNWsamfs/mcf](#page-28-0) 文件"
- 第16页的"[/kernel/drv/st.conf](#page-31-0) 文件"
- 第 16 页的"[/kernel/drv/samst.conf](#page-31-1) 文件"
- 第18页的"[/etc/opt/SUNWsamfs/inquiry.conf](#page-33-0) 文件"
- 第 19 页的 "[/etc/opt/SUNWsamfs/defaults.conf](#page-34-0) 文件"

### <span id="page-19-0"></span>日志和跟踪文件

使用适当的日志和跟踪文件,可以大大简化 Sun StorEdge SAM-FS 问题的诊断过程。 表 [1-1](#page-19-1) 显示了这些相关文件。

<span id="page-19-1"></span>表 **1-1** 日志和跟踪文件摘要

| 文件       | 默认位置                                                |
|----------|-----------------------------------------------------|
| 文件       | Sun StorEdge SAM-FS 日志  可配置。在 /etc/sys1og.conf 中定义。 |
| 系统消息文件   | /var/adm/messages                                   |
| 设备日志     | /var/opt/SUNWsamfs/devlog/eq                        |
| 守护进程跟踪文件 | 可配置。在 /var/opt/SUNWsamfs/trace 中定义。                 |
| 归档程序日志文件 | 可配置。在 archiver.cmd(4) 中定义。                          |
| 释放程序日志文件 | 可配置。在 releaser.cmd(4) 中定义。                          |
| 登台程序日志文件 | 可配置。在 stager.cmd(4) 中定义。                            |
| 回收程序日志文件 | 可配置。在 recycler.cmd(4) 中定义。                          |

以下各节介绍了在排除故障时如何使用日志和跟踪文件:

- 第 5 [页的 "启用系统日志记录功能"](#page-20-0)
- 第 6 [页的 "启用设备关机通知"](#page-21-0)
- 第 6 [页的 "启用守护进程跟踪功能"](#page-21-1)
- 第 7 [页的 "启用设备日志记录功能"](#page-22-0)

<span id="page-20-0"></span>启用系统日志记录功能

Sun StorEdge SAM-FS 软件使用标准 Sun StorEdge SAM-FS 日志文件接口来生成日志条 目(请参见 syslogd(1M)、syslog.conf(4) 和 syslog(3C))。所有日志记录都是根据 级别和工具来记录的。级别描述所报告情况的严重性。工具描述系统中与 syslogd(1M) 守护进程共享信息的组件。 Sun StorEdge SAM-FS 软件默认使用工具 local7。

<span id="page-20-1"></span>▼ 启用系统日志记录功能

为使 syslogd(1M) 守护进程能够从 Sun StorEdge SAM-FS 软件接收有关系统日志记 录的信息,请执行以下步骤:

**1.** 向 /etc/syslog.conf 文件中添加一行以启用日志记录功能。

例如,添加与以下类似的行:

local7.debug /var/adm/sam-log

可以从 /opt/SUNWsamfs/examples/syslog.conf\_changes 中复制该行。该条目 只有一行,且字段之间用制表符 (而不是空格)隔开。

**2.** 使用 touch**(1)** 创建一个空的 /var/adm/sam-log 文件。

例如:

skeeball # **touch /var/adm/sam-log**

**3.** 向 syslogd(1M) 进程发送 **SIGHUP** 信号。

例如:

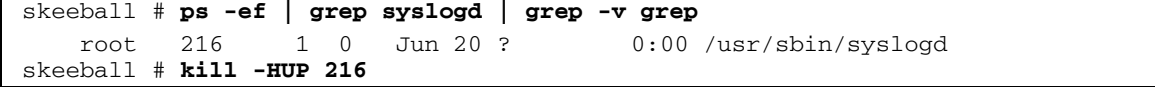

**4.** (可选)使用 vi**(1)** 或其他编辑器打开 defaults.conf 文件并添加调试级别。

只在您希望提高日志记录级别时才执行该步骤。

可以在 defaults.conf 文件中使用 debug 关键字来设置调试标志的默认级别。 Sun StorEdge SAM-FS 守护进程使用这些标志记录系统消息。该行的语法是:

debug = *option-list*

默认调试级别是 logging,因此, debug=logging 是默认设置。其中的 *option-list*, 用于指定以空格分隔的调试选项列表。有关可用选项的详细信息,请参见 samset(1M) 和 defaults.conf(4) 手册页。

#### <span id="page-21-0"></span>启用设备关机通知

机械手守护进程 sam-robotsd(1M) 启动并监视 Sun StorEdge SAM-FS 系统中介质更 换器控制守护进程的执行。如果在 mcf 文件中定义了介质更换器, 则 sam-amld(1M) 守护进程会自动启动 sam-robotsd(1M) 守护进程。有关详细信息,请参见 sam-robotsd(1M) 手册页。

只要有可移除介质设备被标记为 down 或 off,sam-robotsd(1M) 守护进程就会执行 /opt/SUNWsamfs/sbin/dev\_down.sh 通知脚本。默认情况下,它会向 root 发送 包含相关信息的电子邮件。可以对其进行定制,以便使用 syslogd(1M) 或者与在某站 点使用的系统管理软件接合。有关详细信息,请参见 dev\_down.sh(4) 手册页。

#### <span id="page-21-1"></span>启用守护进程跟踪功能

可以通过对 defaults.conf(4) 文件中的设置进行配置,来启用守护进程跟踪功能。 [代码示例](#page-21-2) 1-3 显示了 defaults.conf(4) 文件中使用的、用于为所有守护进程启用守 护进程跟踪功能的语法。

<span id="page-21-2"></span>代码示例 **1-3** 对所有守护进程启用守护进程跟踪功能的语法

```
trace
all = onendtrace
```
系统将每个守护进程的跟踪文件都写入以下默认位置:

/var/opt/SUNWsamfs/trace/*daemon-name*

另一种方式是为 sam-archiverd(1M)、 sam-catserverd(1M)、 sam-fsd(1M)、 sam-ftpd(1M)、 sam-recycler(1M) 和 sam-stagerd(1M) 进程逐个开启跟踪文 件[。代码示例](#page-21-3) 1-4 为 /var/opt/SUNWsamfs/trace/sam-archiverd 中的归档程序 启用守护进程跟踪功能,将归档程序跟踪文件的名称设置为 *filename*,并定义要在跟踪 文件中包含的可选跟踪事件或元素的列表 (在 *option-list* 中定义)。

<span id="page-21-3"></span>代码示例 **1-4** 启用 sam-archiverd(1M) 跟踪的语法

```
trace
sam-archiverd = on
sam-archiverd.file = filename
sam-archiverd.options = option-list
sam-archiverd.size = 10M
endtrace
```
默认情况下,守护进程跟踪文件不会自动轮转。因此,它们可能会变得很大,而且最终 可能会充满 /var 文件系统。可以通过使用 *daemon-name*.size 参数,在 defaults.conf(4) 文件中启用自动跟踪文件轮转功能。

当跟踪文件达到指定大小时,sam-fsd(1M) 守护进程会调用 trace\_rotate.sh(1M) 脚本。该脚本将当前的跟踪文件重命名为 *filename*.1,将紧接的下一个文件重命名为 *filename*.2,依此类推,最多可以到 7[。代码示例](#page-21-3) 1-4 指定归档程序跟踪文件应在其大 小达到 10 MB 时进行轮转。

有关可以选择以将其纳入跟踪文件中的事件的详细信息,请参见 defaults.conf(4) 手册页。

#### <span id="page-22-0"></span>启用设备日志记录功能

Sun StorEdge SAM-FS 系统将归档设备 (自动化库和磁带机)的消息写入 /var/opt/SUNWsamfs/devlog 中存储的日志文件内。该目录中包含的每个日志文件 都对应着一个设备,而且每个文件中都包含设备专用的信息。每个可移除介质设备都有 自己的设备日志,其名称采用在 mcf 文件中定义的设备序号 (*eq*)。还有一个针对历史记 录 (设备类型 hy)的设备日志, 其文件名是在 mcf 文件中定义的最高 eq 值的基础上 加一。

可以在 defaults.conf(4) 文件中使用 devlog 关键字,通过以下语法来设置设备日 志记录功能:

devlog *eq* [*option-list*]

如果将 *eq* 设置为 all,则 *option-list* 中指定的事件标志将应用于所有设备。

其中的 *option-list*,用于指定以空格分隔的 devlog 事件选项列表。如果省略 *option-list*, 则默认事件选项为 err、 retry、 syserr 和 date。有关可用事件选项列表的信息,请 参见 samset(1M) 手册页。

可以使用 samset(1M) 命令,从命令行开启设备日志记录功能。请注意,设备日志不 是由系统维护的,因此您必须在您的站点实施某种策略以确保日志文件定期翻转。

[代码示例](#page-23-0) 1-5 显示了使用默认输出设置情况下的设备日志输出样例。它显示的是 9840A 磁带机的第一次初始化。该磁带机在 mcf 文件中被指定为设备序号 31。

#### <span id="page-23-0"></span>代码示例 **1-5** 设备日志输出示例

```
skeeball # cat mcf
#
# Equipment Eq Eq Family Device Additional
# Identifier ORD Type Set State Parameters
#----------- --- ---- ------ ------ ----------
samfs1 10 ms samfs1 on
/dev/dsk/c1t2d0s0 11 md samfs1 on /dev/rdsk/c1t2d0s0
#
samfs2 20 ms samfs2 on
/dev/dsk/c1t2d0s1 21 md samfs2 on /dev/rdsk/c1t2d0s1
#
#
       --------- STK ACSLS Tape Library -----------
#
# Equipment Eq Eq Family Device Additional
# Identifier Ord Type Set State Parameters
#----------- --- ---- ------ ------ ----------
/etc/opt/SUNWsamfs/stk30 30 sk stk30 on -
/dev/rmt/0cbn 31 sg stk30 on -
/dev/rmt/1cbn 32 sg stk30 on
skeeball #
skeeball # ls /var/opt/SUNWsamfs/devlog
30 31 32 33
skeeball # more /var/opt/SUNWsamfs/devlog/31
2003/06/11 11:33:31*0000 Initialized. tp
2003/06/11 11:33:31*1002 Device is STK , 9840
2003/06/11 11:33:31*1004 Rev 1.28
2003/06/11 11:33:31*1005 Known as STK 9840 Tape(sg)
2003/06/11 11:33:37 0000 Attached to process 691
2003/06/11 14:31:29 1006 Slot 0
2003/06/11 14:31:29 0000 cdb - 08 00 00 00 50 00
2003/06/11 14:31:29 0000 00 00 00 00 00 00
2003/06/11 14:31:29 0000 sense - f0 00 80 00 00 00 50 12 00 00
2003/06/11 14:31:29 0000 00 00 00 01 00 00 00 00 00 00
2003/06/11 14:31:30 0000 cdb - 08 00 00 00 50 00
2003/06/11 14:31:30 0000 00 00 00 00 00 00
2003/06/11 14:31:30 0000 sense - f0 00 80 00 00 00 50 12 00 00
2003/06/11 14:31:30 0000 00 00 00 01 00 00 00 00 00 00
2003/06/11 14:31:31 0000 cdb - 08 00 00 00 50 00
2003/06/11 14:31:31 0000 00 00 00 00 00 00
2003/06/11 14:31:31 0000 sense - f0 00 80 00 00 00 50 12 00 00
2003/06/11 14:31:31 0000 00 00 00 01 00 00 00 00 00 00
2003/06/11 14:31:31 3021 Writing labels
2003/06/11 14:31:32 1006 Slot 0
2003/06/11 14:31:32 3003 Label 700181 2003/06/11 14:31:31 blocksize = 262144
.
.
```
[代码示例](#page-23-0) 1-5 显示了在 9840A 设备初始化大约三小时后,来自插槽 0 的一盒磁带被装 入该磁带机中供归档使用的情况。系统会对该磁带进行三次检查,查看其有无 VSN 标 签,而且每次系统都会报告说该介质为空。三次检查过后,系统得出结论,认为该磁带 为空,为其写入标签,然后给出 VSN 标签 (700181)、日期、时间和介质的块大小。

### <span id="page-24-0"></span>故障排除实用程序

表 [1-2](#page-24-2) 列出了对诊断 Sun StorEdge SAM-FS 配置问题有用的实用程序。

<span id="page-24-2"></span>表 **1-2** 故障排除实用程序

| 实用程序            | 说明                                                                     |  |  |  |
|-----------------|------------------------------------------------------------------------|--|--|--|
| $sam-fsd(1M)$   | 初始化环境。调试基本配置问题,特别是对于新安装的环境。                                            |  |  |  |
| samu(1M)        | 提供综合性的显示屏幕, 显示 Sun StorEdge SAM-FS 文件系统和设<br>备的状态。允许操作员控制文件系统和可移除介质设备。 |  |  |  |
| sls(1)          | 包含 GNU 1s(1M) 命令的扩展版本。-D 选项可显示扩展的 Sun<br>StorEdge SAM-FS 属性。           |  |  |  |
| samet(1M)       | 设置 Sun StorEdge SAM-FS 环境内的参数。                                         |  |  |  |
| samexplorer(1M) | 生成 Sun StorEdge SAM-FS 诊断报告。有关详细信息, 请参见第9页<br>的"samexplorer(1M)脚本"。    |  |  |  |

有关这些实用程序的更多信息,请参阅相关手册页和 Sun StorEdge SAM-FS 文档,特 别是 《Sun StorEdge QFS 配置和管理指南》和 《Sun StorEdge SAM-FS 存储和归档 管理指南》。

### <span id="page-24-1"></span>samexplorer(1M) 脚本

samexplorer(1M) 脚本(在 4U1 之前的版本中称为 info.sh(1M))收集 Sun StorEdge SAM-FS 环境中的信息并将其写入文件 /tmp/SAMreport 中。名为 SAMreport 的脚本输 出中包含的信息对于诊断复杂的 Sun StorEdge SAM-FS 问题很有帮助,如果遇到升级的情 况,工程师会需要它。

SAMreport 包含以下信息:

- 封包、修订版级别和许可信息
- 配置文件 (mcf(4)、archiver.cmd(4)、recycler.cmd(4)、inquiry.conf(4)、 defaults.conf(4))
- 日志文件(sam-log、消息、archiver.log、recycler.log、releaser.log、 跟踪文件)
- 内存转储信息

如果不定期收集日志文件, 则 SAMreport 会失去诊断信息的重要来源。一定要确保站 点在其标准系统管理过程中实施一种综合的日志记录策略。

建议您在以下情况下生成 SAMreport:

- 当出现系统紧急状态、核心转储、崩溃、挂起或停顿现象时
- 尽可能完整记录所有系统事件

在尝试恢复之前,应首先运行 samexplorer 脚本并保存 SAMreport 文件。确保在重 新引导之前先将 SAMreport 从 /tmp 中移出。 samexplorer 的功能已经完全融入 Sun Explorer Data Collector 4U0 版本中。不过, samexplorer 可以快速、便捷地收 集一组适合 Sun StorEdge SAM-FS 环境的数据,这些数据可用于发送给升级工程师进 行快速诊断。

## <span id="page-25-0"></span>故障排除常见问题

以下各节介绍了常见的系统配置问题及相应的解决方法:

- 第 10 [页的 "硬件配置问题"](#page-25-1)
- 第 11 页的 "SAN [连接设备的配置问题"](#page-26-0)

### <span id="page-25-1"></span>硬件配置问题

某些 Sun StorEdge SAM-FS 问题可能是由硬件引起的。在着手进行一系列故障排除操 作前,请先确保以下事项:

- 系统硬件已正确安装, 并且对于 Sun StorEdge SAM-FS 系统来讲是可见的。
- 设备已针对 Sun StorEdge SAM-FS 操作正确地进行了标识和配置。
- <span id="page-25-2"></span>▼ 检验硬件

最简单的检验硬件配置的方法是完成以下过程。不过,该过程要求您关闭系统。如果系 统无法关闭,请检查 /var/adm/messages 文件, 从中获取上次重新引导时的设备签 入消息。

要检验 Solaris OS 是否可以与服务器所连接的设备进行通信,请执行以下步骤:

- **1.** 关闭系统。
- **2.** 在 ok 提示符下运行 probe-scsi-all 命令。

**3.** 监视引导时接连出现的消息。

在监视消息时,重点查看预期设备的签入情况。

[代码示例](#page-26-1) 1-6 显示了 st 磁带设备的签入情况。

<span id="page-26-1"></span>代码示例 **1-6** st 磁带设备的签入

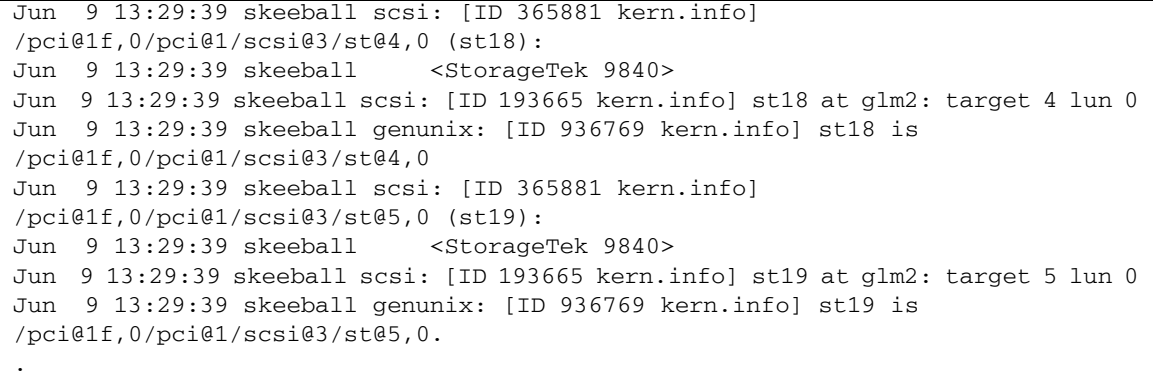

如果设备没有作出响应,请参阅 Solaris 文档, 从中获取有关为 Solaris OS 配置设备的 信息。

如果经过检验确认已正确安装并配置了硬件,而且不存在硬件故障,则诊断安装或配置 问题的下一个步骤便是检查预期的 Sun StorEdge SAM-FS 守护进程是否在运行。有关 守护进程的详细信息,请参见第 1 [页的 "守护进程"。](#page-16-2)

### <span id="page-26-0"></span>SAN 连接设备的配置问题

检查 SAN 连接设备 (比如光纤通道驱动器和自动化库)的目的是,确保它们已经过配 置,且可以通过 cfgadm(1M) 命令从 Solaris OS 看到它们[。代码示例](#page-26-2) 1-7 以光纤连接 的库控制器和驱动器为例对此进行了说明。

<span id="page-26-2"></span>代码示例 **1-7** cfgadm(1M) 命令输出

| cfgadm<br>#<br>-al   |                   |            |                         |           |
|----------------------|-------------------|------------|-------------------------|-----------|
| Ap Id                | Type              | Receptacle | Occupant                | Condition |
| n                    |                   |            |                         |           |
| C <sub>0</sub>       | scsi-bus          | connected  | configured              | unknown   |
| c0::dsk/c0t0d0       | disk              | connected  | configured              | unknown   |
| c0::dsk/c0t6d0       | $CD-ROM$          | connected  | configured              | unknown   |
| c1                   | scsi-bus          | connected  | configured              | unknown   |
| C <sub>2</sub>       | $scsi$ -bus       | connected  | unconfigured unknown    |           |
| fc-fabric<br>c4      | connected         | configured | unknown                 |           |
| c4::210000e08b0645c1 | unknown connected |            | unconfigured<br>unknown |           |
|                      |                   |            |                         |           |

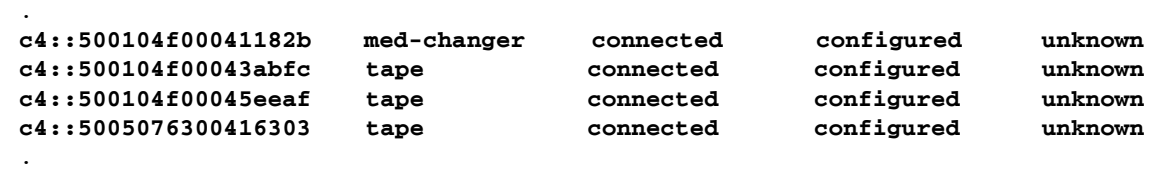

如果设备处于未配置的状况,则使用带有 -c *configure* 选项的 cfgadm(1M) 命令将该设 备配置到 Solaris 环境中。一定要了解光纤通道磁带设备和库的 SAN 配置规则。有关 更多信息,请参见最新的 Sun StorEdge 开放式 SAN 体系结构或 SAN Foundation 软 件文档。

## <span id="page-27-0"></span>排除配置文件故障

安装完软件包后,您需要根据站点的安装情况对 Sun StorEdge SAM-FS 配置文件进行 定制,以便使系统进入可运转状态。这些配置文件中的语法和输入错误会导致不可预见 的行为。

本节介绍的故障排除过程专门针对 Sun StorEdge SAM-FS 和 Sun StorEdge QFS 配置 文件中出现的问题。

#### <span id="page-27-1"></span>表 **1-3** 配置文件及其位置

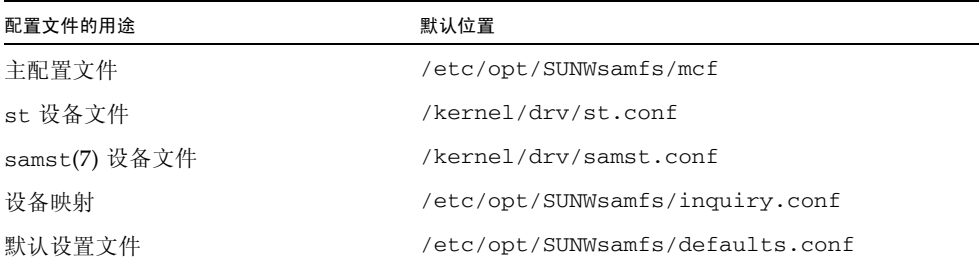

### <span id="page-28-0"></span>/etc/opt/SUNWsamfs/mcf 文件

mcf(4) 文件定义 Sun StorEdge SAM-FS 设备和设备系列集。

sam-fsd(1M) 在启动时会读取 mcf 文件。 mcf 文件可以随时更改,即使在 sam-fsd 运行时也是如此;不过只有在重新启动 sam-fsd(1M) 守护进程后它才能识别该文件的 更改[。代码示例](#page-28-1) 1-8 显示了 Sun StorEdge SAM-FS 环境的 mcf 文件。

<span id="page-28-1"></span>代码示例 **1-8** Sun StorEdge SAM-FS mcf 文件示例

#

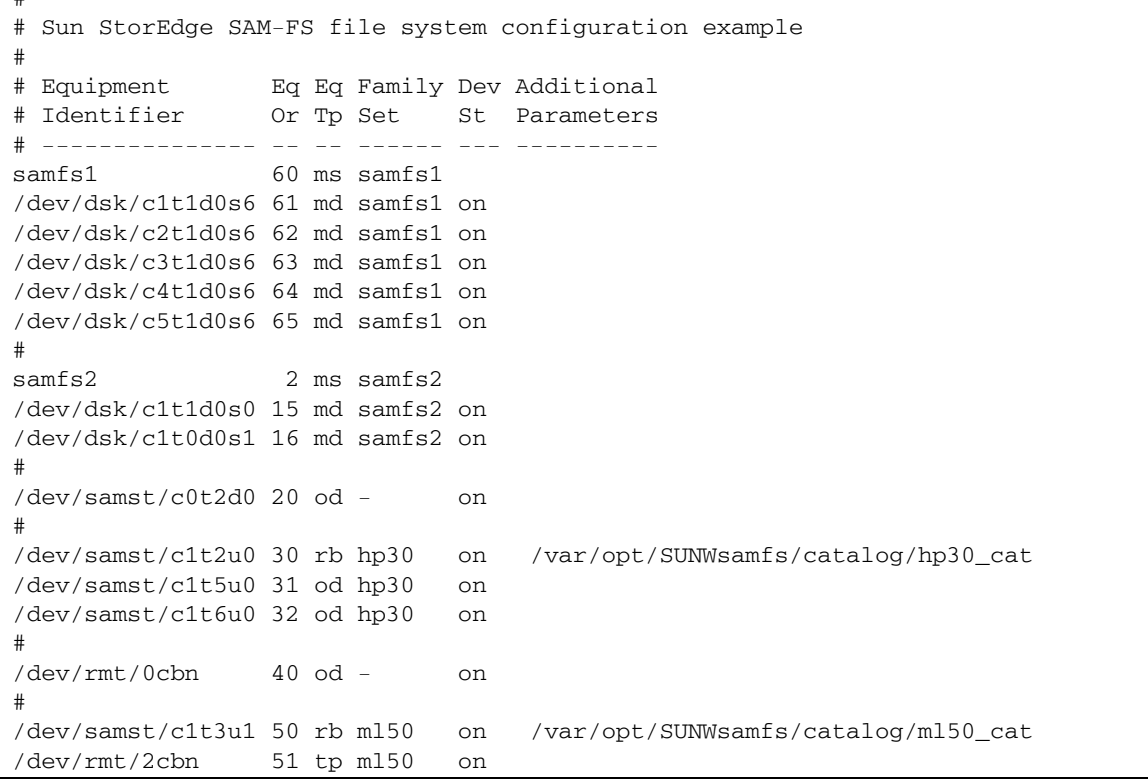

《Sun StorEdge QFS 配置和管理指南》详细介绍了 mcf 文件的格式。

mcf 文件最常见的问题是语法错误和输入错误问题。sam-fsd(1M) 命令是调试 mcf 文 件的有利工具。如果 sam-fsd(1M) 在处理 mcf 文件时发生错误,它会向 Sun StorEdge SAM-FS 日志文件 (如果已配置的话)中写入错误消息。如果在另外的几个文件 (如 下所列)中检测到错误,该命令也会报告这些错误:

- diskvols.conf
- samfs.cmd
- defaults.conf

对于新创建或新修改的 mcf 文件,请运行 sam-fsd(1M) 命令,检查有无错误消息。如 有必要,请改正 mcf 文件并重新运行 sam-fsd(1M) 命令,以确保错误得到改正。重复 这一过程, 直到其不再报告错误为止。当 mcf 文件没有错误时, 请向 sam-fsd(1M) 守 护进程发送 SIGHUP 命令,从而将其重新初始化[。代码示例](#page-29-0) 1-9 显示了这一过程。

<span id="page-29-0"></span>代码示例 **1-9** 检查 mcf 文件

```
skeeball # sam-fsd
6: /dev/dsk/c1t2d0s0 10 md samfs1 on /dev/rdsk/c1t2d0s0
 *** Error in line 6: Equipment ordinal 10 already in use
1 error in '/etc/opt/SUNWsamfs/mcf'
sam-fsd: Read mcf /etc/opt/SUNWsamfs/mcf failed.
skeeball #
skeeball # cat mcf
#
# Equipment Eq Eq Family Device Additional
# Identifier ORD Type Set State Parameters
#----------- --- ---- ------ ------ ----------
samfs1 10 ms samfs1 on
/dev/dsk/c1t2d0s0 10 md samfs1 on
#
samfs2 20 ms samfs2 on
/dev/dsk/c1t2d0s1 21 md samfs2 on
#
#
# ---------- STK ACSLS Tape Library -----------
#
# Equipment Eq Eq Family Device Additional
# Identifier Ord Type Set State Parameters
#----------- --- ---- ------ ------ ----------
/etc/opt/SUNWsamfs/stk30 30 sk stk30 on
/dev/rmt/0cbn 31 sg stk30 on 
/dev/rmt/1cbn 32 sg stk30 on 
skeeball #
<correct error>
skeeball #
skeeball # sam-fsd
Trace file controls:
sam-archiverd /var/opt/SUNWsamfs/trace/sam-archiverd
            cust err fatal misc proc date
            size 0 age 0
sam-catserverd /var/opt/SUNWsamfs/trace/sam-catserverd
            cust err fatal misc proc date
           size 0 age 0
sam-fsd /var/opt/SUNWsamfs/trace/sam-fsd
            cust err fatal misc proc date
            size 0 age 0
sam-ftpd /var/opt/SUNWsamfs/trace/sam-ftpd
           cust err fatal misc proc date
```
代码示例 **1-9** 检查 mcf 文件 (续)

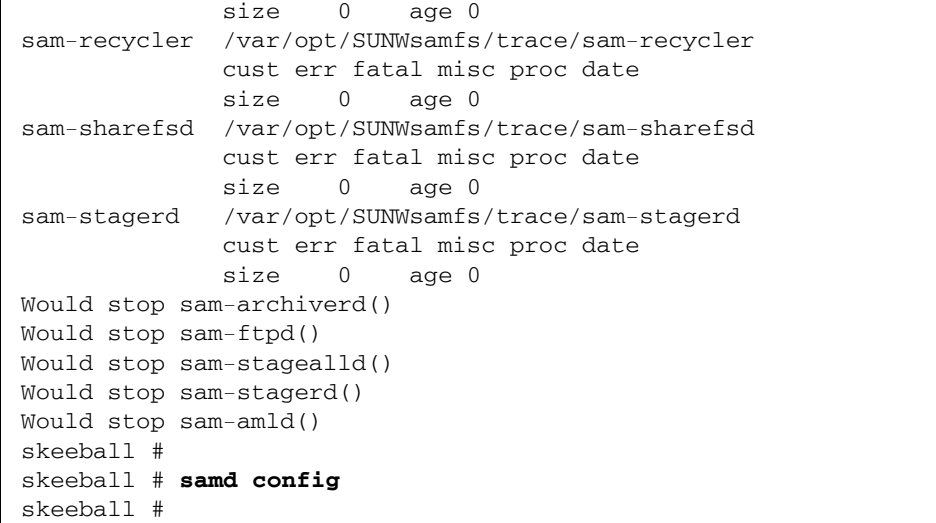

通过运行带有 config 选项的 samd(1M) 命令 ([如代码示例](#page-29-0) 1-9 结尾所示), 或者通 过将 SIGHUP 信号发送给 sam-fsd(1M), 进而将对 mcf 文件的更改应用到运行中的系 统。重新初始化 sam-fsd(1M) 使其能识别 mcf 文件修改的过程,会根据 mcf 文件中 所实施更改的性质的不同而有所不同。有关在特定情形下需要执行的步骤,请参见 《Sun StorEdge QFS 配置和管理指南》。

### <span id="page-30-0"></span>检验 mcf 驱动器顺序匹配

对于具有多个驱动器的直接连接库来说,驱动器条目在 mcf 文件中出现的顺序必须与 它们被库控制器识别的顺序匹配。被库控制器识别为第一个驱动器的驱动器必须是 mcf 中该库的第一个驱动器条目,依此类推。要检查直接连接库的驱动器顺序,请按照 《Sun StorEdge SAM-FS 安装和升级指南》中 "检查驱动器顺序"一节中的说明执行 操作。

对于通过网络连接的库,所用的过程与直接连接的库有所不同,因为通过网络连接的库 的驱动器顺序是由库控制软件定义的。

例如,对于通过网络连接的 StorageTek 库, ACSLS 参数文件中的驱动器映射必须与 ACSLS 接口所提供的驱动器匹配。这种情况下,该过程与没有前面板的库的情况类 似,唯一不同的是,必须进行额外的检查以确保 ACSLS 参数文件映射正确。

### <span id="page-31-0"></span>/kernel/drv/st.conf 文件

某些与 Sun StorEdge SAM-FS 软件兼容的磁带设备不受 Solaris 操作系统 (OS) 内核的 默认支持。文件 /kernel/drv/st.conf 是 Solaris st(7D) 磁带驱动程序配置文件, 它被用于所有受支持的磁带机。可对该文件进行修改,以使通常不受支持的磁带机能和 Sun StorEdge SAM-FS 系统一起工作。如果尝试在未更新、或者未正确修改 st.conf 文件的情况下在 Sun StorEdge SAM-FS 环境中使用此类设备,会导致系统向设备日志 文件中写入如下所示的消息:

Aug 3 19:43:36 samfs2 scanner[242]: Tape device 92 is default type.Update /kernel/drv/st.conf

如果您的配置中要包含不受 Solaris OS 支持的设备,请参阅以下文件,以获取有关如何 修改 st.conf 文件的说明:

/opt/SUNWsamfs/examples/st.conf\_changes

例如, Solaris 内核默认不支持 IBM LTO 驱动器[。代码示例](#page-31-2) 1-10 显示了为在 Sun StorEdge SAM-FS 环境中包含 IBM LTO 驱动器,您需要添加到 st.conf 文件中 的行。

<span id="page-31-2"></span>代码示例 **1-10** 要添加到 st.conf 中的行

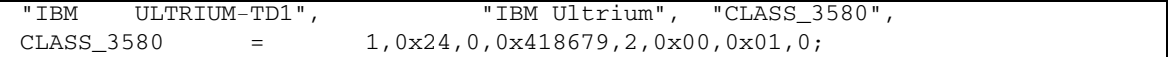

只有在装入 st 驱动程序时系统才会读取 st.conf 文件, 因此如果修改了 /kernel/drv/st.conf 文件,请执行以下某种操作,从而使系统能识别更改:

- 使用 unload(1M) 和 modload(1M) 命令重新装入驱动程序。
- 重新引导系统。

### <span id="page-31-1"></span>/kernel/drv/samst.conf 文件

SCSI 介质更换器和光盘驱动器的 samst(7) 驱动程序用于直接连接的 SCSI 或光纤通道 磁带库,以及磁光盘驱动器和库。

作为安装过程的一部分,Sun StorEdge SAM-FS 软件会在您输入 pkgadd(1M) 命令以开 始安装之前,就在 /dev/samst 目录中为所有已连接并被系统识别的设备创建条目。

如果您要在运行 pkgadd(1M) 命令后添加设备,必须使用 devfsadm(1M) 命令 (如下 所示)在 /dev/samst 中创建相应的设备条目:

#### # **/usr/sbin/devfsadm -i samst**

运行该命令后,请检验是否已在 /dev/samst 中创建设备条目。如果还未创建,请执 行重新配置重新引导,然后重新尝试创建条目。

如果自动化库控制器无法识别 /dev/samst 设备,则需要更新 samst.conf 文件。通 常,对于光纤通道库、目标数多于 7 的库以及 LUN 数大于 0 的库,都须更新 samst.conf 文件。为支持这类库,应在 /kernel/drv/samst.conf 文件中添加类似以下的行:

name="samst" parent="fp" lun=0 fc-port-wwn="500104f00041182b";

在前一个示例行中, 500104f00041182b 是光纤连接的自动化库的全局名称 (World Wide Name, WWN) 端口号。如果您需要,可以从 cfgadm(1M) 命令的输出中获取 WWN 端口号[。代码示例](#page-32-0) 1-11 显示了该命令。

<span id="page-32-0"></span>代码示例 **1-11** 使用 cfgadm(1M) 获取 WWN

| cfgadm -al<br>#      |      |                   |           |              |              |         |
|----------------------|------|-------------------|-----------|--------------|--------------|---------|
| Ap Id                | Type | Receptacle        |           | Occupant     | Condition    |         |
| C <sub>0</sub>       |      | $scsi$ -bus       | connected |              | configured   | unknown |
| c0::dsk/c0t0d0       |      | disk              | connected |              | configured   | unknown |
| c0::dsk/c0t6d0       |      | $CD-ROM$          | connected |              | configured   | unknown |
| c1                   |      | $scsi$ -bus       | connected |              | configured   | unknown |
| c2                   |      | scsi-bus          | connected |              | unconfigured | unknown |
| C <sub>4</sub>       |      | fc-fabric         | connected |              | configured   | unknown |
| c4:210000e08b0645c1  |      | unknown connected |           | unconfigured | unknown      |         |
| $\bullet$            |      |                   |           |              |              |         |
| $\bullet$            |      |                   |           |              |              |         |
| c4::500104f00041182b |      | med-changer       | connected | configured   |              | unknown |
| c4:300104f00043abfc  |      | tape              | connected | configured   |              | unknown |
| c4::500104f00045eeaf |      |                   |           |              |              |         |
|                      |      | tape              | connected | configured   |              | unknown |
| c4:15005076300416303 |      | tape              | connected | configured   |              | unknown |
|                      |      |                   |           |              |              |         |

对于通过网络连接的磁带库 (比如 ACSLS 控制的 StorageTek 库), 不使用 samst 驱 动程序,也不创建 /dev/samst 设备条目。

### <span id="page-33-0"></span>/etc/opt/SUNWsamfs/inquiry.conf 文件

/etc/opt/SUNWsamfs/inquiry.conf 文件为可识别的 SCSI 或光纤设备定义供应 商和产品标识字符串,并将这些字符串与 Sun StorEdge SAM-FS 产品字符串匹配。如 果存在未在 inquiry.conf 中定义的设备, 则必须更新该文件, 在其中添加相应的设 备条目。通常不会出现这种情况,因为该文件中含有绝大多数设备的定义[。代码示例](#page-33-1) [1-12](#page-33-1) 显示了 inquiry.conf 文件的片断。

| "ATL",      | "ACL2640",  | "acl2640"            | # ACL 2640 tape library                 |
|-------------|-------------|----------------------|-----------------------------------------|
| $"HP"$ ,    | "C1160A",   | "hpoplib"            | # HP optical library                    |
| " TBM"      | $"03590"$ , | "ibm3590"            | # IBM3590 Tape                          |
| "MTNGATE"   | "V-48"      | "metd28"             | # metrum v-48 tape library              |
| "OVERLAND", | "LXB",      |                      | "ex210" # Overland LXB2210 robot        |
| "Ouantum"   |             | "DLT2000", "dlt2000" | # digital linear tape                   |
| "STK",      |             |                      | "9490", "stk9490" # STK 9490 tape drive |
| $"STK"$ ,   | "97",       | "stk97xx"            | # STK 9700 series SCSI                  |
| $"STK"$ ,   | $"SD-3"$    |                      | "stkd3" # STK D3 tape drive             |

<span id="page-33-1"></span>代码示例 **1-12** inquiry.conf 文件的一部分

如需更改此文件,必须在更完成改完之后运行以下命令重新初始化 Sun StorEdge SAM-FS 软件:

# **samd stop** # **samd config**

如果重新初始化期间系统在 inquiry.conf 文件中检测到错误,则会向 Sun StorEdge SAM-FS 日志文件中写入消息。在对 inquiry.conf 进行更改并重新初始化 Sun StorEdge SAM-FS 软件后, 应检查有无[与代码示例](#page-33-2) 1-13 中显示的错误消息类似的错误 消息。

<span id="page-33-2"></span>代码示例 1-13 因 inquiry.conf 问题而出现的消息

.

```
May 22 16:11:49 ultra1 samfs[15517]: Unknown device, eq 30 
("/dev/samst/c0t2u0"), dtype (0x8)
May 22 16:11:49 ultra1 samfs[15517]: Vender/product OVERLAND LXB.
May 22 16:11:49 ultra1 samfs[15517]: Update /etc/opt/SUNWsamfs/inquiry.conf 
(see inquiry.conf(4)).
May 22 16:11:49 ultra1 samfs[15517]: Device being offed eq 30.
.
```
<span id="page-34-0"></span>/etc/opt/SUNWsamfs/defaults.conf 文件

defaults.conf 配置文件允许您为 Sun StorEdge SAM-FS 环境设置某些默认参数 值。在启动或重新配置 sam-fsd(1M) 时,系统会读取 defaults.conf 文件。可以在 sam-fsd(1M) 守护进程运行期间随时对该文件进行更改。这些更改会在 sam-fsd(1M) 守护进程重新启动时、或者向其发送信号 SIGHUP 时生效。使用 samset(1M) 命令可 以对多个值进行临时更改。

sam-fsd(1M) 命令对于调试 defaults.conf(4) 文件也很有用。如果 sam-fsd(1M) 守护进程在处理 defaults.conf(4) 文件时发生错误,它会向 Sun StorEdge SAM-FS 日志文件中写入错误消息。

对于新创建或新修改的 defaults.conf(4) 文件,请运行 sam-fsd(1M) 命令,检查 有无错误消息。如有必要,请改正该文件并重新运行 sam-fsd(1M) 命令,以确保错误 得到改正。重复这一过程,直到其不再报告错误为止。

如果您修改运行中系统的 defaults.conf(4) 文件,则需要重新启动 sam-fsd(1M) 守护进程以重新初始化该文件。可以使用带有 config 选项的 samd(1M) 命令重新启动 sam-fsd(1M)。请参见 《Sun StorEdge QFS 配置和管理指南》,以了解在特定情形下 需要执行的步骤。

## <span id="page-34-1"></span>灾难恢复计划

备份数据和建立灾难恢复过程十分必要,这样将能够在发生以下情况时对数据进行恢复:

- 数据被意外删除
- 存储介质出现故障
- 系统出现故障

第 [4](#page-52-1) 章介绍您在备份元数据和其他重要配置数据时所需的信息。本手册其他章节介绍如 何使用您备份的数据从各种类型的灾难中进行恢复。

设置用于执行备份和系统转储的过程只是灾难恢复预防措施的一部分。用户还需完成以 下任务:

- 详细记录所有资料:
	- 将硬件配置、备份策略和脚本以及所有恢复过程记录在案。
	- 将这些资料的硬拷贝和备份介质的副本保存在远离站点的地方。
- 检验文件和系统是否能够真正恢复:
	- 测试您创建的所有脚本 (请参见第 20 [页的 "测试备份脚本和](#page-35-2) cron 作业")。
	- 定期测试本手册其他章节中介绍的恢复过程。请参见第 20 [页的 "测试备份和恢](#page-35-1) [复方法"。](#page-35-1)

### <span id="page-35-0"></span>从操作环境磁盘的故障中进行恢复

如果包含系统操作环境的磁盘发生故障,则在替换故障磁盘之后,您必须首先执行裸机 恢复 (bare metal recovery) 过程, 然后才能进行其他操作。您可以采用两种方法来执行 裸机恢复过程:

- 重新安装操作环境、修补程序和已备份的配置文件。 此过程要比恢复系统映像备份慢一些。
- 在另一硬盘上恢复以前创建的系统映像备份。 只有在系统配置发生更改时才有必要创建映像备份。此方法的缺点是难以安全地将 硬盘运送到离站存储设备。

### <span id="page-35-1"></span>测试备份和恢复方法

设置数据恢复过程后,您应该按以下两节所述执行测试:

- 第 20 页的"测试备份脚本和 cron 作业"
- 第 21 [页的 "测试灾难恢复过程"](#page-36-0)

#### <span id="page-35-2"></span>测试备份脚本和 cron 作业

在全面应用到所有系统之前,用户必须在开发或测试系统上测试备份脚本和 cron(1) 作业。

- 测试每个脚本的语法。
- 在一个系统上测试每个脚本。
- 在少数系统上测试每个脚本。
- 尝试模拟脚本在备份期间可能遇到的各种错误情况:
	- 弹出卷。
	- 关闭计算机。
	- 断开网络连接。
	- 关闭备份服务器或设备。
#### 测试灾难恢复过程

根据本手册其他章节中的信息进行以下测试,以检验您的灾难恢复过程的效用。定期执 行这些测试,并应在每次更改软件后执行这些测试。

- 恢复当前在系统上的单个文件。
- 恢复文件的旧版本。
- 恢复整个文件系统,然后与原来的文件系统进行比较。
- 实施在系统停机时恢复系统的方案。
- 从离站存储设备恢复某些卷。
- 实施在前一天晚上备份失败的情况下使用系统和归档程序日志来恢复数据的方案。
- 实施在系统遭到破坏的情况下恢复系统数据的方案。
- 实施在包含操作环境的磁盘出现故障时的方案。

# 排除 Sun StorEdge SAM-FS 软件故障

本章介绍如何排除基本 Sun StorEdge SAM-FS 功能的故障。包含以下部分:

- 第 23 [页的 "排除归档程序故障"](#page-38-0)
- 第 26 [页的 "排除释放程序故障"](#page-41-0)
- 第 26 [页的 "排除回收程序故障"](#page-41-1)

## <span id="page-38-0"></span>排除归档程序故障

归档程序自动将 Sun StorEdge SAM-FS 文件写入归档介质中。归档和登台文件并不需 要操作人员的参与。归档程序在挂载 SAM-QFS 文件系统时自动启动。通过在以下文件 中插入归档指令,您可以为您的站点自定义归档程序的操作:

/etc/opt/SUNWsamfs/archiver.cmd

归档程序执行任务的结果可能不尽人意,视最初的设置而定。请确保使用下列工具来监 视系统的归档活动:

■ File System Manager 软件 - 要显示归档活动, 请转至 "Servers" 页面, 单击您要显 示的归档活动所对应的服务器的名称。单击 "Jobs" 选项卡显示 "Current Jobs Summary" 页面。通过单击 "Jobs" 选项卡下相应的本地选项卡,显示当前的归档活 动、挂起的归档活动或者所有的归档活动。从 "Filter" 菜单中,选择 "Archive Copy" 或 "Archive Scan" 以查看这两种类型中任何一种的所有作业。

有关使用 File System Manager 监视作业的完整信息,请参见 File System Manager 联机帮助文件。

■ **samu(1M)** 实用程序的 **a** 显示屏幕 - 此显示屏幕显示每个文件系统的归档程序活动。 另外,它还可以显示如下所示错误和警告消息:

Errors in archiver commands - no archiving will be done

samu(1M) 实用程序的 a 显示屏幕中包括了每个文件系统的有关消息。它指明归档 程序何时将再次扫描 .inodes 文件,以及目前正在对哪些文件进行归档。

- 归档日志 可以在 archiver.cmd 文件中定义这些日志, 并且应该定期监视这些日 志,以确保文件已经归档至卷中。归档日志可能会变得非常大,您应手动或通过 cron(1) 作业定期减小它。为安全起见, 请对这些日志文件进行归档, 因为这些文件 中的信息可用于恢复数据。
- sfind(1) 命令 使用此命令定期检查未被归档的文件。如果发现未被归档的文件, 请确保了解它们未被归档的原因。
- sls(1) 命令 除非存在有效的归档副本,否则不会考虑释放文件。使用 sls -D 命 令可以显示文件的 inode 信息 (包括副本信息)。

注 **–** 对于某个文件,sls -D 命令的输出可能会显示 archdone 字样。这并不表示文件 已具有归档副本。它只是表示归档程序已扫描该文件,并且已完成所有与其自身相关的 工作。只有通过查看 sls(1) 命令显示的副本信息,才能确定文件是否具有归档副本。

有时,您可能会看到一些表明归档程序已用尽卡盒空间或卡盒不存在的消息。这些消息 如下所示:

■ 当归档程序未发现分配给归档集的卡盒时:

No volumes available for Archive Set *setname*

■ 当归档程序发现分配给归档集的卡盒无可用空间时:

```
No space available on Archive Set setname
```
## <span id="page-39-0"></span>文件未被归档的原因

您的 Sun StorEdge SAM-FS 环境可能没有对文件进行归档的原因包括以下几种:

- archiver.cmd 文件存在语法错误。运行 archiver -1v 命令查找错误,然后更正 标有错误标记的行。
- archiver.cmd 文件中存在 wait 指令。删除此 wait 指令或运行 samu(1M) 实用 程序的 :arrun 命令来取代该指令。
- 无可用的卷。可以查看 archiver(1M) -1v 命令的输出, 来确定是否存在此情况。 根据需要添加更多的卷。您可能需要导出现有的卡盒以腾出自动化库中的插槽。
- 归档集的卷已满。您可以导出卡盒并导入新的替换卡盒 (确保已标记新卡盒), 也 可对卡盒执行回收操作。有关回收的更多信息,请参见 《Sun StorEdge SAM-FS 存 储和归档管理指南》。
- archiver.cmd 文件中的 VSN 部分列出的介质不正确。检查正则表达式和 VSN 池,确保正确定义了它们。
- 可用卷上无足够的空间来归档任何文件。如果您的文件较大,并且卷似乎已满,则 卡盒的利用率可能已达到 Sun StorEdge QFS 环境规定的界限。如果出现这种情况, 请添加新卡盒或执行回收操作。

如果您已指定 -join path 参数,并且无足够的空间将目录中的所有文件归档至任 何卷,则不会进行归档。您应添加卡盒,执行回收操作,或者使用以下参数: -sort path 或 -rsort path。

- archiver.cmd 文件为包含大型文件的目录或文件系统设置了 no\_archive 指令。
- 使用 archive(1) -n (永不归档) 命令指定了太多的目录,导致其中的文件始终无 法归档。
- 大型文件使用频繁。这样一来, 它们因始终达不到归档时限而无法归档。
- 自动化库存在硬件问题或配置问题。
- 客户机与服务器之间的网络连接有问题。确保客户机和服务器之间已建立稳定的通信。

### 其他归档程序诊断方法

在排除归档程序的故障时,除检查上表列出的项目之外,还应检查以下项目:

- syslog 文件 (默认情况下为 /var/adm/sam-log)。此文件包含的归档程序消息 可指明问题的根源。
- 卷容量。确保所有必需的卷可用,并且它们具有足够的归档空间。
- 跟踪文件。如果归档程序产生过多的原因不明的卡盒活动,或似乎未执行任何活动,请 打开跟踪工具并检查跟踪文件。有关跟踪文件的详细信息,请参见 defaults.conf(4) 手册页。
- truss(1) -p *pid* 命令。您可以对归档程序进程 (sam-archiverd) 使用此命令, 以 确定无响应的系统调用。有关 truss(1) 命令的详细信息,请参见 truss(1) 手册页。
- showqueue(1M) 命令。此命令可以显示归档程序队列文件的内容, 也可以显示归档 进度。您可以使用此命令来观察正在进行预定或归档的归档程序请求的状态。任何 无法预定的归档请求均会生成一则说明原因的消息。

# <span id="page-41-0"></span>排除释放程序故障

释放程序未能释放文件的原因包括以下几种:

- 只有在归档文件后才能释放文件。文件可能没有归档副本。有关这一点的详细信息, 请参见第 24 [页的 "文件未被归档的原因"。](#page-39-0)
- 归档程序请求不要释放文件。这可能会发生在下列情况下:
	- 归档程序刚刚登台某个脱机文件以创建另一副本。
	- 已在 archiver.cmd 文件中设置 -norelease 指令, 并且所有标记为 -norelease 的副本尚未归档。释放程序摘要输出显示了设置 archnodrop 标 记的文件总数。
- 文件已设置为部分释放,但文件的大小等于或小于向上舍入为磁盘分配单元 (DAU) 大小 (块大小)的部分释放大小。
- 文件在最后的 *min-residence-age* 分钟内更改了驻留状态。
- 已使用 release -n 命令阻止释放目录和文件。
- archiver.cmd 文件中为太多的目录和文件设置了 -release n 选项。
- 释放程序上限或下限设置得太高或太低,从而造成自动释放操作发生得太迟或结束 得太快。在 samu(1M) 实用程序的 m 显示屏幕中或使用 File System Manager 检验 这一情况,并根据需要减小该值。
- 大型文件使用频繁。它们始终不会达到归档时限,始终不会归档,因此也始终不会 释放。

## <span id="page-41-1"></span>排除回收程序故障

关于回收程序, 最常见的问题是在调用该程序时生成以下类似消息:

Waiting for VSN mo:OPT000 to drain, it still has 123 active archive copies.

可能会导致回收程序生成此消息的情况有:

- 归档程序未能重新归档卷中的归档副本。
- 消息中提到的归档副本不是文件系统中的文件。更确切地说, 它们是元数据归档副本。

造成第一种情况的原因可能是:

- 需要重新归档的文件被标记为 no\_archive。
- 需要重新归档的文件位于 no\_archive 归档集中。
- 由于没有可用的卷序列号 (volume serial number, VSN) 而无法归档文件。
- archiver.cmd 文件中包含 wait 指令。

要确定问题是由哪种情况引起的,请运行回收程序并选择 -v 选项。如[代码示例](#page-42-0) 2-1 所 示,此选项将显示与回收程序日志文件中归档副本相关联的文件的路径名。

<span id="page-42-0"></span>代码示例 **2-1** 回收程序消息

Archive copy 2 of /sam/fast/testA resides on VSN LSDAT1 Archive copy 1 of /sam3/tmp/dir2/filex resides on VSN LSDAT1 Archive copy 1 of Cannot find pathname for file system /sam3 inum/gen 30/1 resides on VSN LSDAT1 Archive copy 1 of /sam7/hgm/gunk/tstfilA00 resides on VSN LSDAT1 Archive copy 1 of /sam7/hgm/gunk/tstfilF82 resides on VSN LSDAT1 Archive copy 1 of /sam7/hgm/gunk/tstfilV03 resides on VSN LSDAT1 Archive copy 1 of /sam7/hgm/gink/tstfilA06 resides on VSN LSDAT1 Archive copy 1 of /sam7/hgm/gink/tstfilA33 resides on VSN LSDAT1 Waiting for VSN dt:LSDAT1 to drain, it still has 8 active archive copies.

本输出示例中显示了包含七个路径名的消息和一个包含 Cannot find pathname... 文本的消息。只有在因系统崩溃而造成 .inodes 文件部分损坏时才会发生这种情况。 当您确定不能重新归档这七个文件的原因、根据原因解决此问题并重新归档这七个文件 后,只有一个归档副本不与文件相关联。

要解决查找路径名的问题,请运行 samfsck(1M) 以回收孤立 inode。如果您不选择运行 samfsck(1M), 或您无法卸载文件系统以运行 samfsck(1M), 请检查 recycler -v 的 输出,以确保清除了有效归档副本,然后手动重新标记卡盒。不过,由于回收程序会再 次遇到仍保留在. inodes 文件中的无效 inode, 因此当该 VSN 再次成为回收对象时, 会发生同样的问题。

当回收程序未能选择任何 VSN 以进行回收时,会发生另一种回收程序问题。要确定每 一个 VSN 遭到拒绝的原因,请在运行回收程序时加上 -d 选项。它将显示有关回收程 序如何选择 VSN 进行回收的信息。

# 排除 File System Manager 软件故障

本章介绍如何解决使用 File System Manager 软件时可能发生的问题。

本章包括以下部分:

- 第 29 [页的 "日志和跟踪文件"](#page-44-0)
- 第 33 页的 "[File System Manager](#page-48-0) 消息"
- 第 35 页的"远程过程调用 (RPC) 守护进程信息"

## <span id="page-44-0"></span>日志和跟踪文件

安装 File System Manager 软件后,会自动启用日志记录功能,但是必须手动启用跟踪 功能。要启用 File System Manager 的跟踪功能, 请按照第 31 页的"跟踪"中的说明 执行操作。

日志或跟踪文件不可轮转。

表 [3-1](#page-44-1) 列出了 File System Manager 用于进行日志记录和跟踪的文件。

#### <span id="page-44-1"></span>表 **3-1** File System Manager 日志和跟踪文件

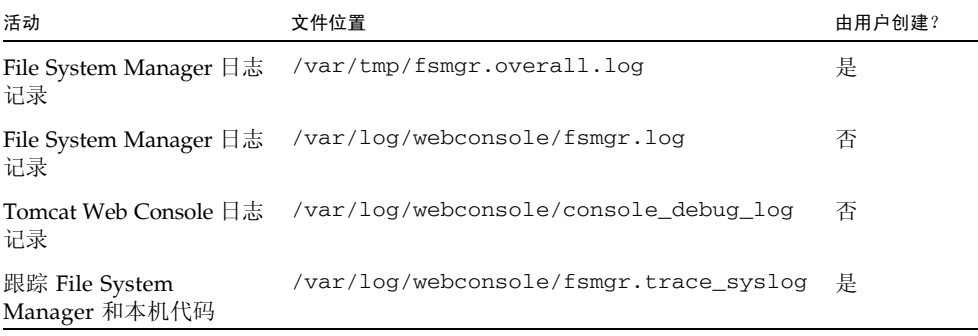

以下几节介绍日志和跟踪文件。

## File System Manager 日志记录

要生成全面的 File System Manager 故障排除报告,请运行 /opt/SUNWfsmgr/bin/fsmgr\_report 命令,创建 /var/tmp/fsmgr.overall.log 文件。

此日志文件包含常规的系统信息, 如 OS 版本、主机名称和环境变量。此外, 还包含支 持 File System Manager 的软件包 (如 Java 和 Tomcat)的软件包和版本信息。它包 括影响 File System Manager 或被 File System Manager 修改的配置文件。

此日志文件还包含来自以下 File System Manager 日志文件的数据:

- /var/log/webconsole/console\_debug\_log
- /var/log/webconsole/localhost log
- /var/log/webconsole/fsmgr.log
- /var/log/webconsole/fsmgr.trace\_syslog

File System Manager 软件在启动时会创建名为 fsmgr.log 的日志文件。它记录用户 所执行的操作的有关信息,并记录这些操作成功与否。请勿删除或修改此文件;删除或 修改此文件将导致日志记录停止。在 Web 服务器重新启动时,它将删除此文件的内容, 并创建一个新的 fsmgr.log 文件。

File System Manager 软件使用了另一个文件 /var/webconsole/fsmgr.log.lck, 以确保每次只有一个进程对此日志文件执行写操作。请勿删除或修改此锁定文件。

### Web 服务器日志记录

Sun Common Console Framework 会创建 /var/webconsole/console\_debug\_log 文件。该文件中包含了与控制台有关的信息,如控制台使用的环境变量设置,以及登录 到此控制台的用户的记录。

如果这个文件变得非常大,那么您可以删除它。系统会在 Web 服务器下一次重新启动 时,创建这个文件的另一个实例。

## File System Manager Portal 代理配置和日志文件

安装 File System Manager 软件时也将同时安装 File System Manager Portal 代理。该 应用程序作为 Sun StorEdge Management Portal 应用程序的信息源。默认情况下禁用 File System Manager Portal 代理。仅在要使用 Sun StorEdge Management Portal 软 件的情况下才应启用该代理。

该代理与 File System Manager 使用相同的底层软件。以下文件用于配置和记录来自 File System Manager Portal 代理的数据:

- /etc/opt/SUNWfsmgr/agent/conf.sh 启动 Tomcat 进程时使用的配置脚本。 它定义 Tomcat、 Java 以及其他关键组件的位置。
- /var/opt/SUNWfsmgr/agent/tomcat/logs 该目录包含以下日志文件:
	- catalina.out 一般日志文件。 它包含来自 Tomcat 和代理 servlet 的日志消息 输出。只要出现错误,系统就会向该文件写入日志消息。
	- fsmgr.*date-stamp*.log 应用程序和 servlet 日志文件。它包含专用于代理 servlet 的加载和运行的消息。另外,还包含来自底层软件的堆栈追踪和致命错误 信息。

要验证 File System Manager Portal 代理是否在运行,请检查 catalina.out 日志文 件或者使用 ps 和 grep 命令查找代理进程。例如:

# **/usr/ucb/ps -augxww | grep SUNWfsmgr/agent/tomcat**

### <span id="page-46-0"></span>跟踪

File System Manager 跟踪文件记录以下信息:

- 有关操作是否成功的消息。
- 应用程序堆栈所调用的功能。这些消息可能会非常详细。
- 对于开发人员的调试操作非常重要的消息。

默认情况下,系统不会启用跟踪功能。

#### ▼ 为 File System Manager 和本机代码启用跟踪功能

syslog 守护进程会密切跟踪 File System Manager 和本机代码。可以使用以下过程启 用密切跟踪功能。

**1.** 使用 touch**(1)** 命令创建跟踪文件。

例如:

# **touch /var/log/webconsole/fsmgr.trace\_syslog**

**2.** 使用 vi**(1)** 或其他编辑器在文件 /etc/syslog.conf 中添加下列行:

```
local6.debug /var/log/webconsole/fsmgr.trace_syslog
```
使用制表符分隔本行中的两个字段。

**3.** 键入以下命令:

# **pkill -HUP syslogd**

#### **4.** (可选)启用跟踪文件轮转功能。

跟踪文件可能会变得非常大。应使用 logadm(1M) 管理 File System Manager 的跟踪 文件。

注 **–** 您无法使用 log\_rotate.sh(1M) 脚本管理 File System Manager 的跟踪文件。

▼ 启用跟踪功能或调整跟踪级别

可使用以下命令启用跟踪功能或调整跟踪级别:

#### # **/opt/SUNWfsmgr/bin/fsmgr trace** *trace-level*

其中的 *trace-level* 用于指定表 [3-2](#page-47-0) 中所示的某一个值。

<span id="page-47-0"></span>表 **3-2** *trace-level* 的参数

| trace-level 参数 | 所请求的跟踪功能                                                        |
|----------------|-----------------------------------------------------------------|
| off            | 禁用跟踪功能。                                                         |
| $\mathbf{1}$   | 启用跟踪功能, 但仅记录非常重要的消息, 即应用程序出现的严重错误。                              |
| $\mathfrak{D}$ | 启用跟踪功能,记录重要程度适中的消息,即级别为1的消息,以及应用程序<br>中对开发人员非常有用的所有调试语句。        |
| 3              | 启用跟踪功能,并记录所有消息。所记录的消息有: 级别 1 和级别 2 的消息;<br>应用程序内的函数在堆栈上的进入和退出点。 |

您可以在运行期间使用 fsmgr(1M) 命令动态地启用和禁用跟踪功能。

#### File System Manager Portal 代理跟踪

File System Manager Portal 代理充当 Sun StorEdge Management Portal 应用程序的 信息来源。该代理使用与 File System Manager 相同的跟踪机制,而且这两个应用程序 都写入同样的跟踪输出文件。如果启用跟踪功能,将会同时为 File System Manager 和 代理启用这项功能。如果代理和 File System Manager 同时运行,则对跟踪输出进行解 码会很困难。所以,如果您需要启用跟踪功能,最好只运行 File System Manager 和代 理中的一个。

如果您启用跟踪功能,但未看到代理有任何跟踪输出,则应检查对跟踪日志文件的访问 权限。代理应用程序是以 root 的身份运行的,因此,您需要验证 root 是否对跟踪日 志文件有写入权限。

## <span id="page-48-0"></span>File System Manager 消息

本节介绍在使用 File System Manager 软件时可能会显示的某些消息。

■ An unrecoverable error occurred during the page display.If the problem persists, please restart the web server.

单击 "HOME" 按钮返回 "Server Selection" 页面,这是 File System Manager 应用程 序的默认页面。

如果系统无法显示 "Server Selection" 页面,请转至 Web 服务器,输入以下命令重 新启动 Web 服务器:

#### # **/usr/sbin/smcwebserver restart**

如果问题仍无法解决,请与您的 Sun 支持代表联系。

■ HTTP 500 Internal server error

转至 Web 服务器,运行以下命令重新启动 Web 服务器:

#### # **/usr/sbin/smcwebserver restart**

如果问题仍无法解决,请与您的 Sun 支持代表联系。

■ The page cannot be displayed.

转至 Web 服务器,运行以下命令重新启动 Web 服务器:

#### # **/usr/sbin/smcwebserver restart**

如果问题仍无法解决,请与您的 Sun 支持代表联系。

■ Starting Sun(TM) Web Console Version 2.2.5. Startup failed.See /var/log/webconsole/console\_debug\_log for detailed error information.

检查 Web 服务器上以下文件的内容: /var/log/webconsole/console\_debug\_log

如果日志报告端口 (6789) 正在由其他进程使用,则运行以下命令:

```
# pkill -9 noaccess
# /usr/sbin/smcwebserver restart
```
如果问题仍无法解决,请与您的 Sun 支持代表联系。

■ Failed to create the filesystem mount\_samfs:fopen(mnttab) error: : Too many open files

如果您尝试创建一个包含许多 LUN 的文件系统,系统会生成此消息。要解决此问 题,请执行以下步骤:

**a.** 在文件系统服务器上,使用 ps **(1)** 和 grep**(1)** 命令查找 fsmgmtd 进程的进程 **ID**。 例如:

# **ps -ef | grep fsmgmtd**

**b.** 使用 plimit**(1)** 命令增加此进程的描述符。

例如:

# **plimit -n 512** *process-id*

其中的 *process-id* 用于指定进程号。

**c.** 创建文件系统。

# <span id="page-50-0"></span>远程过程调用 (RPC) 守护进程信息

以下过程可以帮助您为远程过程调用 (remote procedure call, RPC) 守护进程 fsmgmtd(1M) 获取故障排除信息。

▼ 确定 RPC 守护进程是否在运行

- **1.** 登录到 **Sun StorEdge SAM-FS** 服务器。
- **2.** 成为超级用户。
- **3.** 显示 **File System Manager** 守护进程 **(**fsmgmtd**)** 的状态信息: 运行以下命令以显示守护进程的状态信息:

# **/opt/SUNWsamfs/sbin/fsmadm status**

如果守护进程当前未运行,则不显示其状态。输入以下命令启动守护进程:

# **/opt/SUNWsamfs/sbin/fsmadm config -a**

此命令还会在守护进程终止时自动将其重新启动。

第 **4** 章

## 备份数据

本章介绍为了保障数据安全和进行灾难防范,您所需掌握的备份和转储过程以及相关信 息。有关灾难恢复计划的更多信息,请参见第 19 [页的 "灾难恢复计划"](#page-34-0)。

本章包括以下部分:

- 第 38 [页的 "预防或处理数据丢失"](#page-53-0)
- 第 39 [页的 "排除不可访问文件系统的故障"](#page-54-0)
- 第 40 [页的 "备份和恢复命令及工具"](#page-55-0)
- 第 42 [页的 "需要备份的文件"](#page-57-0)
- 第 45 [页的 "准备灾难恢复计划"](#page-60-0)
- 第 56 [页的 "使用归档程序日志"](#page-71-0)
- 第 50 [页的 "执行元数据转储的原则"](#page-65-0)
- 第 48 [页的 "在灾难恢复中使用的元数据"](#page-63-0)
- 第 50 [页的 "执行元数据转储的原则"](#page-65-0)
- 第 51 页的 "在 SAM-QFS [文件系统中备份元数据"](#page-66-0)
- 第 52 页的"创建 [samfsdump](#page-67-0) 转储文件"
- 第 56 [页的 "使用归档程序日志"](#page-71-0)
- 第 57 [页的 "存储灾难恢复文件和元数据的副本"](#page-72-0)

# 预防或处理数据丢失

<span id="page-53-0"></span>

表 [4-1](#page-53-1) 列出了造成数据丢失的常见原因和说明,并针对每一种丢失原因给出了避免或处 理的建议。

<span id="page-53-1"></span>表 **4-1** 数据丢失的原因、说明和建议措施

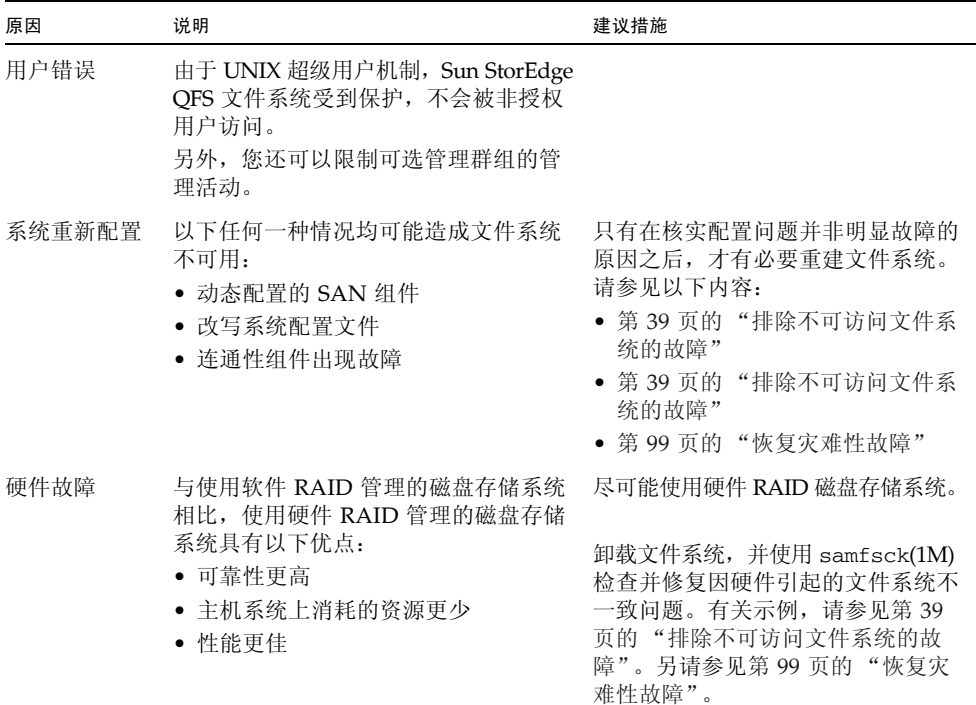

# 排除不可访问文件系统的故障

某些明显的数据丢失实际上是由电缆连接问题或配置更改造成的。确保在开始数据恢复 过程之前消除故障的根本原因。尽可能在更改之前备份您要更改的数据。

<span id="page-54-0"></span>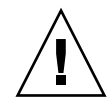

注意 **–** 除非您确信磁盘或磁带上的数据已完全无法恢复,否则请不要重新格式化磁盘, 重新标记磁带或进行其他不可恢复的更改。

- <span id="page-54-2"></span><span id="page-54-1"></span>▼ 排除不可访问文件系统的故障
	- **1.** 检查电缆和终端连接器。
	- **2.** 如果无法读取磁带或磁光盘卡盒中的数据,请尝试清洁驱动器磁头或在另一个驱动器中 读取卡盒。
	- **3.** 根据归档的硬件配置,检查硬件配置的当前状态。 只有在确定配置错误不是问题的原因时才可转[至步骤](#page-54-2) 4。
	- **4.** 卸载文件系统,然后运行 samfsck**(1M)**。 例如:
		- # **umount** *file-system-name*
		- # **samfsck** *file-system-name*
	- **5.** 如果仍然不能访问文件系统,请按照本手册其他章节中的过程来恢复文件系统。

## <span id="page-55-0"></span>备份和恢复命令及工具

以下各节提供了有关可用于备份数据的一些命令和工具的信息。

### 灾难恢复命令

表 [4-2](#page-55-1) 汇总了在尝试灾难恢复时最常用的命令。

<span id="page-55-1"></span>表 **4-2** 灾难恢复命令和工具

| 命令                   | 说明                              |
|----------------------|---------------------------------|
| qfsdump(1M)          | 转储 Sun StorEdge QFS 文件系统元数据和数据。 |
| $qf$ srestore $(1M)$ | 恢复 Sun StorEdge QFS 文件系统元数据和数据。 |
| samfsdump(1M)        | 转储 SAM-QFS 文件系统元数据。             |
| samfsrestore(1M)     | 恢复 SAM-QFS 文件系统元数据。             |
| star(1M)             | 从归档副本中恢复文件数据。                   |

有关这些命令的详细信息,请参见其 man(1) 页。其他脚本和有用文件样例可在 /opt/SUNWsamfs/examples 目录中找到,也可从 Sun Microsystems 获取。

## 灾难恢复实用程序

表 [4-3](#page-56-0) 介绍了 /opt/SUNWsamfs/examples 目录中的某些灾难恢复实用程序及其用途。 使用该表中介绍的每个 shell 脚本之前, 您必须对其进行修改 (除 recover.sh(1M) 外) 以使之适合您的当前配置。请参见文件中的注释。

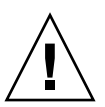

注意 **–** 错误使用 restore.sh、 recover.sh 或 tarback.sh 脚本会损坏用户或系 统数据。使用这些脚本之前,请阅读它们的联机资料。有关使用这些脚本的其他帮助信 息,请与 Sun 客户支持人员联系。

#### <span id="page-56-0"></span>表 **4-3** 灾难恢复实用程序

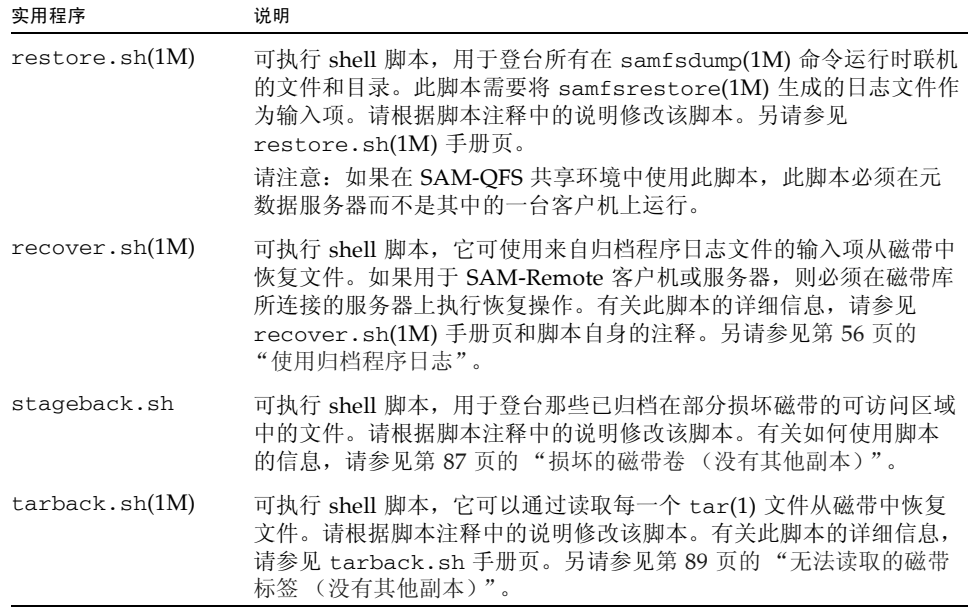

### <span id="page-56-1"></span>samexplorer 脚本

samexplorer(1M) 脚本 (在 4U1 之前的软件版本中称为 info.sh)可以创建一个包含 所有配置信息的文件,在需要重建系统时,您可使用这些配置信息进行 SAM-QFS 安装的 完全重构。您可使用带有 -e 选项的 crontab(1) 命令创建 cron(1M) 作业, 从而按所需的 时间间隔运行 samexplorer 脚本。该脚本将重新配置信息写入 /tmp/SAMreport。

虽然 /opt/SUNWsamfs/sbin/samexplorer 脚本不是备份实用程序, 但在更改系统 配置后,您应该运行该脚本。

创建 SAMreport 文件后,请确保将其从 /tmp 目录移至 SAM-QFS 环境之外的且与配置文 件分离的固定磁盘。有关管理 SAMreport 文件的更多信息,请参见 samexplorer(1M) 手册页。

# <span id="page-57-0"></span>需要备份的文件

表 [4-4](#page-57-1) 列出了应该备份的文件以及备份至文件系统环境之外某个位置的建议频率。 除非特别指明,否则请使用所选的备份过程。

#### <span id="page-57-1"></span>表 **4-4** 备份文件类型和频率

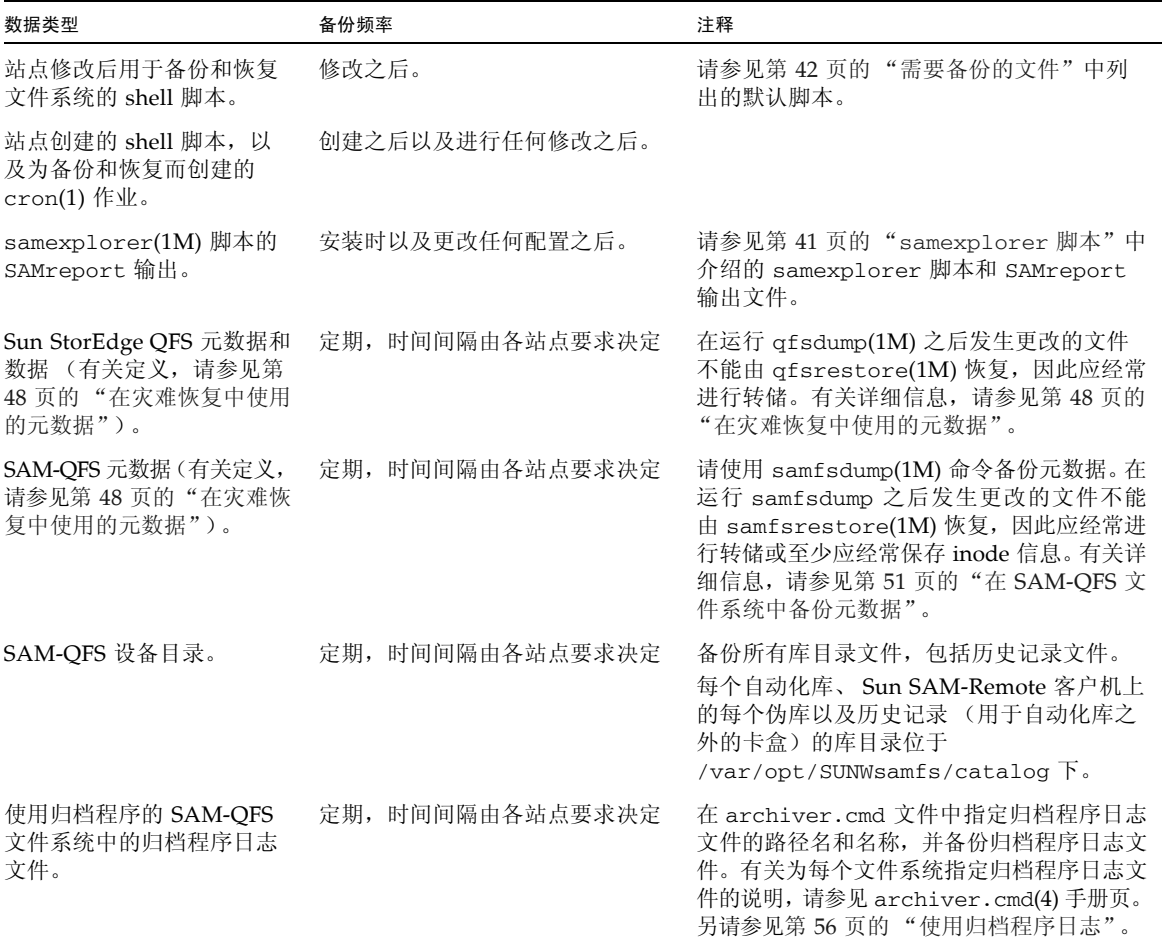

#### 表 **4-4** 备份文件类型和频率 (续)

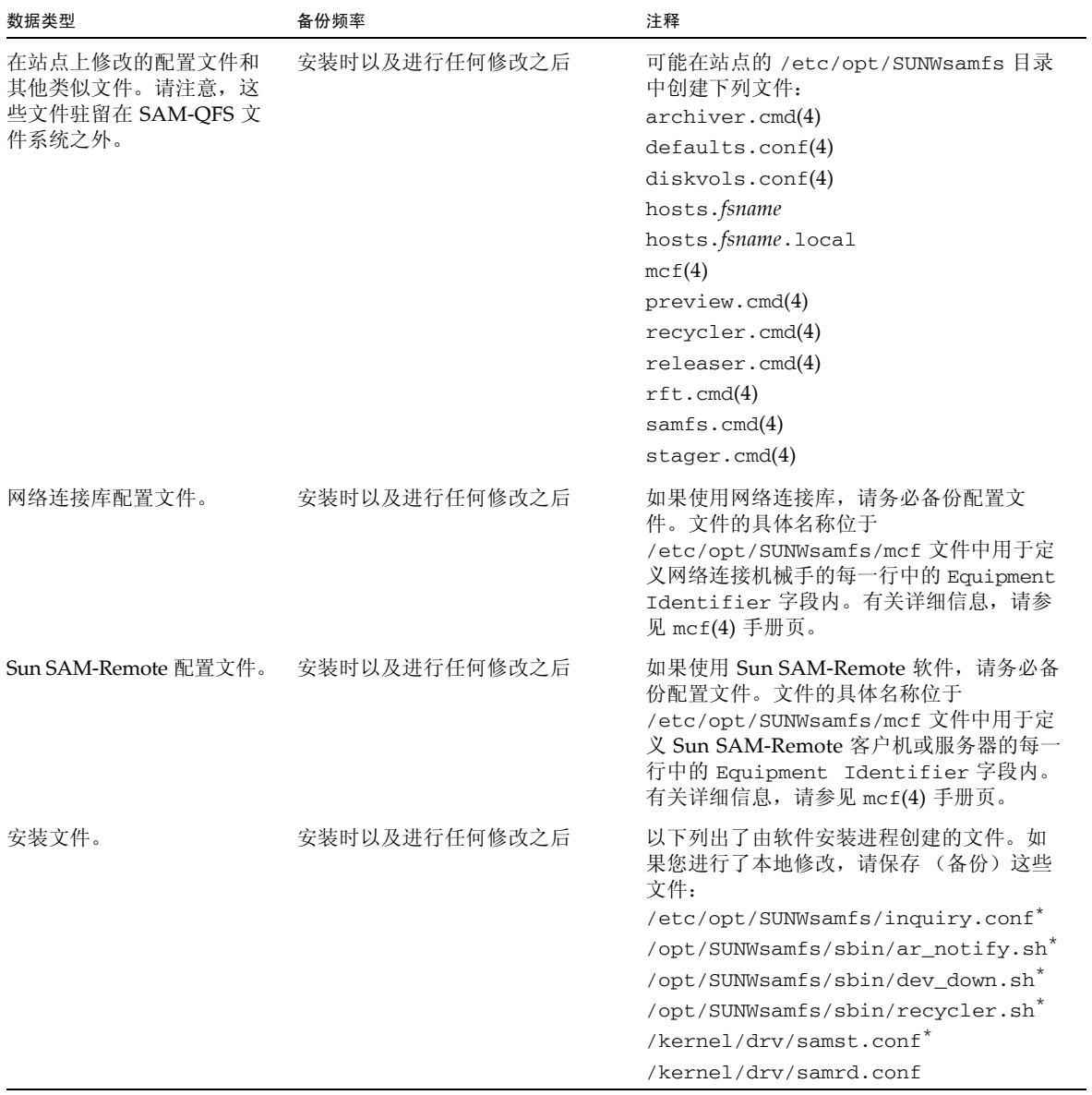

#### 表 **4-4** 备份文件类型和频率 (续)

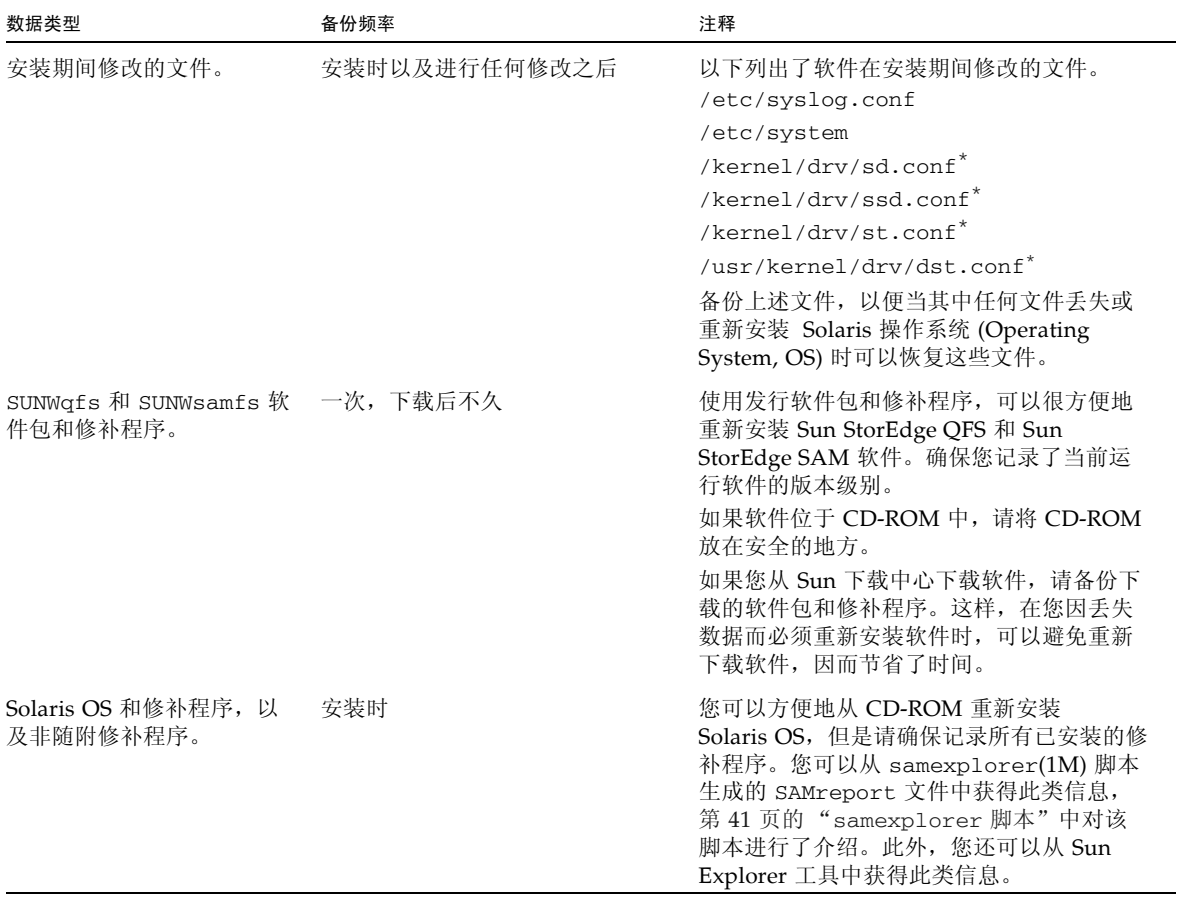

<span id="page-59-0"></span>\* 仅在进行修改之后才有必要保护这些文件。

## <span id="page-60-0"></span>准备灾难恢复计划

对于 SAM-OFS 文件系统, 您应该准备好以下各项以备灾难恢复之需:

■ 最新归档副本

所有 SAM-QFS 恢复方法的效用均主要取决于执行归档的频率。 请参见第 50 [页的 "执行元数据转储的原则"](#page-65-0)。

- 最新元数据备份 请参见第 48 [页的 "在灾难恢复中使用的元数据"](#page-63-0)。
- 归档程序日志 如果没有最新的元数据,可以使用归档程序日志直接从归档介质中重建文件系统。 请参见第 56 [页的 "使用归档程序日志"](#page-71-0)。

另外,在准备站点的灾难恢复计划时,请考虑以下问题:

- 您的站点应保留多少个 samfsdump(1M) 或 qfsdump(1M) 文件?
	- 对于 Sun StorEdge QFS 文件系统, 请使用 qfsdump(1M) 命令。此命令生成元数 据和数据的转储。

有关如何备份 Sun StorEdge QFS 元数据的说明,请参见 《Sun StorEdge QFS 安 装和升级指南》。

■ 对于 SAM-QFS 文件系统, 可以使用带有或不带 -u 选项的 samfsdump(1M) 命令。

运行带有 -u 选项的 samfsdump(1M) 命令,可转储那些不具有最新归档副本的文件 的文件数据。带有 -u 选项时创建的转储文件会比不带该选项时创建的转储文件大 得多,因此需要较长的时间才能完成此命令。不过,利用带 -u 选项的 samfsdump 命令输出的文件进行恢复,可以将文件系统还原为执行转储时的状态。

运行不带 *-*u 选项的 samfsdump(1M) 命令,可生成元数据转储文件。元数据转 储文件相对较小,因此您可以存储的元数据转储文件要多于数据转储文件。与带 有 -u 选项时相比,利用不带 -u 选项的 samfsdump 命令输出的文件进行恢复的 速度会更快一些,原因是直到用户访问数据时才会恢复这些数据。

保留充足的数据和元数据可以确保您能够根据站点的需要恢复文件系统。要保存的 具体转储数量还部分取决于系统管理员监视转储输出的频率。如果管理员每天监视 系统,以确保 samfsdump(1M) 或 qfsdump(1M) 转储成功进行并具有足够的可用磁 带,同时检查转储错误,则在休假、较长的周末和其他假期期间,保存很少的转储 文件可能就已足够。

■ 如果您归档数据,是否经常要回收归档介质?如果需要,请在完成回收后预定创建 元数据副本。

如果您的站点使用 sam-recycler(1M) 命令来回收归档介质上的空间,则在 sam-recycler 完成其工作之后创建元数据副本非常重要。如果在 sam-recycler 退出之前已创建了元数据转储,则在运行 sam-recyler 时,元数据转储中有关归 档副本的信息即会过期。另外,由于 sam-recycler 命令可能会造成归档介质重新 标记,因此某些归档副本可能会变得不可访问。

检查超级用户 (root) 的 crontab(1) 条目,确定 sam-recycler 命令是否会运行、何 时运行,如有必要,可在运行 sam-recycler 之前或之后预定创建元数据转储文件。 有关回收的详细信息,请参见 《Sun StorEdge SAM-FS 存储和归档管理指南》。

■ 您应离站存储多少数据,以何种格式存储?

离站数据存储是灾难恢复计划的基本部分。在发生故障时,唯一安全的数据备份可 能是离站存储的数据备份。建议您除了为防止介质发生故障而在机房内保留所有文 件和元数据的两份副本之外,还应考虑在可移除介质上创建第三份副本并将它们离 站存储。

另外, Sun SAM-Remote 还可以使您在 LAN 或 WAN 上的远程位置创建归档副本。 在互为灾难恢复策略中,多台 Sun SAM-Remote 服务器可以相互配置为客户机。

- 仅将元数据恢复到灾难发生之前的状态是否足够?是否需要恢复灾难发生时所有联 机的文件?
	- samfsrestore(1M) 命令可以将 SAM-QFS 文件或文件系统恢复到 samfsdump(1M) 文件中反映的状况。运行 samfsrestore(1M) 命令之后,元数 据会恢复,但文件数据仍处于脱机状态。

如果您需要恢复所有联机的文件,则必须运行带有 -g 选项的 samfsrestore 命令。

使用 samfsrestore 命令的 -g 选项生成的日志文件中包含一份在运行 samfsdump(1M) 命令时磁盘中所有文件的列表。此日志文件可与 restore.sh shell 脚本结合使用,以将磁盘中的文件恢复到故障发生之前的状态。 restore.sh 脚本将日志文件作为其输入项,并生成登台请求,登台日志中列出 的文件。默认情况下, restore.sh 脚本会恢复日志文件中列出的所有文件。

如果您的站点有成千上万个需要登台的文件,请考虑将日志文件分成多个可管理 的组块,然后分别对每一个组块运行 restore.sh 脚本以确保登台过程不会造成 系统崩溃。另外,您还可以使用此方法来确保首先恢复最重要的文件。有关详细 信息,请参见 /opt/SUNWsamfs/examples/restore.sh 中的注释。

注 **–** 如果在 SAM-QFS 共享环境中使用 restore.sh 脚本,此脚本必须在元数据服务 器而不是其中的一台客户机上运行。

# 使用 SAM-QFS 归档功能

表 [4-5](#page-62-0) 中列出的 SAM-QFS 文件系统功能不仅可以简化和加快数据恢复,而且还能最大 限度地降低因系统意外停机而造成数据丢失的风险。

#### <span id="page-62-0"></span><sup>表</sup> **4-5** SAM-QFS 文件系统的灾难恢复功能

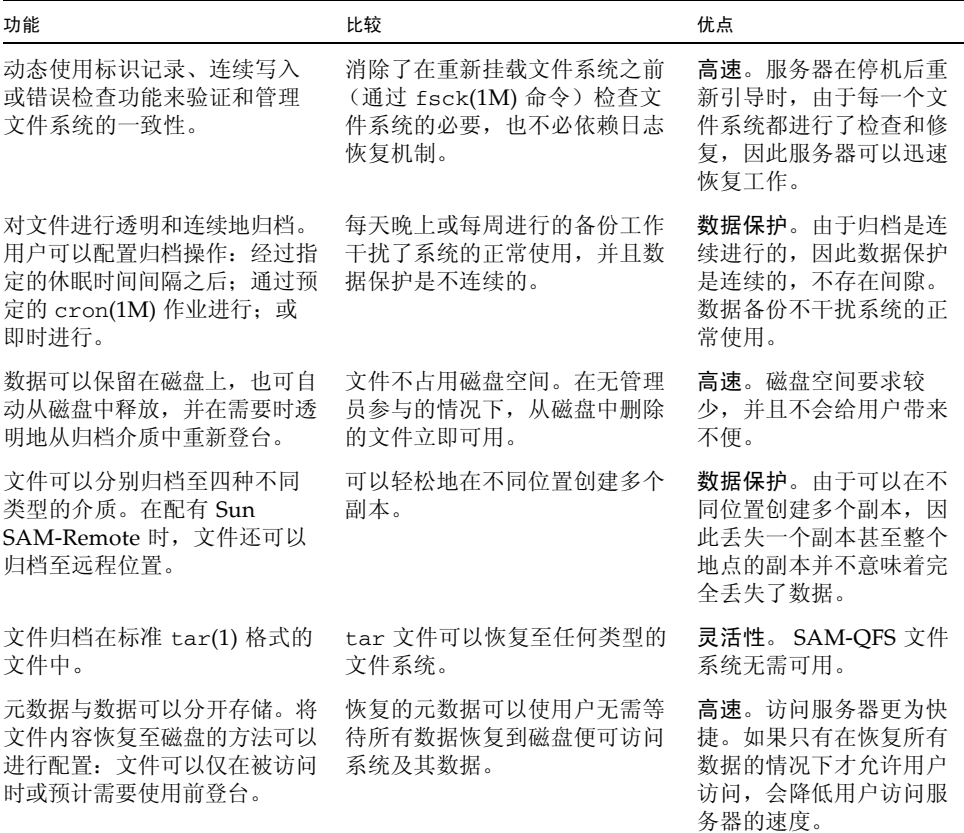

## <span id="page-63-0"></span>在灾难恢复中使用的元数据

元数据包括下列各项的有关信息:文件、目录、访问控制表、符号链接、可移除介质、 分段文件和分段文件的索引。您必须首先恢复元数据,然后才能恢复丢失的数据。 使用最新的元数据,您可以通过以下方式恢复数据:

- 即使某个文件已从文件系统中删除, 也可恢复该文件的数据。
- 个别文件或整个文件系统卫人个文件系统移至另一个文件系统,甚至可从一个 服务器移至另一个服务器。

### .inodes 文件特性

在 Sun StorEdge QFS 文件系统中, .inodes 文件包含除目录名称空间 (由文件所在 目录的路径名组成)之外的所有元数据。 .inodes 文件位于该文件系统的根 (/) 目录 中。要恢复文件系统,您必须准备好 .inodes 文件和其他元数据。

图 [4-1](#page-63-1) 显示了 .inodes 文件的某些特性。箭头表示 .inodes 文件指向磁盘中的文件 内容以及目录名称空间,名称空间也指向 .inodes 文件。在正在进行归档活动的 SAM-QFS 文件系统中, .inodes 文件还指向已归档的副本。

<span id="page-63-1"></span>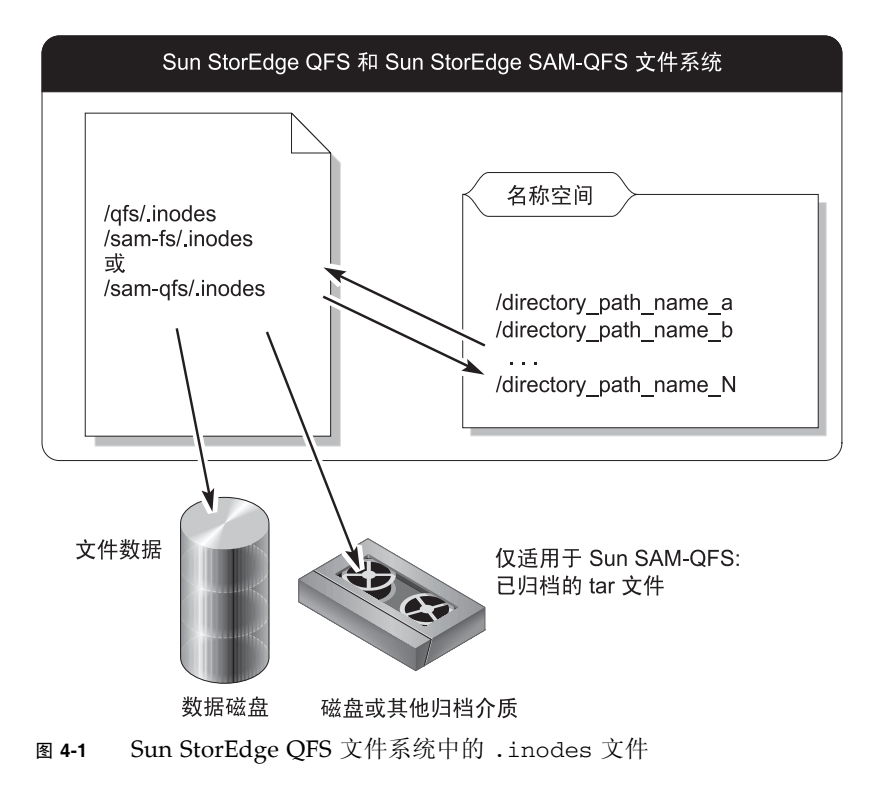

系统不会归档 .inodes 文件。有关在这些类型的文件系统中保护 .inodes 文件的详 细信息,请参见第 50 [页的 "执行元数据转储的原则"](#page-65-0)和第 51 页的 "在 [SAM-QFS](#page-66-0) 文 [件系统中备份元数据"。](#page-66-0)

注 **–** Sun StorEdge QFS 没有归档功能。有关备份 Sun StorEdge QFS 元数据的信息, 请参见 《Sun StorEdge QFS 安装和升级指南》。

### 目录路径名同步

如图 [4-1](#page-63-1) 中所示,名称空间 (采用目录的格式)并不指向归档介质。每个已归档文件的 目录路径名都被复制到包含文件的归档介质上的 tar(1) 文件头中,但 tar 文件头中的 目录路径名可能与这些文件在磁盘上的实际位置不符。

这两个路径名不一致的原因之一是 tar 文件头中的路径名不显示起始文件系统。例如, 完整目录路径名 /samfs1/dir1/filea 以下列一种格式出现在 tar 文件头中, 不包含 显示起始文件系统名称的部分,即不显示 /samfs1:

- dir1/
- dir1/filea

导致路径名不一致的另一个原因可通过以下情况来说明:将文件保存至磁盘,归档文 件,然后通过使用 mv(1) 命令或使用 samfsrestore(1M) 从 samfsdump(1M) 输出文件 恢复至另一个路径或文件系统来移动文件。

这种情况将导致以下结果:

- 归档副本仍然有效。
- .inodes 文件仍然指向归档介质。
- tar 文件头中的路径名不再与磁盘上的名称空间相匹配。
- 文件系统的名称不在 tar 文件头中。

为防止这种情况的发生,将每个文件系统的数据保存在各自的唯一磁带组或其他归档介 质中,而不要将多个文件系统的数据混合保存在一起。

由于从归档副本中恢复数据时不使用 tar 文件头中的目录路径名,因此在大多数情况 下,潜在的不一致性并不会妨碍数据恢复。归档介质上 tar 文件头中的目录路径名仅 用于不太可能使用的灾难恢复方案中。在这种方案中,无法获得任何元数据,并且必须 使用 tar 命令完全重构文件系统。

# <span id="page-65-0"></span>执行元数据转储的原则

执行元数据转储时请遵循以下原则:

- 在已安装文件系统的情况下执行转储。
- 在未创建或未修改文件时执行元数据转储。

在任何时刻,都会有一些文件因为是新文件而需要归档,而另一些文件则因被修改 过或因其归档介质被回收而需要重新归档。表 [4-6](#page-65-1) 定义了归档至归档介质的文件所适 用的术语。

<span id="page-65-1"></span>表 **4-6** 与转储元数据相关的术语

| 术语 | 适用场合                | 注释                                                           |
|----|---------------------|--------------------------------------------------------------|
| 失效 | 已归档的副本与联机文件不<br>匹配。 | 必须创建新副本。运行带有-D选项的 sls 命令可以检<br>测失效文件。有关更多信息,请参见 s1s(1M) 手册页。 |
| 讨期 | 无 inode 指向已归档的副本。   | 已创建新的归档副本, 并且文件的 inode 正确指向新的<br>归档副本。                       |

在未创建或修改文件时转储元数据不仅可以避免转储失效文件的元数据,而且还可 以最大程度地减少创建损坏的文件。

■ 如果错误消息表明某个文件已损坏,请在归档指定文件之后重新运行 samfsdump(1M) 命令。

在转储元数据和文件数据时,如果存在失效文件,则 samfsdump 命令会生成一条警 告消息。对于没有最新归档副本的文件,它将显示以下警告消息:

/*pathname*/*filename*: Warning! File data will not be recoverable (file will be marked damaged).

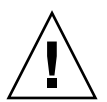

注意 **–** 如果您看到以上消息,并且没有在归档指定文件之后重新运行 samfsdump 命 令,则该文件不可恢复。

如果在此之后尝试使用 samfsrestore(1M) 命令恢复已损坏的文件,则会显示以下 消息:

/*pathname*/*filename*: Warning! File data was previously not recoverable (file is marked damaged).

# <span id="page-66-0"></span>在 SAM-QFS 文件系统中备份元数据

在 SAM-QFS 文件系统中, archiver(1M) 命令可以将文件数据和元数据 (而不是 .inodes 文件)复制到归档介质中。例如,如果您创建系列集名为 samfs1 的 SAM-QFS 文件系统,则可以通知 archiver 命令创建一个名称也为 samfs1 的归档 集。(有关详细信息,请参见 archiver.cmd(4) 手册页。)只要写入了归档副本的归 档介质尚未被清除,并且可以获得最新的元数据转储文件,您就能恢复受损或被破坏的 文件系统、文件和目录。

使用 samfsdump(1M) 命令可以将元数据与文件系统数据分开备份。 samfsdump 命令 可以创建完整或部分文件系统的元数据转储 (包括 .inodes 文件)。您可以设置 cron(1M) 作业自动执行这一过程。

如果您经常使用 samfsdump 转储元数据,则始终可以使用 samfsrestore(1M) 通过 元数据从归档副本中恢复文件数据。

注 **–** 那些在执行元数据转储之后写入文件系统的文件可能未归档,并且卡盒中的归档 副本可能未反映在元数据转储中。那些在执行元数据转储之后写入文件系统或被归档的 文件会在下一次元数据转储时得到转储。

总之,使用 samfsdump 方法转储元数据具有以下优点:

- samfsdump 命令保存每一个文件的相对路径。
- samfsdump 命令在已安装的文件系统上运行。
- 由 samfsdump 命令生成的元数据转储文件包含恢复 SAM-OFS 文件系统所需的全部 信息。元数据转储文件包含 .inodes 文件、目录信息和符号链接。
- samfsdump 和 samfsrest.ore 方法简便灵活。此过程可以使您恢复整个文件系 统、目录结构或单个文件。使用 samfsdump(1M) 和 samfsrestore(1M), 您不仅 可以将现有文件系统分割为多个文件系统,而且还可以将多个文件系统合并为单个 文件系统。
- samfsrestore 命令可以整理零碎的 .inodes 文件、文件系统名称空间和文件数据。

恢复文件系统期间,系统将根据目录位置将文件和目录分配至新的 inode 编号: 并且 只分配要求数量的 inode。Inode 在 samfsrestore 进程恢复目录结构时进行分配。

整理文件数据的目的是为了使用适当大小的磁盘分配单元 (disk allocation unit, DAU) 将写入至小 DAU 和大 DAU 组合的文件重新登台回磁盘。

■ 完成 samfsrestore 进程之后,所有目录和符号链接均处于联机状态,并且文件可 供随时存取。

## <span id="page-67-0"></span>创建 samfsdump 转储文件

如果您有多个 SAM-QFS 文件系统,请确保定期转储每一个文件系统的元数据。这可通 过在 /etc/vfstab 文件中查找 samfs 类型的文件系统来予以确认。

请确保将每一个文件系统的元数据转储保存在单独的文件中。

以下过程说明了如何查找所有 samfs 类型的文件系统并使用 samfsdump(1M) 转储元 数据:

- 第 53 页的"查找 [Sun StorEdge QFS](#page-68-0) 文件系统"
- 第 53 页的 "使用 File System Manager 手动创建 [Sun StorEdge SAM-FS](#page-68-1) 元数据转 [储文件"](#page-68-1)
- 第 54 页的"使用命令行手动创建 Sun StorEdge SAM-FS 元数据转储文件"
- 第 55 页的 "从 File System Manager 中自动创建 [Sun StorEdge SAM-FS](#page-70-0) 元数据转 [储文件"](#page-70-0)
- 第 55 页的 "使用 cron 自动创建 [Sun StorEdge SAM-FS](#page-70-1) 元数据转储文件"

注 **–** 这些过程中的示例采用 /sam1 作为 SAM-QFS 文件系统的挂载点,并且采用 /dump\_sam1 作为转储文件系统。

## 使用带有 -u 选项的 samfsdump

samfsdump(1M) 命令的 –u 选项会造成未归档的文件数据与元数据混合保存在一起。 使用 –u 选项时,请注意以下事项:

- 由于 3.5 和 4.x 版具有新的数据结构,因此对 3.5 或 4.x 版的 SAM-QFS 文件系统运 行带有 –u 选项的 samfsdump 命令不能将文件系统恢复至同一类型文件系统的早期 版本 (3.3.*x*)。由 4.x 版的任何文件系统类型产生的转储文件可以在 3.5 版本上恢复, 反之亦然。
- 使用 –u 选项创建的 samfsdump 转储文件可能会很大。与 ufsdump(1M) 不同, samfsdump 命令没有磁带管理或转储大小估计功能。在使用 -u 选项时, 您需要权 衡可用转储存储空间的大小和保存未归档数据的风险 (如同在设置数据保护过程时 所做的事情一样)。有关详细信息,另请参见 samfsdump 和 ufsdump 手册页。

## <span id="page-68-0"></span>▼ 查找 Sun StorEdge QFS 文件系统

● 查阅 vfstab**(4)** 文件,查找所有 samfs 类型的文件系统的挂载点。

[代码示例](#page-68-2) 4-1 显示了三个类型为 samfs 的文件系统,名称分别为 samfs1、samfs2 和 samfs3。挂载点为 /sam1、 /sam2 和 /sam3。

<span id="page-68-2"></span>代码示例 4-1 在 /etc/vfstab 中定义的文件系统

```
# vi /etc/vfstab
samfs1 - /sam1 samfs - no high=80, low=70, partial=8
samfs2 - /sam2 samfs - no high=80, low=50
samfs3 - /sam3 samfs - no high=80,low=50
```
<span id="page-68-1"></span>▼ 使用 File System Manager 手动创建 Sun StorEdge SAM-FS 元数据转储文件

通过 File System Manager 界面捕获元数据快照与从命令行使用 samfsdump 命令是等 效的。您可以随时从 File System Manager 界面中捕获元数据快照。 捕获元数据快照:

**1.** 从 **"Servers"** 页面,单击您要管理的文件系统所在的服务器。

屏幕上将显示 "File Systems Summary" 页面。

- **2.** 选择您要为其预定元数据快照的文件系统旁边的单选按钮。
- **3.** 从 **"Operations"** 菜单上,选择 **"Take Metadata Snapshots"**。 屏幕上将显示 "Take Metadata Snapshot" 窗口。
- **4.** 在 **"Fully Qualified Snapshot File"** 字段中,键入您要创建的快照文件的路径和名称。

注 **–** 必须键入在该文件系统的 "Schedule Metadata Snapshot" 页面上的 "Snapshot File Path" 字段中指定的路径。否则,当您尝试恢复该文件系统的文件时,该快照文件 就不会显示在 "Restore File System" 页面上。

#### **5.** 单击 **"Submit"**。

有关创建元数据快照的更多信息,请参见 File System Manager 联机帮助。

#### 其他 File System Manager 工具

从 File System Manager 2.1 版开始, 由 File System Manager 创建的压缩元数据快照 可以在不解压缩的情况下建立索引。为了利用此功能,您应该为所有预定的元数据快照 选择 gzip 压缩方法。

如果现有的压缩快照不是 gzip 格式,您可以使用 gznew 命令将其转换成 gzip 格式。

此外, File System Manager 2.1 版还改进了元数据快照的索引。索引中添加了其他信 息,包括有关已损坏文件或联机文件的信息。要利用这一改进,您应该删除任何现有索 引并重新创建它们。

您还可以使用 File System Manager 指定元数据快照的保持策略。可以在指定的月数后 删除快照,或者将其标记为永久保持。

当从元数据快照恢复时,将提供捕获快照时文件的状态,您可以选择将文件恢复到同样 的状态。您还可以选择替换策略,以便在已经存在同名文件时确定保留哪些文件。以下 是可用的选项:

- 不恢复
- 用恢复的版本替换
- 保留较新的版本
- <span id="page-69-0"></span>▼ 使用命令行手动创建 Sun StorEdge SAM-FS 元数据 转储文件
	- **1.** 以 root 身份登录。
	- **2.** 转至 samfs 类型文件系统的挂载点,或要转储的目录。

# **cd /sam1**

如有必要,请参见第 53 页的 "查找 [Sun StorEdge QFS](#page-68-0) 文件系统"。

**3.** 输入 samfsdump**(1M)** 命令创建元数据转储文件。

[代码示例](#page-69-1) 4-2 显示了在转储文件系统 /dump\_sam1/dumps 中的 dumps 子目录内,于 2004 年 2 月 14 日创建的 SAM-QFS 文件系统元数据转储文件。 ls(1) 命令行的输出表 明日期采用 vymmdd 格式且作为转储文件的名称, 即 040214。

<span id="page-69-1"></span>代码示例 **4-2** 创建元数据转储文件

```
# samfsdump -f /dump_sam1/dumps/'date +\%y\%m\%d'
# ls /dump_sam1/dumps
040214
```
## <span id="page-70-0"></span>▼ 从 File System Manager 中自动创建 Sun StorEdge SAM-FS 元数据转储文件

通过 File System Manager 界面预定元数据快照,与创建能使 Sun StorEdge SAM-FS 软件 samfsdump(1M) 进程自动化的 crontab(1) 条目是等效的。 预定元数据快照:

- **1.** 从 **"Servers"** 页面,单击您要管理的归档文件系统所在的服务器。 屏幕上将显示 "File Systems Summary" 页面。
- **2.** 选择您要为其预定元数据快照的归档文件系统旁边的单选按钮。
- **3.** 从 **"Operations"** 菜单上,选择 **"Schedule Metadata Snapshots"**。 屏幕上将显示 "Schedule Metadata Snapshots" 页面。
- **4.** 在 **"Schedule Metadata Snapshots"** 页面上指定所需的值。 有关使用此页面的详细说明,请参见 File System Manager 联机帮助。
- **5.** 单击 **"Save"**。
- <span id="page-70-1"></span>▼ 使用 cron 自动创建 Sun StorEdge SAM-FS 元数据 转储文件
	- **1.** 以 root 身份登录。
	- **2.** 运行带有 -e 选项的 crontab**(1M)** 命令,创建用以转储每一个文件系统的元数据的条目。 [代码示例](#page-70-2) 4-3 中的 crontab 条目在每天凌晨 2 点 10 分运行, 并且执行以下操作:
		- 在转储文件系统的转储目录 (/dump\_sam1/dumps) 中,删除三天前的文件。
			- 从 /sam1 中转储元数据。
			- 指定元数据转储的日期采用 yymmdd 格式, 并以该日期作为转储文件的名称。

<span id="page-70-2"></span>代码示例 **4-3** Crontab 条目

```
# crontab -e
10 2 * * * ( find /dump_sam1/dumps -type f -mtime +72 -print | 
xargs -l1 rm -f; cd /sam1 ; /opt/SUNWsamfs/sbin/samfsdump -f 
/dump_sam1/dumps/'date +\%y\%m\%d ' )
:wq
```
注 **–** 请将 crontab 条目置于一行上。由于上面示例中的命令行太长,超出了页面格式 所设的页宽,因此会在多行中显示。

如果上述代码示例中的 crontab 条目在 2005 年 3 月 20 日运行,则转储文件的完整路 径名为 /dump\_sam1/dumps/050320。

# <span id="page-71-0"></span>使用归档程序日志

应在 archiver.cmd(4) 文件中启用归档程序日志记录。由于归档程序日志中列出了所 有已归档的文件及其在卡盒上的位置,因此归档程序日志可用于恢复自创建最后一组元 数据转储和备份副本之后归档的已丢失文件。

请注意以下事项:

- 向归档程序日志写入数据的进程会一直进行,直到完成。
- 如果找不到日志文件, 则当有进程要开始对日志进行新的写入操作时, SAM-OFS 文 件系统会创建新的日志文件。
- 如果日志文件存在,进程会将数据添加到现有日志文件的末尾。
- 归档程序日志文件随时间的延长而增大,因此必须对其进行管理。

注 **–** 与使用元数据恢复数据的方法相比,使用归档程序日志需要花费更多的时间,因 此不应依靠此方法。仅当没有其他更好的方法时,才可使用此方法。

要设置和管理归档日志,请执行以下各节中所述的过程:

- 第 56 [页的 "设置归档程序日志记录"](#page-71-1)
- 第 57 [页的 "保存归档程序日志"](#page-72-1)

### <span id="page-71-1"></span>▼ 设置归档程序日志记录

● 在 /etc/opt/SUNWsamfs 目录下的 archiver.cmd 文件中启用归档日志记录。 归档程序日志文件通常写入 /var/adm/*logfilename*。您所指定的日志写入目录应位于 SAM-QFS 环境之外的磁盘上。有关更多信息,请参见 archiver.cmd(4) 手册页。
▼ 保存归档程序日志

● 通过创建 cron**(1M)** 作业以将当前归档程序日志文件移至另一位置,确保定期回收归档 程序日志文件。

以下屏幕示例显示了如何在每天凌晨 3 点 15 分为名为 /var/adm/archlog 的归档程 序日志创建过期副本。这些过期副本存储在 /var/archlogs 中。

注 **–** 如果您有多个归档程序日志,请为每一个日志创建一个 crontab 条目。

#### # **crontab -e**

```
15 3 * * 0 (mv /var/adm/archlog /var/archlogs/'date +%y%m%d'; touch 
/var/adm/archlog)
```

```
:wq
```
## 存储灾难恢复文件和元数据的副本

您可以编写一些脚本,以便创建 tar(1) 文件 (其中包含本章所述的所有与灾难恢复相 关的文件和元数据的副本) 并将这些副本保存在文件系统之外。根据您的站点策略,请 将文件放在下表列出的一个或多个位置:

- 在另一个任意类型的文件系统上。
- 直接在可移除介质文件上。

有关可移除介质文件的信息,请参见 request(1) 手册页。

■ 如果在 SAM-QFS 文件系统中运行 archiver(1M), 请将文件存储至另一个归档在 其他卡盒组中的 SAM-QFS 文件系统。

这种方法可以确保将灾难恢复文件和元数据归档在应用它们的文件系统之外。另外, 您还可以考虑多存几个备份副本以作为额外的冗余。

请遵守以下预防措施:

■ 书面 (非电子)记录灾难恢复文件的保存位置清单。

您可以使用 sls(1M) 命令获得包含可移除介质文件的所有目录清单。这些清单可以 通过电子邮件发送。有关获得文件信息的详情,请参见 sls(1M) 手册页。

- 书面记录您的硬件配置。
- 不要将用于保存可移除介质文件的卡盒分配给归档程序。

第 **5** 章

## 恢复文件和目录

本章介绍如何恢复单个文件和目录。包含以下部分:

- 第 60 页的 "使用 samfsdump(1M) [输出恢复常规文件和目录"](#page-75-0)
- 第 63 页的"在没有 samfsdump(1M) [输出的情况下恢复文件和目录"](#page-78-0)
- 第 66 [页的 "使用归档程序日志或](#page-81-0) sls 信息恢复常规文件"
- 第 64 [页的 "确定文件类型"](#page-79-0)
- 第 69 [页的 "在没有归档程序日志信息的情况下恢复常规文件"](#page-84-0)
- 第 74 [页的 "使用从归档程序日志中获得的信息恢复分段文件"](#page-89-0)
- 第 78 [页的 "使用从归档程序日志中获得的信息恢复卷溢出文件"](#page-93-0)
- 第 80 [页的 "恢复已归档到磁盘的文件"](#page-95-0)
- 第 84 [页的 "从文件系统中检索未归档的文件"](#page-99-0)

注 **–** 如果已经使用 mv(1) 命令将某个归档文件移至另一目录,则不会重新归档该文件。 如果您使用 star(1M) 命令恢复移动过的文件,则归档介质上的 star(1M) 标头会保留初 始路径名。如果使用 star(1M) 命令重新装入该文件,则该文件会被恢复到其初始位置。

可以通过运行带有 tvbf 参数的 star(1M) 命令查看路径。然后可以通过再次运行 star(1M) 命令将该文件提取到其初始位置。最后,运行 mv(1) 命令将该文件移至新的目录。

# <span id="page-75-0"></span>使用 samfsdump(1M) 输出恢复常规文件 和目录

可以使用以下两种过程之一来恢复归档至磁带或磁光盘卡盒中的 Sun StorEdge SAM-FS 或 SAM-QFS 文件和目录。这些过程将使用由 samfsdump(1M) 创建的转储文件。

从 File System Manager 2.1 版开始, 由 File System Manager 创建的压缩元数据快照 可以在不解压缩的情况下建立索引。为了利用此功能,您应该为所有预定的元数据快照 选择 gzip 压缩方法。

如果现有的压缩快照不是 gzip 格式,您可以使用 gznew 命令将其转换成 gzip 格式。

此外, File System Manager 2.1 版还改进了元数据快照的索引。索引中添加了其他信 息,包括有关已损坏文件或联机文件的信息。要利用这一改进,您应该删除任何现有索 引并重新创建它们。

## ▼ 使用 File System Manager 恢复文件

- **1.** 从 **"Servers"** 页面,单击所需文件系统所在的服务器的名称。 屏幕上将显示 "File Systems Summary" 页面。
- **2.** 选择您要为其恢复文件的文件系统旁边的单选按钮。
- **3.** 从 **"Operations"** 下拉式菜单中,选择 **"Restore"**。 屏幕上将显示 "Restore File System" 页面。
- **4.** 如果元数据快照文件尚未显示为 **"Metadata Snapshot Summary"** 表中的一个链接,请 通过选择该快照旁边的单选按钮并单击 **"Create Index"** 使其可用。

注 **–** 如果使用带有 -H 选项的 samfsdump 命令创建了转储文件,则该文件不能建立索 引, 并且不能使用 File System Manager 对其进行恢复。有关更多信息, 请参见 samfsdump(1M) 手册页。

- **5.** 在 **"Metadata Snapshot Summary"** 表中执行下列两个操作之一:
	- 单击元数据快照文件以浏览其内容。
	- 选择元数据快照文件旁边的单选按钮, 单击 "Show Contents"。

系统将刷新 "Restore File System" 页面,并在 "Metadata Snapshot Entries" 表中显示 所选元数据快照中的顶层项。

**6.** 查找您要恢复的文件。

有关查找文件的详细说明,请参见 File System Manager 联机帮助文件。

- **7.** 在 **"Metadata Snapshot Entries"** 表中,选择要恢复的文件或目录旁边的单选按钮。 所选的文件或目录将显示在 "File to Restore" 字段中。
- **8.** 指定要将文件或目录恢复到的位置。

默认情况下,该位置为初始文件或目录的路径 (相对于文件系统的挂载点)。您可以指 定相对于挂载点的不同路径,也可以在任意归档文件系统上指定绝对路径。

- 9. 从 "Online Status After Restoring" 下拉式菜单中, 选择在完成恢复过程后文件系统 要执行的操作。
- **10.** 单击 **"Restore"**。
- ▼ 使用 samfsdump(1M) 文件恢复文件

以下过程中的示例使用 samfsrestore(1M) 命令从 samfsdump 元数据转储文件 (名 为 /dump\_sam1/041126)中恢复丢失的文件 /sam1/mary/mary1。本示例中,在 /sam1 文件系统中创建了一个名为 restore 的临时恢复目录。

**1.** 使用 mkdir**(1)** 命令在 **SAM-QFS** 文件系统中创建一个目录,以便在该目录中恢复文件。

# **mkdir restore**

**2.** 使用带有 -r 和 -n 选项的 archive**(1)** 命令,以防止归档程序从该临时目录位置归档。

```
# archive -r -n restore
```
**3.** 使用 cd**(1)** 命令进入临时恢复目录。

# **cd restore**

**4.** 使用带有 -t 和 -f 选项的 samfsrestore**(1M)** 命令列出转储文件的内容。

在 -f 选项后,指定转储文件的路径名,如以下示例所示。

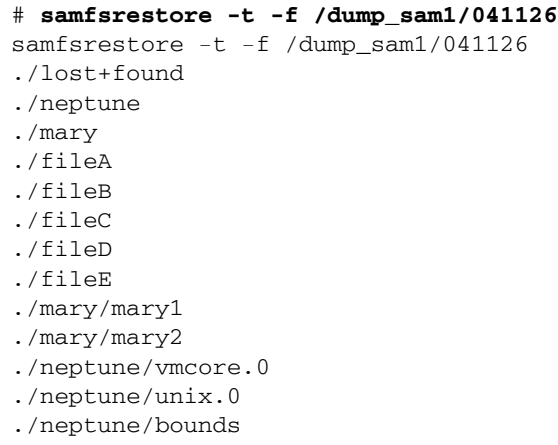

**5.** 搜索上一步骤中的列表,检验丢失的文件是否在转储文件中。

找到所需的文件之后,请记下输出中显示的具体路径名,以便在下一步骤中使用。 在以上屏幕示例中,名为 mary1 的丢失文件位于 ./mary 目录中。

**6.** 使用带有 -T 和 -f 选项的 samfsrestore(1m) 命令,将该文件的 **inode** 信息恢复至 当前目录中。

您指定的文件名必须与前面的输出中列出的路径名完全一致。以下示例显示使用 samfsrestore 命令从转储文件 /dump\_sam1/041126 中恢复文件 ./mary/mary1。

# **samfsrestore -T -f /dump\_sam1/041126 ./mary/mary1**

**7.** 使用带有 -D 选项的 sls**(1)** 命令列出该文件的详细信息,并检验是否已恢复正确文件 的 **inode** 信息。

以下示例显示文件 ./mary/mary1 的 inode 信息。

```
# sls -D ./mary/mary1
mary/mary1:
 mode: -rw-rw---- links: 1 owner: mary group: sam
 length: 53 inode: 43
 offline; archdone;
  copy 1:---- Nov 17 12:35 8ae.1 xt 000000
  copy 2:---- Nov 17 15:51 cd3.7f57 xt 000000
 access: Nov 17 12:33 modification: Nov 17 12:33
 changed: Nov 17 12:33 attributes: Nov 17 15:49
 creation: Nov 17 12:33 residence: Nov 17 15:52
```
**8.** 使用 mv**(1)** 命令将该文件移至所需位置。

```
# cd mary
# mv mary1 /sam1/mary/
```
# <span id="page-78-0"></span>在没有 samfsdump(1M) 输出的情况下恢复 文件和目录

表 [5-1](#page-78-1) 列出了在没有 samfsdump(1M) 输出的情况下恢复不同类型文件所使用的过程。

<span id="page-78-1"></span><sup>表</sup> **5-1** 在没有 sampfdump(1M) 输出的情况下恢复文件

| 文件类型                  | 情况                                                                   | 说明位置                                            |
|-----------------------|----------------------------------------------------------------------|-------------------------------------------------|
| 已归档到可移除介质<br>卡盒中的常规文件 | 归档程序日志文件存在并且其中包含<br>丢失文件的条目: 或带有 -D 选项的<br>sls 命令生成的输出中列出了丢失的<br>文件。 | 第 66 页的"使用归档程序日<br>志或 sls 命令输出中的信息<br>来恢复常规文件"。 |
| 已归档到可移除介质<br>卡盒中的常规文件 | 归档程序日志文件不存在。                                                         | 第69页的"在没有归档程序<br>日志信息的情况下恢复常规<br>文件"。           |

| 文件类型             | 情况                                                                   | 说明位置                                     |
|------------------|----------------------------------------------------------------------|------------------------------------------|
| 己归档到磁盘中的常<br>规文件 | 归档程序日志文件存在并且其中包含<br>丢失文件的条目; 或带有 -D 选项的<br>sls 命令生成的输出中列出了丢失的<br>文件。 | 第 80 页的"恢复已归档到磁<br>盘的文件"                 |
| 分段文件             | 归档程序日志文件存在并且其中包含<br>丢失文件的条目。                                         | 第 74 页的"使用从归档程序<br>日志中获得的信息恢复分段<br>文件"。  |
| 卷溢出文件            | 归档程序日志文件存在并且其中包含<br>丢失文件的条目。                                         | 第 78 页的"使用从归档程序<br>日志中获得的信息恢复卷溢<br>出文件"。 |

<sup>表</sup> **5-1** 在没有 sampfdump(1M) 输出的情况下恢复文件 (续)

如果您具有归档程序日志,并且其中包含丢失文件的一个或多个条目,请参见以下几 节,了解如何确定归档程序日志文件中信息的含义以及选用上述哪一个过程:

- 第 66 [页的 "使用归档程序日志或](#page-81-0) sls 信息恢复常规文件"
- 第 64 [页的 "确定文件类型"](#page-79-0)

注 **–** 如果在没有 samfsdump(1M) 输出的情况下恢复任意类型的文件 (常规文件、分 段文件,等等),则需要重新创建 .inodes 文件,并且初始 .inodes 文件的内容会因 此而丢失,而且所有使用 chmod(1)、 chown(1) 或其他命令修改过的文件属性也会丢 失。文件会恢复为其默认属性。

## <span id="page-79-0"></span>确定文件类型

本节介绍如何根据丢失文件的归档程序日志文件条目来确定文件是常规文件、分段文件 还是卷溢出文件。此信息用于确定要执行第 63 [页的 "在没有](#page-78-0) samfsdump(1M) 输出的 [情况下恢复文件和目录"中](#page-78-0)列出的哪一个恢复过程。

### 常规文件

每个常规文件在归档程序日志中都只有一个条目。在归档程序日志条目的字段 12 中, 使用 f 标识常规文件。以下示例显示了常规文件的典型归档程序日志条目:

A 96/01/05 10:55:56 mo v1 set\_1.1 d2e.1 samfs2 770.11 2673 test/file3 **f** 0 0

### 分段文件

分段文件是指已通过 segment(1) 命令设置了段属性并指定了段大小的文件。设置段属 性的文件按段大小的组块进行归档和登台。段的大小显示在归档程序日志文件的字段 10 中, 以 KB 为单位。

每个分段文件在归档程序日志中都有多个条目[。代码示例](#page-80-0) 5-1 显示了分段文件 seg/aaa 的三个条目。字段 12 中有一个 S, 表示文件的类型为文件段。

<span id="page-80-0"></span>代码示例 **5-1** 分段文件的归档程序日志条目

A 2000/06/15 17:07:28 ib E00000 all.1 1276a.1 samfs4 14.5 10485760 seg/aaa/1 **S** 0 51 A 2000/06/15 17:07:29 ib E00000 all.1 1276a.5002 samfs4 15.5 10485760 seg/aaa/2 **S** 0 51 A 2000/06/15 17:07:29 ib E00000 all.1 1276a.a003 samfs4 16.5 184 seg/aaa/3 **S** 0 51

### 卷溢出文件

卷溢出文件是指写入至多个卷的文件。卷溢出文件在归档程序日志中有多个条目,每个 条目都表示该文件的一个部分[。代码示例](#page-80-1) 5-2 显示了与卷溢出文件 big2d 的两个部分 对应的两个条目。字段 5 表明该文件始于 VSN CFX600 并溢出至 VSN CFX603,字段 13 中的 0 和 1 为部分编号。

<span id="page-80-1"></span>代码示例 **5-2** 卷溢出文件的归档程序日志条目

A 2001/10/31 09:47:29 lt **CFX600** arset1.1 3668e.1 samfs9 71950.15 2011823616 testdir1/big2d f **0** 43 A 2001/10/31 09:47:29 lt **CFX603** arset1.1 3844a.0 samfs9 71950.15 1209402048 testdir1/big2d f **1** 41

## <span id="page-81-0"></span>使用归档程序日志或 sls 信息恢复常规文件

表 [5-2](#page-81-2) 显示恢复常规文件所需的信息,这些信息可从归档程序日志或 sls -D 命令的输 出中获得。

<span id="page-81-2"></span>表 **5-2** 恢复常规文件所需的信息

| 定义                                | 归档程序日志输出中的字段 | sls -D 输出中归档副本行内的字段 |
|-----------------------------------|--------------|---------------------|
| 介质类型                              |              | ۰,                  |
| 卷序列名 (Volume<br>serial name, VSN) |              | h                   |
| 位置*                               |              |                     |

\* 位置是指采用 *position*.*offset* 格式的字段的左侧值。

如果您可以从常规文件的归档程序日志条目或从带有 -D 选项的 sls(1) 命令的输出中 获得所需的常规文件信息,则可以使用 request(1M) 和 star(1M) 命令恢复常规文 件。如下面的示例所示,首先使用 request 命令创建一个描述一片或多片可移除介质 内容的文件。这个新文件有时也称为请求文件。然后使用 star 命令提取该文件。

<span id="page-81-1"></span>▼ 使用归档程序日志或 sls 命令输出中的信息来恢 复常规文件

注 **–** 为使该过程起作用,必须挂载 SAM-QFS 文件系统。

- **1.** 以超级用户身份登录,或切换为超级用户。
- **2.** 查找并记录介质类型、文件的位置和 **VSN**。
	- **a.** 如果您有归档程序日志,请使用 cat**(1M)** 或其他命令在归档程序日志文件中搜索丢 失文件的条目。

以下示例显示了归档在磁带中的文件的条目样例,以及归档在光盘上的文件的条目 样例。

```
# cat
```

```
...
A 96/06/04 10:55:56 lt DLT001 arset0.1 286.1324f samfs1 770.11 
130543 tape_test/file4 0 0 0
A 96/01/05 10:55:56 mo v1 set_1.1 d2e.1 samfs2 770.11 2673 
test/file3 0 0 0
```
有关归档程序日志文件中相关字段的定义,请参见表 [5-2](#page-81-2)。

**b.** 如果您具有由带 -D 选项的 sls 命令为丢失文件生成的输出,请搜索该输出。

以下示例显示此命令为文件 tape\_test/file4 生成的输出。

```
# sls -D /sam1/tape_test/file4
/sam1/tape_test/file4:
 mode: -rw-rw---- links: 1 owner: root group: other
 length: 130543
 offline;
 copy 1: Jun 4 10:55 286.1324f lt DLT001
 access: May 24 16:55 modification: May 24 16:38
 changed: May 24 16:38 attributes: Jun 4 10:55
 creation: May 24 16:38 residence: Jun 4 10:55
```
- **c.** 记录介质类型、文件的位置和 **VSN**,它们将在下一步骤中用作 request**(1M)** 命令 的输入项。
- **3.** 使用带有 -p 选项的 request**(1M)** 命令,并在 **–p** 选项后面添加十六进制的 **0x** 以及从 归档程序日志中获得的位置编号,以定位至丢失文件的 tar**(1)** 标头起始处。

注 **–** 使用 request(1M) 命令指定的 VSN 必须位于本地自动化库上。

下面的示例创建了一个具有归档内容的请求文件,其中包含步骤 2a 中的位于磁带上的 示例文件:

# **request -p 0x286 –m lt –v DLT001 /sam1/xxxx**

下面的示例创建了一个请求文件,其中包含步骤 2a 中位于光盘上的示例文件:

# **request -p 0xd2e –m mo –v v1 /sam2/xxxx**

#### **4.** 使用 star**(1M)** 命令提取文件。

star(1M) 命令将从您为请求文件指定的归档文件中恢复所有文件。

如果您使用默认值 (16 KB) 之外的块大小来标记磁带,则应为 star 命令的 -b 选项输 入适当的值 (该值等于以字节计的块大小除以 512)来取代 32。可以通过挂载磁带并 观察以下某一输出来查看磁带的块大小: samu(1M) 实用程序的 t 显示屏幕, samu 实 用程序的  $\nu$  显示屏幕 (按 CTRL-i 组合键可显示详细的行), 或 dump\_cat(1M) 命令 的输出。

```
# cd /sam1
# star -xv -b 32 -f /sam1/xxxx
...
tape_test/file4
...
tar:directory checksum error
# cd /sam2
# star -xv -b 32 -f /sam2/xxxx
...
test/file3
...
tar:directory checksum error
#
```
注 **–** 您可以忽略目录校验和错误。

#### **5.** 使用 sls**(1)** 命令检验是否提取了丢失的文件。

以下示例显示了光盘上的文件的命令输出。

```
# sls -D /sam2/test/file3
/sam2/test/file3:
mode: -rw-rw---- links: 1 owner: root group: other
length: 2673 admin id: 7 inode: 161.2
copy 1:---- May 1 15:41 286.1324f mo v1
access: May 1 16:50 modification: May 1 15:41
changed: May 1 15:40 attributes: May 1 15:44
creation: May 1 15:40 residence: May 1 16:50
```
## <span id="page-84-0"></span>在没有归档程序日志信息的情况下恢复 常规文件

如果您没有常规文件的归档日志条目,仍可在以下条件下使用自动化库或手动挂载的独 立磁带机来恢复文件:

- 如果使用自动化库,则在系统中激活自动化库守护进程。
- 如果使用手动挂载的独立磁带机,则为您所使用的磁带机正确配置 /kernel/drv/st.conf。有关执行此任务的详细信息,请参见 《Sun StorEdge SAM-FS 安装和升级指南》,了解如何在 st.conf 文件中添加磁带支持。
- ▼ 在没有归档程序日志信息的情况下恢复常规文件

注 **–** 如果您可用的资源只有包含归档副本的卡盒和未安装 Sun StorEdge SAM-FS 软件 的 Solaris 系统, 则从本过程的[步骤](#page-85-0) 3 开始执行。

**1.** 如果使用自动化库,请防止 **Sun StorEdge SAM-FS** 软件使用磁带机。

注 **–** 如果您使用手动挂载的独立磁带机,请跳过此步骤。

您可以使用带有 :unavail *eq* 选项的 samu(1M) 命令、带有 unavail *eq* 选项的 samcmd(1M) 命令、 devicetool(1M) 命令或 libmgr(1M) 命令。对于 samu 和 samcmd 命令,请将磁带机的设备序号指定为 *eq*。每一个设备的设备序号均在 mcf(4) 文件中指定。

以下示例显示 samcmd 命令的用法。

# **samcmd unavail 51**

**2.** 如果您使用自动化库,请运行 samload**(1M)** 命令将所需的卷装入驱动器。

注 **–** 如果您使用手动挂载的独立磁带机,请跳过此步骤。

有关要使用的命令行选项,请参见 samload(1) 手册页。以下示例显示了如何使用 samload 命令将位于自动化库 50 插槽 3 中的卡盒装入设备序号为 51 的磁带机。

# **samload 50:03 51**

#### <span id="page-85-0"></span>**3.** 使用 mt**(1M)** 命令倒带。

以下示例显示此命令应用于磁带机 /dev/rmt/2。

# **mt -f /dev/rmt/2cbn rewind**

注 **–** 由于这些示例中使用的设备名以 n (不倒带)选项结尾,因此以下步骤中的每一 个命令均会检查磁带中的下一个文件。

卡盒上的第一个文件是 ANSI 标签。在下例中,您要查找的信息显示在以 0000240 开 头的行内。

<span id="page-85-1"></span>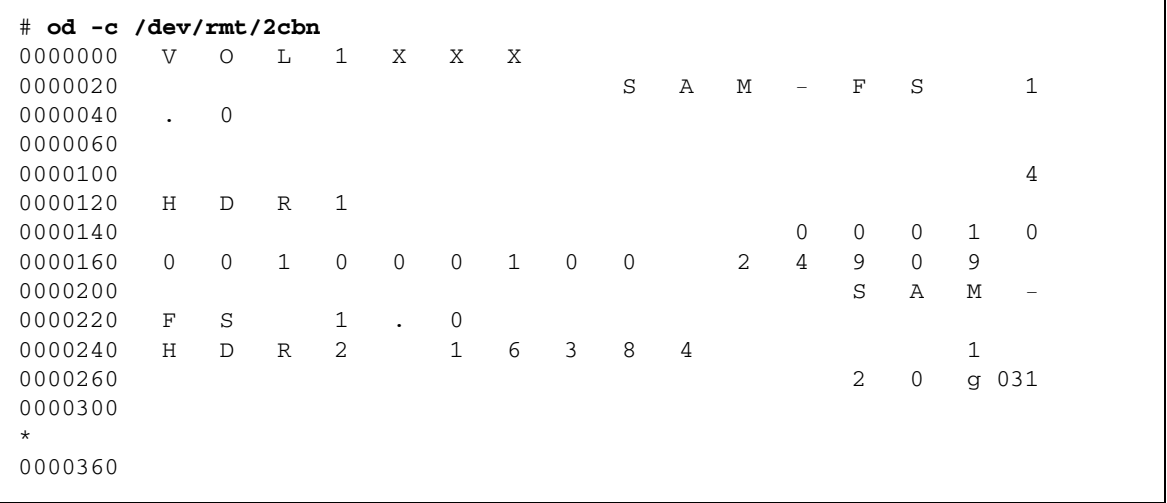

#### **5.** 记下以 0000240 开头的行中 H D R 2 后面显示的五个字符。

这五个字符是块大小的末端五个数字 (以十进制表示)。在以上屏幕示例中,这五个字 符为 1 6 3 8 4。

**<sup>4.</sup>** 使用 od**(1M)** 或其他命令检查卡盒上的 **ANSI** 标签,并查找以 0000240 开头的行。

#### <span id="page-86-2"></span>**6.** 使用末端五个数字确定介质中使用的块大小。

表 [5-3](#page-86-0) 显示对于 dd(1M) 和 tar(1) 命令而言,这些数字所对应的块大小。

<span id="page-86-0"></span>

| 块大小的末端五个数字 | dd(1) 的块大小 | tar(1) 和 star(1M) 的块大小 (以 512 字节块<br>为单位) |
|------------|------------|-------------------------------------------|
| 16384      | 16 KB      | 32 blocks                                 |
| 32768      | 32 KB      | 64 blocks                                 |
| 65536      | 64 KB      | 128 blocks                                |
| 31072      | 128 KB     | 256 blocks                                |
| 62144      | 256 KB     | 512 blocks                                |
| 24288      | 512 KB     | 1024 blocks                               |
| 48576      | 1024 KB    | 2048 blocks                               |
| 97152      | 2048 KB    | 4096 blocks                               |

表 **5-3** 与 ANSI 标签中块大小的末端五个数字相对应的块大小

**7.** 运行以下命令之一:

■ 如果 star(1M) 命令可用,请使用该命令从归档中查找文件。 请输入该命令以及从上述两个步骤中获得的 512 字节块数。 可以将 star 命令从 Sun StorEdge SAM-FS 系统下载到任何 Solaris 系统上。

注 **–** star 文件的最大扩展大小为 1 TB-1。只有在文件大小小于或等于 8 GB-1 时, tar 和 star 文件才具有兼容格式。在文件大小大于 8 GB 时, star 和 tar 文件的格 式不兼容。因此,必须使用 star 命令来读取大于 8GB-1 的归档副本。

[代码示例](#page-86-1) 5-3 显示了用于检查第一个 tar 文件的 star 命令。star(1M) 和 tar(1) 命令的块大小均以 512 字节块为单位。该示例中 -b 后面的数值 32 表示 512 字节块 数,根[据步骤](#page-86-2) 6 中的表,它与[步骤](#page-85-1) 4 中 ANSI 标签内的数值 16384 相对应。

<span id="page-86-1"></span>代码示例 **5-3** 用于检查第一个 tar(1) 文件的 star(1M) 命令

```
# star -tv -b 32 -f /dev/rmt/2cbn
-rw-rw---- 0/1 102564 Sep 6 13:02 1996 test
6+1 records in
11+1 records out
```
[代码示例](#page-87-0) 5-4 显示了用于检查下一个 tar(1) 文件的同一命令。

<span id="page-87-0"></span>代码示例 **5-4** 用于检查第二个 tar(1) 文件的 star(1M) 命令

```
# star -tv -b 32 -f /dev/rmt/2cbn
-rw-rw---- 0/1 102564 Sep 6 13:02 1996 test
6+1 records in
11+1 records out
```
[代码示例](#page-87-1) 5-5 显示了所检查的另一文件的两份副本。

<span id="page-87-1"></span>代码示例 **5-5** 用于检查另一 tar(1) 文件的 star(1M) 命令

```
# star -tv -b 32 -f /dev/rmt/2cbn
-rw-rw---- 0/1 102564 Sep 6 13:02 1996 test2
6+1 records in
11+1 records out
# star -tv -b 32 -f /dev/rmt/2cbn
-rw-rw---- 0/1 102564 Sep 6 13:02 1996 test2
6+1 records in
11+1 records out
```
[代码示例](#page-87-2) 5-6 显示已到达磁带的末尾。

<span id="page-87-2"></span>代码示例 **5-6** 显示磁带末尾的 star(1M) 和 mt(1M) 输出

```
# star -tv -b 32 -f /dev/rmt/2cbn
0+0 records in
0+0 records out
tar: blocksize = 0
# mt -f /dev/rmt/2cbn status
Other tape drive:
sense key(0x13) = EOT residual = 0 retries = 0
 file no= 5 block no= 0
```
■ 如果 star(1M) 命令不可用, 请使用 dd(1M) 和 tar(1) 命令检查归档副本。

[代码示例](#page-87-3) 5-7 显示了用于检查第一个 tar 文件的 dd 命令。用于输入块大小 (ibs=) 的值 16k 是表 [5-3](#page-86-0) 中的数值,它与 ANSI 标签内的数值 16384 相对应。

<span id="page-87-3"></span>代码示例 **5-7** 用于检查第一个 tar(1) 文件的 dd(1M) 命令

```
# dd if=/dev/rmt/2cbn ibs=16k obs=10k conv=sync | tar tvf -
-rw-rw---- 0/1 102564 Sep 6 13:02 1996 test
6+1 records in
11+1 records out
```
[代码示例](#page-88-0) 5-8 显示了用于检查下一个 tar(1) 文件的同一命令。

<span id="page-88-0"></span>代码示例 **5-8** 用于检查下一个 tar(1) 文件的 dd(1M) 命令

```
# dd if=/dev/rmt/2cbn ibs=16k obs=10k conv=sync | tar tvf -
-rw-rw---- 0/1 102564 Sep 6 13:02 1996 test
6+1 records in
11+1 records out
```
[代码示例](#page-88-1) 5-9 显示了所检查的另一文件的两份副本。

<span id="page-88-1"></span>代码示例 **5-9** 用于检查其他 tar(1) 文件的 dd(1M) 命令

```
# dd if=/dev/rmt/2cbn ibs=16k obs=10k conv=sync | tar tvf -
-rw-rw---- 0/1 102564 Sep 6 13:02 1996 test2
6+1 records in
11+1 records out
# dd if=/dev/rmt/2cbn ibs=16k obs=10k conv=sync | tar tvf -
-rw-rw---- 0/1 102564 Sep 6 13:02 1996 test2
6+1 records in
11+1 records out
```
[代码示例](#page-88-2) 5-10 显示已到达磁带的末尾。

<span id="page-88-2"></span>代码示例 **5-10** 显示磁带末尾的 dd(1M) 和 mt(1M) 输出

```
# dd if=/dev/rmt/2cbn ibs=16k obs=10k conv=sync | tar tvf -
0+0 records in
0+0 records out
tar: blocksize = 0
# mt -f /dev/rmt/2cbn status
Other tape drive:
sense key(0x13) = EOT residual= 0 retries= 0
 file no= 5 block no= 0
```
注 **–** 您可能会在执行本过程期间收到错误消息。以下错误表明您选择的块大小与磁带 的容量不匹配:

```
read: not enough space
如果您收到该错误消息,请改正块大小并重新尝试。
```
#### **8.** 在归档中找到丢失的文件后,通过使用带有 -x 选项的 star 命令或 dd 命令和 tar 命 令的组合来提取该文件。

[代码示例](#page-89-1) 5-11 显示了这些命令。

注 **–** 可以忽略 dd 命令输出中第一行的 dd: read error。

<span id="page-89-1"></span>代码示例 **5-11** 使用 star(1M) 命令或 dd(1M) 加 tar(1) 命令

```
# dd if=/dev/samst/c0t1u0 bs=1k iseek=3374 of=/tmp/junk count=10
dd: read error: I/O error
8+0 records in
8+0 records out
# tar xvf /tmp/junk
# star -xv -f /tmp/junk
tar: blocksize = 1
-rw-rw---- 0/1 2673 May 1 15:41 1996 dir3/dir2/file0
-rw-rw---- 0/1 946 May 1 15:41 1996 dir3/dir1/file1
-rw-rw---- 0/1 468 May 1 15:41 1996 dir1/dir3/file0
```
# <span id="page-89-0"></span>使用从归档程序日志中获得的信息恢复 分段文件

分段文件以组块的方式归档或登台。每个分段文件在归档程序日志中都有多个条目。

如果在归档程序日志中找到丢失的分段文件的条目,您可以通过运行 request(1M) 和 star(1M) 命令,使用文件的位置、段大小、 VSN 和介质类型来恢复文件。

注 **–** 在以下过程中,所有段都位于同一磁带上的 tar(1) 文件中,而且没有段溢出。如 果文件的段分布在多个 tar(1) 文件上, 则必须对每个 tar(1) 文件位置单独使用 request(1M) 命令。如果某些段是卷溢出文件,请对其使用第 78 [页的 "使用从归档](#page-93-0) [程序日志中获得的信息恢复卷溢出文件"中](#page-93-0)介绍的过程。

### ▼ 使用从归档程序日志中获得的信息恢复分段文件

注 **–** 文件系统中的可用空间必须大于或等于所要恢复文件的大小的两倍。

**1.** 按文件系统名 (位于字段 **8**)和文件名 (位于字段 **11**)在归档程序日志条目中搜索分 段文件。

[代码示例](#page-90-0) 5-12 显示了 archiver.log 文件中分段文件 file2 的条目。

<span id="page-90-1"></span><span id="page-90-0"></span>代码示例 **5-12** 归档程序日志文件示例

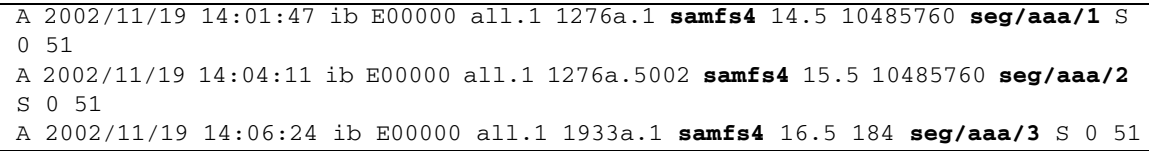

[代码示例](#page-90-0) 5-12 显示的归档程序日志文件反映出文件系统 samfs4 中的文件段。每个段 都有其自身的条目和文件名:seg/aaa/1、 seg/aaa/2 和 seg/aaa/3。

- <span id="page-90-2"></span>**2.** 对每个或每组位于唯一位置的段 (即使它们位于同一 **VSN**),执行以下操作。 如果段位于多个不同的 VSN 上,应确保为每个段指定正确的介质类型和 VSN。
	- **a.** 请注意归档程序日志中字段的内容。

从归档程序日志中获得的信息将会在步骤 3 中用作 request(1M) 命令的输入项、在 步骤 9 中用作 segment(1) 命令的输入项。所需的信息包含在以下字段中:

- 字段 4。用来存储文件的介质的类型。有关支持的介质类型, 请参见 mcf(4) 手册页。
- 字段 5。 VSN。
- 字段 7。文件位置。该字段中从位置指示符至句点 (.) 之间的部分。
- 字段 10。段大小。这是长度字段。

前一个屏幕示例的第一行提供以下信息:

- 介质类型为 ib。
- VSN 为 E00000。
- 文件的位置为 1276a。
- 段大小为 10485760。
- **b.** 运行 request**(1M)** 命令,创建指向各段的可移除介质文件。

# request -m *media-type* -p 0x *position-number* -v *VSN filename*

注 **–** 在 request(1M) 命令中指定的 VSN 必须位于本地自动化库上。

例如,以下命令使用的值来自[步骤](#page-90-1) 1 中的示例行:

```
# request -m ib -p 0x1276a -v E00000 /sam3/rmfile
```
上述命令检索前两个段。

**c.** 运行 star**(1M)** 命令。

使用在上一步骤中创建的文件的名称,将段从磁带读入磁盘,如以下示例所示。

```
# star xvbf 512 /sam3/rmfile
seg/aaa/1
seg/aaa/2
```
**3.** 使用 stet**(1)** 命令进入分段文件所在的目录。

以下示例显示 seg/aaa 目录中的分段文件 1、 2 和 3。

```
# cd seg
# pwd
/sam3/seg
# ls –l
total 8
drwxrwx--- 2 root other 4096 Jun 15 17:10 aaa/
# ls -l aaa
total 40968
-rw-rw---- 1 root other 10485760 Jun 15 17:06:00 1
-rw-rw---- 1 root other 10485760 Jun 15 17:06:00 2
-rw-rw---- 1 root other 184 Jun 15 17:07 3
# pwd
/sam3/seg
# cd aaa
# pwd
/sam3/seg/aaa
```
<span id="page-91-0"></span>**4.** 使用 ls**(1)** 和 sort**(1)** 命令列出编号的文件并按数字顺序排序,然后运行 cat**(1M)** 命 令合并这些文件。

本步骤中创建的临时文件未分段。

# **ls | sort -n | xargs cat > ../bbb**

**5.** 使用 cd**(1)** 命令进入编号文件所在目录的上一级目录,然后使用 rm**(1)** 命令删除编号文件。

```
# cd ..
# pwd
/sam3/seg
# ls –l
total 41000
drwxrwx--- 2 root other 4096 Jun 15 17:10 aaa/
-rw-rw---- 1 root other 20971704 Jun 15 17:11 bbb
# ls -l aaa
total 40968
-rw-rw---- 1 root other 10485760 Jun 15 17:06:00 1
-rw-rw---- 1 root other 10485760 Jun 15 17:06:00 2
-rw-rw---- 1 root other 184 Jun 15 17:07 3
# rm -rf aaa
```
**6.** 使用 touch(1M) 命令创建一个空文件。

# **touch aaa**

**7.** 使用 segment**(1)** 命令为刚创建的文件设置段属性。

```
# segment -l segment-length m filename
```
其中:

- segment-length 是段的长度, 以兆字节为单位。
- *filename* 是刚创建的文件的名称。

要获得段长度,请将归档程序日志文件条目中字段 10 内的段大小除以 1048576。例如, [步骤](#page-90-2) a 中归档程序日志条目示例中的段大小为 10485760,该段大小除以 1048576 得出 10 兆字节, 在以下示例中将输入 10m。

# **segment -l 10m aaa**

**8.** 将[步骤](#page-91-0) 4 中创建的临时文件复制到步骤 **9** 中创建的空文件,然后删除临时文件,如以下 示例所示。

# **cp bbb aaa** # **rm bbb**

**9.** 运行带有 -2K 选项的 sls**(1)** 命令,以两行输出格式列出分段文件的各个段。

# **sls -2K aaa** -rw-rw---- 1 root other 20971704 Jun 15 17:12 aaa ---------- ----- sI {3,0,0,0} -rw-rw---- 1 root other 10485760 Jun 15 17:12 aaa/1 ---------- ----- sS -rw-rw---- 1 root other 10485760 Jun 15 17:12 aaa/2  $------ S S$ -rw-rw---- 1 root other 184 Jun 15 17:12 aaa/3 ------- ----- SS

## <span id="page-93-0"></span>使用从归档程序日志中获得的信息恢复 卷溢出文件

卷溢出文件是指写入至多个卷的文件。如果在归档程序日志中找到丢失的卷溢出文件的 条目,您可以通过运行 request(1M)、star(1M)、dd(1M) 和 cat(1) 命令,使用文件 的位置、段大小、 VSN 和介质类型来恢复和重装文件。

### ▼ 使用归档程序日志中的信息来恢复卷溢出文件

注 **–** 文件系统中的可用空间必须大于或等于所要恢复文件的大小的两倍。

<span id="page-93-1"></span>**1.** 使用 vi**(1M)** 或其他命令,检查包含所要恢复文件的条目的归档程序日志文件。

[代码示例](#page-93-1) 5-13 显示了 file3 (一个卷溢出文件样例)的归档程序日志文件。

代码示例 **5-13** 归档程序日志文件条目

A 2004/08/23 10:28:51 sg 700036 ReleasePercent.1 12d55.1 qfs2 11731.1 89128448 ReleasePercent/huge2/dir24/file3 f 0 210 A 2004/08/23 10:28:51 sg 700034 ReleasePercent.1 15f9e.0 qfs2 11731.1 525271552 ReleasePercent/huge2/dir24/file3 f 1 220

该文件之所以被识别为分为两个部分的卷溢出文件,是由于倒数第三个字段中的 f 表明 该条目是常规文件的条目,并且倒数第二个字段中的 0 和 1 为部分编号。第五个字段 表明该文件始于 VSN 700036 并溢出至 VSN 700034。

**2.** 使用 request**(1M)** 命令创建指向卷溢出文件各个部分的可移除介质文件,如以下示例 所示。

```
# request -p 0x12d55 -m sg -v 700036 /samfs1/tp1
# request -p 0x15f9e -m sg -v 700032 /samfs1/tp2
```
**3.** 使用 cd**(1M)** 和 dd**(1M)** 命令恢复各个部分。

对每个剩余的部分都重复运行 dd(1M) 命令。 在以下示例中,假定两个磁带的块大小均为 256 KB。

```
# cd /qfs2
# dd if=/samfs1/tp1 of=file3.0 ibs=256k
340+0 records in
174080+0 records out
# dd if=/samfs1/tp2 of=file3.1 ibs=256k
2004+0 records in
1026048+0 records out
```
**4.** 使用 ls**(1M)** 命令检查输出,确保该文件的所有部分均在磁盘上。

# **ls -l file3.\*** -rw-r--r-- 1 root other 89128960 Aug 31 12:07 file3.0 -rw-r--r-- 1 root other 525336576 Aug 31 12:14 file3.1

**5.** 使用 cat**(1M)** 和 star**(1M)** 命令重装文件。

```
# cat file3.0 file3.1 > file3.2
# ls -l file3.*
-rw-r--r-- 1 root other 89128960 Aug 31 12:07 file3.0
-rw-r--r-- 1 root other 525336576 Aug 31 12:14 file3.1
-rw-r--r-- 1 root other 614465536 Aug 31 12:21 file3.2
# star xvbf 256 file3.2
ReleasePercent/huge2/dir24/file3
# sls -D ReleasePercent/huge2/dir24/file3
ReleasePercent/huge2/dir24/file3:
  mode: -rw-r--r-- links: 1 owner: root group: other
   length: 614400000 admin id: 0 inode: 12481.1
   access: Aug 31 12:40 modification: Aug 20 14:28:00
  changed: Aug 31 12:43 attributes: Aug 31 12:40
   creation: Aug 31 12:40 residence: Aug 31 12:40
```
## <span id="page-95-0"></span>恢复已归档到磁盘的文件

以下各节介绍如何收集所需信息并恢复已归档到磁盘的文件:

- 第 80 [页的 "收集磁盘归档恢复所需的信息"](#page-95-1)
- 第 82 [页的 "从磁盘归档](#page-97-0) tar(1) 文件中恢复文件"

### <span id="page-95-1"></span>▼ 收集磁盘归档恢复所需的信息

在对任何已归档到磁盘的文件进行恢复之前,您必须了解以下信息:

- 磁盘卷名。
- 磁盘归档 tar(1) 文件的路径。
- 为 diskvols.conf(4) 中的磁盘卷名定义的路径名。

您必须有已保存的 sls(1) 输出,或者有包含您要恢复的文件的归档程序日志文件。

**1.** 查找磁盘卷名以及包含已归档文件的磁盘归档 tar**(1)** 文件的路径。

可以使用带有 -D 选项的 sls(1) 命令, 也可以使用归档程序日志文件条目。

■ 如果您有要恢复的文件的 sls(1) 输出, 则可以使用 sls 方法。

检查与磁盘归档副本对应的行,在第五个字段中标有介质类型 dk。这些行的倒数第 二个字段中显示磁盘卷名 (参见 diskvols.conf(4) 中的定义)。最后一个字段显 示磁盘归档 tar(1) 文件的路径。

在以下示例中,您键入的两个命令和您要查找的信息都显示为粗体文本。

#### # **sls -D filea fileb filec**

```
filea:
  mode: -rw-r--r-- links: 1 owner: root group: other
  length: 65732 admin id: 0 inode: 120235.783
  archdone;
  copy 1: ---- Nov 3 14:46 81366.1 dk DISK_01 d8/d19/f102
  copy 2: ---- Nov 3 14:54 2ec7e.209 dk DISK_02 d2/d236/f126
  copy 3: ---- Nov 3 14:58 bf.209 dk DISK_03 f191
  copy 4: ---- Nov 3 15:05 ea7a.209 lt 000064
  access: Nov 3 14:35 modification: Nov 3 14:35:00
  changed: Nov 3 14:35 attributes: Nov 3 14:35:00
  creation: Nov 3 14:35 residence: Nov 3 14:35:00
fileb:
  mode: -rw-r--r-- links: 1 owner: root group: other
  length: 65732 admin id: 0 inode: 120300.783
```
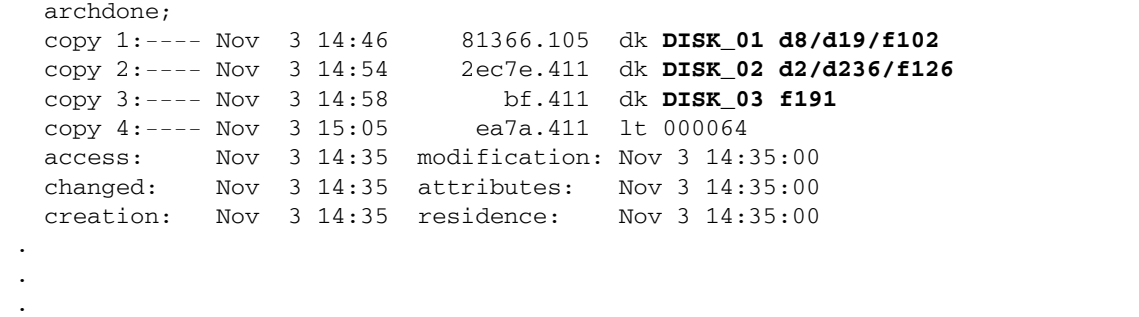

■ 如果您有包含要恢复的文件的归档程序日志文件, 则可使用归档程序日志方法。

检查与磁盘归档副本对应的行,在第四个字段中标有介质类型 dk。这些行中的第五个 字段显示磁盘卷名 (参见 diskvols.conf(4) 中的定义)、一个斜杠 (/) 字符以及磁 盘归档 tar(1) 文件的路径。

在以下示例中,您要查找的信息显示为粗体文本。

```
A 2003/11/03 14:46:35 dk DISK_01/d8/d19/f102 arset4.1 81366.1 shareqfs2 
120235.783 65732 testdir4/filea f 0 0
A 2003/11/03 14:46:35 dk DISK_01/d8/d19/f102 arset4.1 81366.83 shareqfs2 
120243.783 65732 testdir4/filec f 0 0
A 2003/11/03 14:46:35 dk DISK_01/d8/d19/f102 arset4.1 81366.105 shareqfs2 
120300.783 65732 testdir4/fileb f 0 0
A 2003/11/03 14:50:35 dk DISK_01/d8/d19/f103 arset4.1 81367.3 shareqfs2 
120228.783 131420
A 2003/11/03 14:54:35 dk DISK_02/d2/d236/f126 arset4.2 2ec7e.38f shareqfs2 
120243.783 65732 testdir4/filec f 0 0
A 2003/11/03 14:54:35 dk DISK_02/d2/d236/f126 arset4.2 2ec7e.411 shareqfs2 
120300.783 65732 testdir4/fileb f 0 0
A 2003/11/03 14:58:35 dk DISK_03/f191 arset4.3 bf.3 shareqfs2 120228.783 131420
.
.
.
```
**2.** 使用 cat**(1)** 或其他命令检查 diskvols.conf**(4)** 文件,并查找为 diskvols.conf**(4)**  中的磁盘卷名定义的路径名。

在以下示例中,为接收磁盘归档副本定义的三个磁盘卷中的两个挂载在本地,另外的一 个远程挂载在服务器 mars 上。

```
# cat /etc/opt/SUNWsamfs/diskvols.conf
DISK_01 /ufs2/disk_archive/01
DISK_02 /ufs2/disk_archive/02
DISK_03 mars:/qfs1/disk_archive/03
```
<span id="page-97-0"></span>▼ 从磁盘归档 tar(1) 文件中恢复文件

在开始此过程之前,请收集第 80 [页的 "收集磁盘归档恢复所需的信息"](#page-95-1)中描述的信息。

- **1.** 使用 mkdir**(1)** 命令创建要在其中恢复文件的目录。
- **2.** 使用 cd**(1)** 命令进入该恢复目录。
- <span id="page-97-1"></span>**3.** 使用带有 -tv 选项的 star**(1M)** 命令列出磁盘归档 tar**(1)** 文件的内容。

以下示例显示了与归档副本 1 关联的磁盘归档 tar(1) 文件的内容。

```
# star -tv -f /ufs2/disk_archive/01/d8/d19/f102
-rw-r-r- root/other 65732 2003-11-03 14:35 testdir4/filea
-rw-r--r-- root/other 65732 2003-11-03 14:35 testdir4/filec
-rw-r-r-1 root/other 65732 2003-11-03 14:35 testdir4/fileb
```
注 **–** 如果此 tar 文件位于远程服务器上,要实现对它的访问,需要正确配置远程验证数 据库。有关配置 /.rhosts 文件的详细信息,请参见 hosts.equiv(4) 手册页。

**4.** 检[验步骤](#page-97-1) 3 的输出中是否列有您要恢复的文件。

如果您要恢复单个文件,请提供它的具体路径名。您将会在下一个步骤中用到此信息。

- **5.** 使用带有 -xv 选项的 star**(1M)** 命令恢复文件。
	- 以下示例显示使用 star(1M) 命令从磁盘归档 tar(1) 文件 /ufs2/disk\_archive/01/d8/d19/f102 中恢复单个文件 testdir4/fileb。

# **star -xv -f /ufs2/disk\_archive/01/d8/d19/f102 testdir4/fileb** testdir4/fileb

■ 在以下示例中, 使用 star(1M) 命令从磁盘归档 tar(1) 文件 /ufs2/disk\_archive/01/d8/d19/f102 中恢复所有文件。

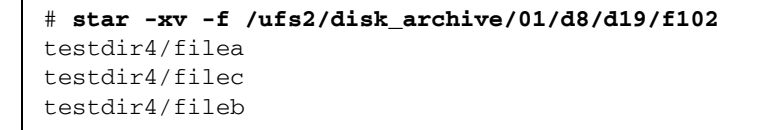

#### **6.** 使用带有 -DR 选项的 sls**(1)** 命令检验是否提取了正确的文件。

以下示例显示多个已恢复的文件。

```
# sls -DR
testdir4:
  mode: drwxr-xr-x links: 2 owner: root group: other
  length: 4096 admin id: 0 inode: 120274.789
  access: Nov 4 14:11 modification: Nov 4 14:11:00
  changed: Nov 4 14:11 attributes: Nov 4 14:11:00
  creation: Nov 4 14:11 residence: Nov 4 14:11:00
testdir4:
testdir4/filea:
  mode: -rw-r--r-- links: 1 owner: root group: other
  length: 65732 admin id: 0 inode: 120293.787
  access: Nov 4 14:11 modification: Nov 3 14:35:00
  changed: Nov 4 14:11 attributes: Nov 4 14:11:00
  creation: Nov 4 14:11 residence: Nov 4 14:11:00
testdir4/fileb:
 mode: -rw-r--r-- links: 1 owner: root group: other
  length: 65732 admin id: 0 inode: 120281.783
  access: Nov 4 14:11 modification: Nov 3 14:35:00
  changed: Nov 4 14:11 attributes: Nov 4 14:11:00
  creation: Nov 4 14:11 residence: Nov 4 14:11:00
testdir4/filec:
 mode: -rw-r--r-- links: 1 owner: root group: other
  length: 65732 admin id: 0 inode: 120280.783
  access: Nov 4 14:11 modification: Nov 3 14:35:00
  changed: Nov 4 14:11 attributes: Nov 4 14:11:00
  creation: Nov 4 14:11 residence: Nov 4 14:11:00
```
# <span id="page-99-0"></span>从文件系统中检索未归档的文件

在系统发生故障后,一般无法恢复驻留在 SAM-QFS 文件系统内的未归档文件。以下列 表中的信息或许有助于您恢复未归档的文件:

■ 您可以使用 sfind(1M) 命令行来识别文件系统中所有未归档的文件。以下命令可找 出所有与 /sam1 挂载点关联的未归档文件:

#### # **sfind /sam1 ! -archived**

- 如果使用 samfsdump(1M) 方法转储和备份元数据,则 samfsrestore(1M) 命令可 以识别无归档副本的文件,并将其标记为 "已损坏"。
- Sun StorEdge SAM-FS 日志文件并不能帮助您确定哪些文件在最后一次运行归档程序 与系统发生故障之间未归档并因此而丢失。不过,您可以通过分析 archiver.cmd 文件中的归档指令和时间间隔来确定那些可能未归档的文件。如果所有文件都适于 归档, 您可以在 archiver.cmd 文件中找出最早的未归档 (丢失) 文件的时段。
- 您可以使用带有 -1 和 -v 选项的 archiver(1M) 命令来确定在发生故障之前是否存 在可用于归档每一个归档集中数据的卷。如果卷空间不足,则会阻止归档一个或多个 归档集中的数据。有关 archiver(1M) 命令的信息,请参见 sam-archiverd(1M) 手册页。
- 如果您直接从 tar(1) 格式的备份磁带中恢复文件, 则系统会根据磁带中的信息将文 件恢复至相关位置。路径名是相对于文件系统挂载点的相对路径。在创建归档副本 之后,如果一些文件在文件系统内进行了移动,则它们会被恢复至初始位置,而不 是它们的新位置。

第 **6** 章

## 抢救损坏的卷

本章介绍如何从 SAM-QFS 环境不能使用的磁带或磁光盘中恢复数据。本章中的此过程 介绍在卷部分损坏、卷意外被重新标记、卷标签损坏或卷完全毁坏时需要执行的操作。 它不仅介绍了如何在具有归档副本时恢复数据,而且还介绍了如何在没有其他副本时恢 复数据。

注 **–** 开始执行本章所述的过程之前,请确定是否可以用 Sun StorEdge SAM-FS 工具之 外的软件读取卷。尝试在多个驱动器中读取卷,或者尝试使用 tar(1) 命令。

本章包括以下部分:

- 第 85 [页的 "从磁带卷中恢复数据"](#page-100-0)
- 第 90 [页的 "从磁光盘卷中恢复数据"](#page-105-0)

## <span id="page-100-0"></span>从磁带卷中恢复数据

从磁带卷中恢复数据的过程可能会有所不同,这取决于卷损坏的性质和其他磁带中是否 具有此卷中文件的额外归档副本。本节介绍如何在以下情况下恢复数据:

- 磁带卷已损坏,并且具有备用归档副本。
- 磁带卷部分损坏,并且没有备用的归档副本。
- 磁带卷被意外重新标记,并且没有备用的归档副本。
- Sun StorEdge SAM-FS 软件不能读取磁带卷标签, 没有可用的备用归档副本。

### 损坏的磁带卷 (有其他副本)

Sun StorEdge SAM-FS 软件允许您为每个联机文件创建多达四份归档副本。默认情况 下,系统只创建一份副本。不过,您应该至少创建两份副本,并且使用两种不同的归档 介质。

当具有备用归档副本时,恢复过程包括这样一个步骤: 在处理损坏的卷之前, 将当前存 储在损坏卷中的所有归档副本重新归档。请从备用归档副本中创建新的归档副本。

▼ 回收损坏的磁带 (有其他副本)

如果站点上的卷中具有备用的归档副本,并且可以登台这些副本,请执行本过程。

**1.** 从磁带库中导出损坏的卷,并在 **Historian** (历史记录)目录中将其标记为 "不可用"。

如以下示例所示,运行 export(1M) 和 chmed(1M) 命令,指定损坏的卷的介质类型 (*mt*) 和卷序列号 (*vsn*)。

# **export** *mt***.***vsn* # **chmed +U** *mt***.***vsn*

**2.** 标记不可用的卷以进行回收。

使用 chmed(1M) 命令,并指定损坏的卷的介质类型 (*mt*) 和 VSN (*vsn*)。

# **chmed +c** *mt***.***vsn*

**3.** 在 recycler.cmd 文件中为库设置 -ignore 选项。

以下示例显示已为 lt20 库设置了 -ignore 选项。

```
# vi /etc/opt/SUNWsamfs/recycler.cmd
logfile = /var/adm/recycler.log
lt20 -hwm 75 -mingain 60 -ignore
:wq
```
有关 ignore 选项的详细信息,请参见 recycler-cmd(4) 手册页。

**4.** 在命令行中运行带有 -x 选项的 sam-recycler**(1M)** 命令。

```
# sam-recycler -x
```
在运行回收程序时,它只选择回收那些已标记为 "不可用"的卷。回收程序可以识别 该卷中所有有效的归档副本并将它们标记为 "重新归档"。归档程序在下一次运行时, 会将标记为 "重新归档"的归档副本写入至新卷。

将归档副本写入至新卷之后,您要回收的损坏卷即被视为不包含任何有效归档副本的卷。

**5.** 处理该卷。

处理损坏卷的方式取决于卷损坏的性质。使用以下的指导:

- 如果意外重新标记了磁带,或者磁带标签不可读,请使用 tplabel(1M) 命令重新标 记卷。
- 如果无法重新标记卷, 请从历史记录目录导出该卷并丢弃磁带。

注 **–** 如果磁带部分损坏或完全损坏,则从历史记录目录中导出该卷之后,请勿重新使 用磁带 VSN。

### 损坏的磁带卷 (没有其他副本)

如果磁带卷部分损坏,您也许可以从磁带卷的未损坏部分恢复数据。本过程并不十分严 谨,它要求您多次重复试验以恢复尽可能多的数据。

设备日志中记录的错误消息可以帮助您确定磁带的损坏区域。archive\_audit(1M) 命 令可用于为特定文件系统的所有已归档文件生成位置或偏移信息。您可以使用这些位置 和偏移信息来确定哪些归档副本写入至磁带的损坏区域。

- <span id="page-102-1"></span>▼ 从损坏的磁带中恢复文件 (没有其他副本)
	- **1.** 使用 archive\_audit**(1M)** 命令,列出其归档副本在部分损坏磁带卷上的所有文件。 运行以下示例中所示的命令,指定文件系统的挂载点、损坏卷的 VSN (*vsn*) 以及输出文 件名。

# **archive\_audit** /*mount-point* **| grep** *vsn* **>** *filename*

<span id="page-102-0"></span>**2.** 编辑 archive\_audit**(1M)** 命令生成的输出文件,从中删除损坏区域中的文件所对应 的行。保存已删除文件的列表,以便[在步骤](#page-103-0) 3 中进行检查。

<span id="page-103-0"></span>3. 根据其归档副本不可访问的文件 (即其归档副本写入至磁带损坏区域的文件)的列表, 确定这些文件是否仍在磁盘中。

不在磁盘中的文件将无法恢复。您可以从文件系统中删除这些不可恢复的文件。

**4.** 编辑 stageback.sh 脚本,并对您[在步骤](#page-102-0) 2 中编辑过的 archive\_audit 输出文件运 行此脚本。

stageback.sh 脚本可以登台 archive\_audit 输出中的每一个文件,将它们设置为 no-release,并且标记它们以进行重新归档。

有关 stageback.sh 脚本的信息,请参见第 40 [页的 "备份和恢复命令及工具"](#page-55-0)。

**a.** 打开 /opt/SUNWsamfs/examples/stageback.sh 文件进行编辑。

```
# cd /opt/SUNWsamfs/examples
```

```
# vi stageback.sh
```
<span id="page-103-1"></span>**b.** 在以 # echo rearch \$file 开头的部分中,用介质类型 **(***mt***)** 替换 media 一词, 并用损坏的卷的 **VSN** (与[步骤](#page-102-1) 1 中的 **VSN** 相同)替换 VSN 一词。

```
# echo rearch $file
#
# Edit the following line for the correct media type and VSN
#
# eval /opt/SUNWsamfs/bin/rearch -m media -v VSN $file
```
**c.** 删[除步骤](#page-103-1) b 所示部分中位于行开头的井字符 **(#)**。

现在,该文件应具[有代码示例](#page-103-2) 6-1 所示的内容。

<span id="page-103-2"></span>代码示例 **6-1** stageback.sh 文件示例 - 已编辑

```
echo rearch $file
# Edit the following line for the correct media type and VSN
eval /opt/SUNWsamfs/bin/rearch -m media -v VSN $file
```
**d.** 保存文件并退出。

**e.** 运行 stageback.sh 脚本。

### 重新标记的磁带卷 (没有其他副本)

Sun StorEdge SAM-FS 软件无法读取数据末端 (end of data, EOD) 之外的数据。如果意 外重新标记了磁带,则恢复数据的唯一可行方法是确定磁带生产商是否提供了读取 EOD 之外数据的方法。

如果磁带生产商可以提供读取 EOD 之外数据的方法,则可以将该进程与以下过程结合 使用:从 Sun StorEdge SAM-FS 软件无法读取标签的磁带卷中恢复文件。此过程将在 第 89 [页的 "无法读取的磁带标签 \(没有其他副本\)"](#page-104-0)中加以说明。

### <span id="page-104-0"></span>无法读取的磁带标签 (没有其他副本)

无论 Sun StorEdge SAM-FS 软件何时收到要求将磁带卷装入驱动器的请求,它都会首 先检验磁带标签。如果无法读取磁带标签,则 Sun StorEdge SAM-FS 软件将无法使用 该磁带进行登台或归档活动。

您可以使用 tarback.sh(1M) 脚本从无法读取标签的磁带中恢复数据。通过使用 star(1M) 命令读取每一个写入磁带卷中的归档文件,该 shell 脚本可以自动恢复写入 磁带的数据。文件数据作为数据读回至磁盘 (进入 Sun StorEdge QFS 或 UFS 文件系 统)。以这种方式恢复的文件数据随后可以移至 Sun StorEdge QFS 文件系统中的适当 位置,并归档为新数据。

- ▼ 从无法读取标签的磁带中恢复文件
	- **1.** 如果您使用本过程从数个磁带中恢复文件数据,请禁用当前进行的任何回收操作。 如果正在进行回收操作,可能导致磁带卷中的数据无法访问。
	- **2.** 使用 cp**(1M)** 命令将 tarback.sh 文件复制到有效位置,如以下示例所示。

# **cp /opt/SUNWsamfs/examples/tarback.sh /var/tarback.sh**

**3.** 运行带有 unavail 选项的 samcmd**(1M)** 命令,以防止系统使用磁带机进行登台和归档 活动。

对于 *eq*,请键入在 mcf(4) 文件中指定的磁带机的设备序号值。

# **samcmd unavail** *eq*

<span id="page-105-1"></span>**4.** 编辑 tarback.sh**(1M)** 脚本的有效副本,指定表 [6-1](#page-105-1) 中列出的变量。

<sup>表</sup> **6-1** 可在 tarback.sh(1M) 脚本中指定的变量

| 变量                    | 定义                                                                                                    |
|-----------------------|----------------------------------------------------------------------------------------------------|
| $EQ="eq"$             | mcf 文件中为该磁带机定义的设备序号值。                                                                                                 |
| TAPEDRIVE="path"      | EO= 所描述的设备的原始路径。                                                                                                    |
| $BLOCKSTZE = "size"$  | 块大小, 以 512 字节为单位。对于 128 KB 的块大小, 请指<br>定 256。                                                                         |
| $MEDIATYPE = "mt"$    | 此磁带的两字符的介质类型, 如 mcf(4) 手册页中所述。                                                                                        |
| VSN LIST="vsn1 vsn2 " | 要读取的 VSN 的列表。您可以指定任意数量的 VSN。各个<br>VSN 之间应由空格隔开。<br>通过使用反斜杠 (\) 字符, 可将此列表续接至下一行。例如:<br>VSN LIST="vsn1 vsn2 $\setminus$ |
|                       | $v\sin 3''$                                                                                                    |

**5.** 执行 tarback.sh**(1M)** 脚本。

## <span id="page-105-0"></span>从磁光盘卷中恢复数据

从磁光盘卷中恢复数据的过程可能会有所不同,这取决于卷损坏的性质和其他磁带中是 否具有此卷中文件的额外归档副本。本节介绍如何在以下情况下恢复数据:

- 磁光盘卷已损坏,并且具有备用归档副本。 请参见第 91 [页的 "损坏的磁光盘卷 \(有副本\)"。](#page-106-0)
- 磁光盘卷已损坏,并且没有备用归档副本。 请参见第 92 [页的 "损坏的磁光盘卷 \(没有其他副本\)"](#page-107-0)。
- 磁光盘卷被意外重新标记,并且没有备用的归档副本。 请参见第 94 [页的 "重新标记的磁光盘卷 \(没有其他副本\)"](#page-109-0)。
- Sun StorEdge SAM-FS 软件不能读取磁光盘卷标签, 并且没有备用的归档副本。 请参见第 94 [页的 "无法读取的标签 \(没有其他副本\)"](#page-109-1)。

### <span id="page-106-0"></span>损坏的磁光盘卷 (有副本)

如果具有备用的归档副本,则无论磁光盘卷的损坏性质如何,您均应采用完好的磁光盘 卷作为您的主归档副本组。

恢复过程包括这样一个步骤: 在处理损坏的卷之前, 将当前存储在损坏卷中的所有归档 副本重新归档。请从可用的备用归档副本中创建新的归档副本。

▼ 重新归档文件并回收损坏的磁光盘卷 (有副本)

如果站点上的卷中具有可读取的备用归档副本,并且可以登台这些副本,请执行本过程。

**1.** 运行 samexport**(1M)** 命令从磁光盘库中导出损坏的卷。

使用以下示例中所示的语法,指定损坏卷的介质类型 (*mt*) 和 VSN (*vsn*)。

# **samexport** *mt***.***vsn*

**2.** 运行带有 -U 选项的 chmed**(1M)** 命令,在历史记录目录中将损坏的卷标记为 "不可用"。 指定损坏卷的介质类型 (*mt*) 和 VSN (*vsn*)。

# **chmed +U** *mt***.***vsn*

**3.** 输入不可用的卷进行回收。 指定损坏卷的介质类型 (*mt*) 和 VSN (*vsn*)。

```
# chmed +c mt.vsn
```
**4.** 编辑 recycler.cmd**(4)** 文件,为库设置 -ignore 选项。

以下示例显示已为 lt20 库设置了 -ignore 选项。

```
# vi /etc/opt/SUNWsamfs/recycler.cmd
logfile = /var/adm/recycler.log
lt20 -hwm 75 -mingain 60 -ignore
:wq
```
**5.** 输入带有 -x 选项的 sam-recycler**(1M)** 命令。

#### # **sam-recycler -x**

在运行回收程序时,它只选择回收那些已标记为 "不可用"的卷。回收程序可以识别 该卷中所有有效的归档副本并将它们标记为 "重新归档"。归档程序在下一次运行时, 会将标记为 "重新归档"的归档副本写入至新卷。

将归档副本写入至新卷之后,您要回收的损坏卷即被视为不包含任何有效归档副本的卷。

**6.** 处理该卷。

处理损坏卷的方式取决于卷损坏的性质。使用以下的指导:

- 如果意外重新标记了磁光盘卷,请使用 odlabel(1M) 命令重新标记该卷。
- 如果无法读取磁光盘卷的标签,或者磁光盘卷部分损坏或完全损坏,请从历史记录 中导出该卷,然后丢弃该磁光盘卷。

注 **–** 如果磁光盘卷部分损坏或完全损坏,则从历史记录目录中导出该卷之后,请勿重 新使用磁光盘卷标签。

如果磁光盘卷完全损坏,并且没有备用归档副本,则无法从该磁光盘中恢复任何数据。

### <span id="page-107-0"></span>损坏的磁光盘卷 (没有其他副本)

如果磁光盘卷只是部分损坏,您也许可以恢复那些写入至磁光盘卷的未损坏部分的数 据。本过程需要您多次重复试验以恢复尽可能多的数据。

设备日志中记录的错误消息或许可以帮助您确定磁光盘卷上的损坏区域。通过使用无法 恢复文件的文件名称,您可以使用位置和偏移数据来确定损坏位置。

archive\_audit(1M) 命令可以审计特定文件系统的所有归档副本。archive\_audit 命令的输出中包括每个归档副本的位置和偏移信息。您可以使用这些位置和偏移信息来 确定哪些归档副本写入至磁光盘的损坏区域。
▼ 从损坏的磁光盘卷中恢复文件 (没有其他副本)

您或许可以访问写入至磁光盘卷上未损坏区域的文件副本。您可以使用以下过程恢复部 分损坏的磁光盘卷中可访问区域内的文件。

<span id="page-108-1"></span>**1.** 运行 archive\_audit**(1M)** 命令,列出其归档副本在部分损坏磁光盘卷上的所有文件。 使用以下示例中所示的语法,指定文件系统的挂载点、损坏卷的 VSN 以及输出文件名。

# **archive\_audit /***mount-point* **| grep** *vsn* **>** *filename*

- <span id="page-108-0"></span>**2.** 编辑 archive\_audit 输出文件,并分别创建三个包含以下内容的文件:
	- 位于磁光盘损坏区域之前的文件
	- 位于磁光盘损坏区域内的文件
	- 位于磁光盘损坏区域之后的文件
- **3.** 查找其归档副本位于磁光盘损坏区域内的文件,以确定这些文件是否仍在磁盘高速缓 存中。

不在磁盘高速缓存中的文件将无法恢复。

- **4.** 从文件系统中删除[步骤](#page-108-0) 2 中的不可恢复文件。
- **5.** 编辑 stageback.sh 脚本,并[对步骤](#page-108-0) 2 中创建的列出了损坏区域之外文件的文件运行 该脚本。

<span id="page-108-2"></span>stageback.sh 脚本登台 archive\_audit 输出中每一个文件, 将它们设置为 no-release,并标记它们以进行重新归档。

有关 stageback.sh 脚本的信息,请参见第 [1](#page-16-0) 章。

**a.** 打开 /opt/SUNWsamfs/examples/stageback.sh 文件进行编辑。

```
# cd /opt/SUNWsamfs/examples
# vi stageback.sh
```
**b.** 在以 # echo rearch \$file 开头的部分中,用介质类型替换 media 一词,并用 [步骤](#page-102-0) 1 中指定的那个 **VSN** 替换 VSN 一词。

```
# echo rearch $file
#
# Edit the following line for the correct media type and VSN
#
# eval /opt/SUNWsamfs/bin/rearch -m media -v VSN $file
```
**c.** 删[除步骤](#page-103-0) b 所示部分中位于行开头的井字符 **(#)**。

代码示例 **6-2** stageback.sh 文件示例 - 已编辑

echo rearch \$file # Edit the following line for the correct media type and VSN eval /opt/SUNWsamfs/bin/rearch -m *media* -v *VSN* \$file

#### **d.** 保存文件并退出。

**e.** 运行 stageback.sh 脚本。

## 重新标记的磁光盘卷 (没有其他副本)

<span id="page-109-2"></span>与磁带介质不同,磁光盘介质没有 EOD 标记。如果因意外重新标记了磁光盘卷,则 Sun StorEdge SAM-FS 软件无法访问先前写入的数据。如果磁光盘卷的标签日期晚于 文件的归档副本日期,则无法再访问其中的数据。

如果意外重新标记了磁光盘卷,请与 Sun Microsystems 客户支持人员联系。有时,也 许可以使用忽略磁光盘卷标签日期的特殊 (但不支持) samst 驱动程序来恢复此类数 据。此驱动程序不是 Sun StorEdge SAM-FS 产品的标准部分,也不随产品一起发行。 它只能从 Sun 客户支持人员获得。

## <span id="page-109-0"></span>无法读取的标签 (没有其他副本)

<span id="page-109-1"></span>对于磁光盘介质,目前还没有用于查找和跳转至不同 tar(1M) 文件的标准 Solaris 方法。 如果您需要访问无法读取标签的磁光盘卷上的文件,请与 Sun Microsystems 客户支持人 员联系。

第 **7** 章

# <span id="page-110-2"></span>恢复文件系统

<span id="page-110-5"></span>本章介绍如何在 SAM-QFS 文件系统受损或丢失时进行数据恢复。这些恢复过程可能会有 所不同,具体取决于文件系统的类型以及您是否拥有该文件系统最近的 samfsdump(1M) 输出。您可能需要 ASP 或 Sun Microsystems 客户支持人员的帮助。

本章包括以下各节:

- 第 95 页的"使用元数据转储文件恢复 SAM-QFS 文件系统"
- 第 97 页的"在没有转储文件的情况下恢复 SAM-QFS 文件系统"

# <span id="page-110-0"></span>使用元数据转储文件恢复 SAM-QFS 文件 系统

<span id="page-110-4"></span><span id="page-110-3"></span><span id="page-110-1"></span>如果您拥有文件系统的 samfsdump(1M) 元数据输出,则可以使用 samfsrestore(1M) 命令或 File System Manager 恢复受损的、被意外修改的或被破坏的文件系统。有关此 过程中用到的语法和选项的详细信息,请参见 samfsdump(1M) 手册页或 File System Manager 的联机帮助。

# ▼ 使用 File System Manager 恢复文件系统

<span id="page-110-6"></span>**1.** 从 **"Servers"** 页面,单击所需文件系统所在的服务器的名称。

屏幕上将显示 "File Systems Summary" 页面。

- **2.** 选择您要为其恢复文件的文件系统旁边的单选按钮。
- **3.** 从 **"Operations"** 下拉式菜单中,选择 **"Restore"**。 屏幕上将显示 "Restore File System" 页面。

**4.** 如果元数据快照文件未显示为 **"Metadata Snapshot Summary"** 表中的一个链接,请通 过选择该快照旁边的单选按钮并单击 **"Make Available for Browsing"** 使其可用。

注 **–** 如果使用带有 -H 选项的 samfsdump 命令创建了转储文件,则该文件不能建立索 引, 并且不能使用 File System Manager 对其进行恢复。有关更多信息, 请参见 samfsdump(1M) 手册页。

- **5.** 通过在 **"Metadata Snapshot Summary"** 表中执行以下两个操作之一,浏览元数据快照 文件:
	- 单击元数据快照文件。
	- 选择元数据快照文件旁边的单选按钮, 单击 "Show Contents"。

系统将刷新 "Restore File System" 页面, 并在 "Metadata Snapshot Entries" 表中显示 所选元数据快照中的顶层项。

- **6.** 在 **"Restore type"** 中,选择 **"Entire File System"** 选项。
- **7.** 从 **"Online Status After Restoring"** 菜单中,选择在完成恢复过程后文件系统要执行 的操作。
- **8.** 单击 **"Restore"**。
- ▼ 使用命令行界面恢复文件系统
	- **1.** 使用 cd**(1M)** 命令转至文件系统的挂载点,或转至要将文件系统恢复至其中的目录。

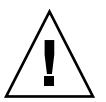

注意 **–** 请考虑先将文件系统恢复至某个临时目录并检验是否成功恢复,然后再直接恢 复至现有的文件系统。这样可以避免损坏当前的文件系统。如果恢复失败,可以采用其 他过程来恢复文件系统。

在以下示例中,挂载点是 /sam1。

# **cd /sam1**

<span id="page-111-0"></span>2. 使用带有 -T 和 -f 选项的 samfsrestore 命令,将整个文件系统恢复至当前目录中。 使用以下示例中所示的语法, 在 -f 选项之后指定转储文件的路径名, 并在 -g 选项后 指定恢复日志文件的路径名。

您可以将恢复日志文件用作 restore.sh(1M) 脚本的输入项,以重新登台那些在转储 时处于联机状态的文件。

# **samfsrestore -T -f /dump\_sam1/dumps/041126 -g** *log*

# <span id="page-112-2"></span><span id="page-112-0"></span>在没有转储文件的情况下恢复 SAM-QFS 文件系统

<span id="page-112-4"></span>即使您无法访问 samfsdump(1M) 命令的输出或归档程序日志文件,也可以从 SAM-QFS 文件系统中恢复数据。

以下过程显示了如何通过重新装入磁带或光盘并使用 star (1M) 命令的 -n 选项来重新 创建用户文件。

注 **–** 从归档卡盒并使用 star 命令恢复文件系统是一个费时的过程。在正常的灾难恢 复条件下,不应考虑采用此恢复过程。

▼ 在没有转储文件的情况下恢复文件系统

#### **1.** (可选)禁用所有与 **Sun StorEdge SAM-FS** 操作相关的自动化进程。

如果正在运行下列任何自动化进程,请在恢复过程期间禁用这些进程,以免丢失数据:

■ 回收

禁用所有回收活动,包括由超级用户 (root) 的 crontab(4) 中的条目触发的活动。 如果未禁用回收活动,则可能会导致包含有效数据的磁带被回收和重新标记。

- 归档
- 获取 samfsdump(1M) 文件的进程。 暂停这些进程会保存现有的 samfsdump 输出文件,以便简化恢复过程。
- 向文件系统写入数据。
- **2.** (可选)禁用文件系统的 **NFS** 共享功能。

<span id="page-112-3"></span><span id="page-112-1"></span>在恢复期间,如果未对文件系统启用 NFS 共享功能,则恢复数据相对容易一些。

- **3.** 使用 sammkfs**(1M)** 命令重新创建要恢复的 **SAM-QFS** 文件系统。
- **4.** 确定包含归档副本信息的卡盒。
- **5.** 读取所有归档介质。

如果您使用的是磁带,请使用 tar(1M)、 gnutar(1M) 或 star(1M) 命令。

#### **6.** 如果从磁带介质恢复文件系统,则使用 tarback.sh 脚本。

<span id="page-113-0"></span>tarback.sh(1M) 脚本位于 /opt/SUNWsamfs/examples/tarback.sh 中。此脚本 可以识别要在恢复期间使用的单个磁带机,并提供将要恢复的 VSN 的列表。此脚本使 用 star(1M) 来循环搜索并读取卷中的所有可用归档文件。

star(1M) 命令是 gnutar(1M) 的改进版本。tarback.sh 脚本使用 star(1M) 以及 -n 选项,该选项只恢复比现有副本更新的文件。如果您要恢复的归档副本早于现有副本,则 不予恢复。

有关 tarback.sh(1M) 脚本的介绍, 请参见第 40 [页的 "备份和恢复命令及工具"](#page-55-0)。 有关此脚本的详细信息,请参见 tarback.sh 手册页。另外,有关如何使用此脚本的 示例,请参见第 94 [页的 "无法读取的标签 \(没有其他副本\)"](#page-109-0)。

#### **7.** 如果您从磁光盘介质恢复文件系统,请与 **Sun** 客户支持人员联系。

第 **8** 章

# 恢复灾难性故障

某些事件可以划归为灾难性故障,例如,洪水涌入了计算机房。本章介绍了在发生此类 事件之后需要执行的过程。您可能需要 ASP 或 Sun Microsystems 客户支持人员的帮助。

本章包括以下部分:

- 第 99 [页的 "恢复任务概述"](#page-114-0)
- 第 100 [页的 "恢复过程"](#page-115-0)

# <span id="page-114-0"></span>恢复任务概述

<span id="page-114-1"></span>您不应恢复那些未发生故障的系统组件、软件组成部分或 SAM-QFS 文件系统。不过, 您可能需要在恢复后的系统中重新配置 SAM-QFS 文件系统,从而能够重新访问文件系 统或确定文件系统是否出现了故障。有关执行这些任务的详细信息,请参见本章的其他 小节。

恢复灾难性故障的过程涉及以下步骤:

1. 确定发生故障的系统组件

请参见第 100 [页的 "恢复发生故障的系统组件"。](#page-115-1)

- 2. 在恢复所有文件之前,禁用归档程序和回收程序 请参见第 101 [页的 "在恢复所有文件之前禁用归档程序和回收程序"](#page-116-0)。
- 3. 比较先前的和当前的配置文件,更正差异

请参见第 103 [页的 "保存并比较先前的与当前的配置文件和日志文件"。](#page-118-0)

4. 修复磁盘

请参见第 103 [页的 "修复磁盘"。](#page-118-1)

5. 恢复或建立新的库目录文件

请参见第 103 [页的 "恢复或建立新的库目录文件"](#page-118-2)。

6. 创建新的文件系统并从 samfsdump 输出中恢复 请参见第 104 [页的 "创建新的文件系统并从](#page-119-0) samfsdump 输出中恢复"。

# <span id="page-115-0"></span>恢复过程

本节详细介绍了恢复灾难性故障所涉及的过程。

## <span id="page-115-1"></span>▼ 恢复发生故障的系统组件

- **1.** 确定发生故障的组件。
- <span id="page-115-2"></span>**2.** 如果硬件组件出现了故障,请恢复其操作并保留任何可用的数据。

<span id="page-115-6"></span>如果发生故障的组件是并未完全失效的磁盘驱动器,请尽可能多地保留信息。在替换或 重新格式化磁盘之前,应确定任何可挽回的文件,并将这些文件复制到磁带或其他磁 盘,以备恢复过程使用。需要确定和复制的可挽回文件包括:

- <span id="page-115-3"></span>■ SAM-OFS 文件系统转储
- <span id="page-115-5"></span>■ Sun StorEdge SAM-FS 配置文件、归档程序日志文件或库目录
- **3.** 如果 **Solaris** 操作系统 **(Operating System, OS)** 发生了故障,请恢复其操作。

<span id="page-115-4"></span>请参见第 20 [页的 "从操作环境磁盘的故障中进行恢复"](#page-35-0)。继续下一步骤之前,请检验 Solaris OS 是否可以正常运行。

- **4.** 如果 **Sun StorEdge SAM-FS** 或 **Sun StorEdge QFS** 软件包发生了损坏,请将其删除 并从备份副本或分发文件中重新安装。 您可以使用 pkgchk(1M) 实用程序来检验软件包是否已损坏。
- **5.** 如果在[步骤](#page-115-2) 2 中修复或替换了 **Sun StorEdge SAM-FS** 软件所用的磁盘硬件,必要时请 配置磁盘 (**RAID** 绑定或镜像)。

只有在替换了磁盘或绝对必要时,才可重新格式化磁盘。

<span id="page-116-0"></span>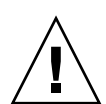

<span id="page-116-2"></span>注意 **–** 如果启用了回收程序并使之在恢复所有文件之前运行,则回收程序可能会不正

▼ 在恢复所有文件之前禁用归档程序和回收程序

- **1.** 在 archiver.cmd 文件中添加一个全局 wait 指令,或为您要禁用归档的每一个文件 系统添加专用的 **wait** 指令。
	- **a.** 打开 /etc/opt/SUNWsamfs/archiver.cmd 文件进行编辑,查找您要在其中插 入 wait 指令的部分。

<span id="page-116-3"></span>在以下样例文件中, samfs1 和 samfs2 这两个文件系统均存在局部归档指令。

```
# vi /etc/opt/SUNWsamfs/archiver.cmd
...
fs = samfs1allfiles .
1 10s
fs = samfs2allfiles .
1 10s
```
<span id="page-116-1"></span>确地重新标记包含有效归档副本的卡盒。

**b.** 添加 wait 指令。

■ 要将该指令应用到全局,请在第一个 fs = 命令 (fs = samfs1) 前插入该指令, 如下所示:

#### **wait**

```
fs = samfs1allfiles .
1 10s
fs = samfs2allfiles .
1 10s
:wq
```
■ 要将该指令应用到单个文件系统,请在该文件系统的 fs = 命令后插入该指令, 如下所示:

```
fs = samfs1wait
allfiles .
1 10s
fs = samfs2wait
allfiles .
1 10s
:wq
```
<span id="page-117-0"></span>**2.** 在 recycler.cmd 文件中添加一个全局 ignore 指令,或为您要禁用回收的每一个库 添加特定于文件系统的 ignore 指令。

**a.** 打开 /etc/opt/SUNWsamfs/recycler.cmd 文件进行编辑,如以下示例所示。

```
# vi /etc/opt/SUNWsamfs/recycler.cmd
...
          logfile = /var/adm/recycler.log
          lt20 -hwm 75 -mingain 60
          lt20 75 60
          hp30 -hwm 90 -mingain 60 -mail root
          gr47 -hwm 95 -mingain 60 -mail root
```
**b.** 添加 ignore 指令。

以下示例显示了为三个库添加的 ignore 指令。

```
# recycler.cmd.after - example recycler.cmd file
#
         logfile = /var/adm/recycler.log
         lt20 -hwm 75 -mingain 60 -ignore
         hp30 -hwm 90 -mingain 60 -ignore -mail root
         gr47 -hwm 95 -mingain 60 -ignore -mail root
```
- <span id="page-118-7"></span><span id="page-118-5"></span><span id="page-118-0"></span>▼ 保存并比较先前的与当前的配置文件和日志文件 重建系统前,请执行以下步骤。
	- **1.** 从系统磁盘中恢复任何可用的 **Sun StorEdge SAM-FS** 配置文件或归档程序日志文件。
	- **2.** 将 SAMreport 中所有配置文件的恢复版本与从系统备份中恢复的版本进行比较。
	- **3.** 如果存在差异,请评估差异产生的影响,然后 (如有必要)使用 SAMreport 文件中的 配置信息重新安装 **Sun StorEdge QFS** 文件系统。

<span id="page-118-9"></span><span id="page-118-4"></span>有关 SAMreport 文件的详细信息,请参见 samexplorer(1M) 手册页。

- <span id="page-118-1"></span>▼ 修复磁盘
	- 对于位于未替换磁盘上的 **SAM-QFS** 文件系统,请运行 samfsck**(1M)** 实用程序修复 较小的差异,并执行回收丢失的块等其他操作。

<span id="page-118-8"></span>有关 samfsck 实用程序的命令行选项,请参见 samfsck(1M) 手册页。

- <span id="page-118-2"></span>▼ 恢复或建立新的库目录文件
	- **1.** 从可移除介质文件、 **Sun StorEdge SAM-FS** 服务器磁盘或最新的文件系统归档副本中 获得最新的库目录文件副本,然后进行替换。
	- **2.** 如果库目录不存在,请运行 build.cat**(1M)** 命令建立新的库目录(将最新 SAMreport 中的库目录部分作为命令的输入项)。

<span id="page-118-6"></span><span id="page-118-3"></span>使用每一个自动化库可用的最新库目录副本。

注 **–** Sun StorEdge SAM-FS 系统可以自动为通过 SCSI 连接的自动化库重建库目录。 但不能为通过 ACSLS 连接的自动化库创建库目录。磁带使用统计信息将会丢失。

- <span id="page-119-1"></span><span id="page-119-0"></span>▼ 创建新的文件系统并从 samfsdump 输出中恢复 对于(部分或全部)位于已替换或重新格式化的磁盘上的 SAM-QFS 文件系统,请执 行以下步骤。
	- **1.** 获得 samfsdump**(1M)** 输出文件的最新副本。
	- **2.** 创建新的文件系统,并使用 samfsdump 输出文件恢复 **SAM-QFS** 文件系统。
		- **a.** 使用 sammkfs**(1M)** 命令创建新的文件系统。

```
# mkdir /sam1
# sammkfs samfs1
# mount samfs1
```
**b.** 使用带有 -f 选项和 -g 选项的 samfsrestore**(1M)** 命令,请使用以下语法:

<span id="page-119-2"></span>samfsrestore -f *output-file-location* -g *log-file*

其中:

- *output-file-location* 是 samfsdump 输出文件的位置。
- *log-file* 是列出所有联机文件的新日志文件的路径名。 例如:

```
# cd /sam1
# samfsrestore -f /dump_sam1/dumps/040120 -g /var/adm/messages/restore_log
```
注 **–** 一旦恢复所有文件系统,用户便可以低性能模式操作系统。

- <span id="page-120-4"></span><span id="page-120-2"></span>**3.** 在刚恢复的文件系统上,执行以下步骤:
	- **a.** 对该日志文件运行 restore.sh**(1M)** 脚本,并登台所有已知的在系统发生故障之前 处于联机状态的文件。在共享环境中,必须在元数据服务器上运行此脚本。
	- **b.** 对 **SAM-QFS** 文件系统运行 sfind**(1M)** 命令,确定哪些文件被标记为 "已损坏"。 这些文件可能无法 (但也有可能)从磁带中恢复,具体取决于归档日志文件的内 容。按下列顺序从以下来源中确定最新的可用归档日志文件:
		- 可移除介质文件。
		- Sun StorEdge SAM 服务器磁盘。
		- 最新的文件系统归档。此来源可能略微过期。
	- **c.** 对最新的归档日志文件运行 grep**(1)** 命令,搜索已损坏的文件。

<span id="page-120-3"></span><span id="page-120-0"></span>这样您就可以确定自上次运行 samfsdump(1M) 命令之后是否有已损坏的文件归档 至磁带。

- <span id="page-120-5"></span><span id="page-120-1"></span>**d.** 检查归档日志文件,确定文件系统中不存在的已归档文件。
- **e.** 使用 star**(1M)** 命令恢复在[步骤](#page-120-0) c 和[步骤](#page-120-1) d 中确定的已损坏文件和不存在的文件。
- **4.** 使用备份副本中的信息,重新实现故障恢复脚本、方法和 cron**(1M)** 作业。

# 词汇表

# B

备份存储

**(backup storage)** 一组文件的快照,旨在防止意外丢失数据。备份不仅包括文件的属性,而且还包 括关联的数据。

本地文件系统 **(local file system)** 安装在 Sun Cluster 系统的某一个节点上的文件系统。它对于其他节点来说,可 用性不高。此外,本地文件系统也指安装在独立服务器上的文件系统。

# $\overline{C}$

超级块 **(superblock)** 文件系统中的一种数据结构,用于定义文件系统的基本参数。超级块将被写入存 储系列集中的所有分区,并标识该系列集各个分区的成员。

### 磁盘分配单元

**(disk allocation unit)** 请参见 *DAU*。

#### 磁盘分散读写

**(disk striping)** 跨多个磁盘记录同一文件的过程。该方法可提高存取性能,进而增加整体存储能 力。另请参见分散读写 **(striping)**。

#### 磁盘高速缓存

**(disk cache)** 文件系统软件的磁盘驻留部分,用于在联机磁盘高速缓存与归档介质之间创建并 管理数据文件。单个磁盘分区或整个磁盘均可用作磁盘高速缓存。

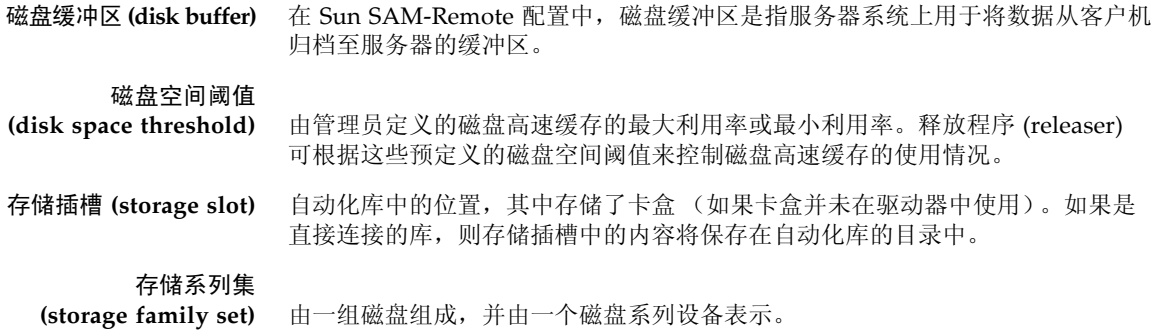

# D

**DAU** 磁盘分配单元 (Disk allocation unit, DAU)。联机存储的基本单位。也称作块大小。

登台 **(staging)** 将近线文件或脱机文件从归档存储中恢复至联机存储的过程。

多读取器文件系统

**(Multireader file system)** 一种具备单写入、多读取特点的文件系统,允许您指定挂载到多个主机上的文件系 统。多个主机可读取该文件系统,但只有一个主机可向该文件系统写入数据。多个 读取主机可通过 mount(1M) 命令的 –o reader 选项指定。一个写入主机可通过 mount(1M) 命令的 –o writer 选项指定。有关 mount(1M) 命令的更多信息,请 参见 mount\_samfs(1M) 手册页。

# $F$

- **FDDI** 光纤分布式数据接口 (Fiber-distributed data interface, FDDI) 是一种局域网数据传 输标准,最大传输距离在 200 km (124 英里)以内。FDDI 协议基于令牌环协议。
- **FTP** 文件传输协议 (File transfer protocol)。一种用于通过 TCP/IP 网络在两个主机之 间传输文件的 Internet 协议。
- 范围阵列 **(extent array)** 位于文件索引节点 (inode) 内的阵列,用于`定义分配给该文件的每个数据块的磁 盘位置。
	- 分区 **(partition)** 设备的一部分或磁光盘卡盒的一面。

分散读写 **(striping)** 一种以交错方式将所有文件同时写入若干逻辑磁盘的数据存储方法。SAM-QFS 文 件系统提供两种类型的分散读写。即 "硬分散读写 (hard striping)"(使用分散读 写组)和 "软分散读写 (soft striping)"(使用 stripe=*x* 挂载参数)。硬分散读 写在设置文件系统时启用,您需要在 mcf(4) 文件中定义分散读写组。软分散读写 则通过 stripe=*x* 挂载参数启用,您可针对各个文件系统或单个文件更改它。通 过设置 stripe=0 可禁用它。如果文件系统由多个具相同数量元素的分散读写组 组成,则可同时使用硬分散读写和软分散读写。另请参见循环 **(round robin)**。

#### 分散读写大小

**(stripe size)** 向分散读写的下一个设备写入数据前要分配的磁盘分配单元 (DAU) 数。如果使用 stripe=0 挂载选项, 文件系统将采用循环存取方式, 而不是分散读写存取方式。

#### 分散读写组

**(striped group)** 文件系统中的一组设备,在 mcf(4)文件中被定义为一个或多个 g*XXX* 设备。系统 将分散读写组视作一个逻辑设备,并始终按照磁盘分配单元 (DAU) 的大小进行分 散读写。

# $G$

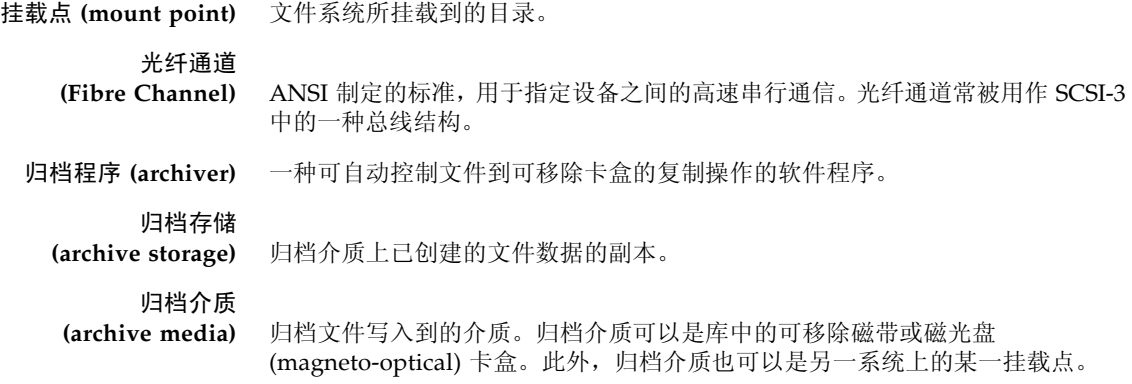

# $H$

回收程序 **(recycler)** 一种 Sun StorEdge SAM-FS 实用程序,用于收回由过期归档副本占用的卡盒空间。

# J

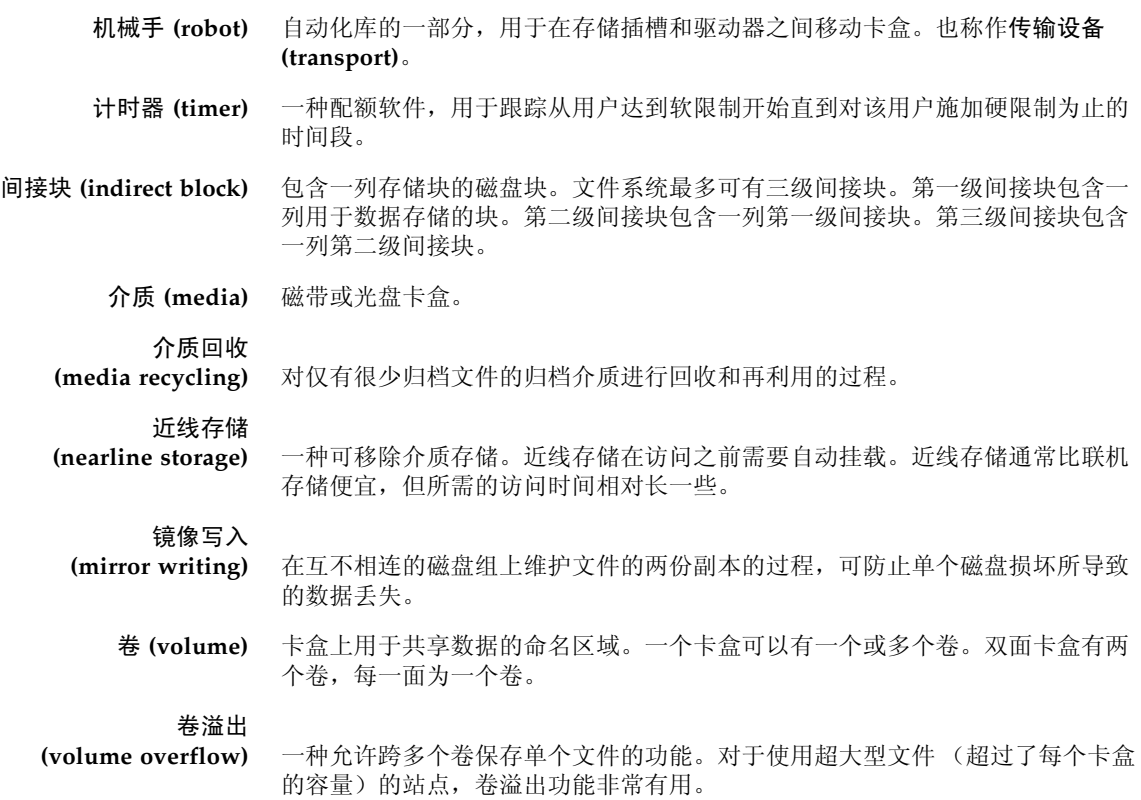

# K

卡盒 **(cartridge)** 一种包含了记录数据的介质的物理实体,如磁带或光盘。有时称作介质或卷。 可寻址存储 **(addressable storage)** 包括联机存储 (online)、近线存储 (nearline)、离站存储 (offsite) 和脱机存储 (offline) 等存储空间, 用户可通过 Sun StorEdge QFS 或 Sun StorEdge SAM-FS 文件系统访问这些空间。 可移除介质文件 **(removable media file)** 一种特殊类型的用户文件,可直接从它所驻留的可移除介质卡盒 (如磁带或光盘

卡盒)中访问。此外,该文件也用于写入归档和登台 (stage) 文件数据。

客户机-服务器

- **(client-server)** 分布式系统中的交互模型。在该模型中,一个站点中的程序可向另一个站点上的 程序发送请求并等待回应。发送请求的程序称作 "客户机 (client)"。提供响应的 程序称作 "服务器 (server)"。
	- 库 **(library)** 请参见自动化库 **(automated library)**。
- 库目录 **(library catalog)** 请参见目录 **(catalog)**。
	- 块大小 **(block size)** 请参见 *DAU*。

块分配图

- **(block allocation map)** 一种显示磁盘上每个可用存储块的位图。该位图可指出每个块的状态:是在使用 中还是空闲。
- 宽限期 **(grace period)** 对于磁盘配额而言,宽限期是指达到软限制之后,系统允许用户继续创建文件并 分配存储空间的时间。

# L

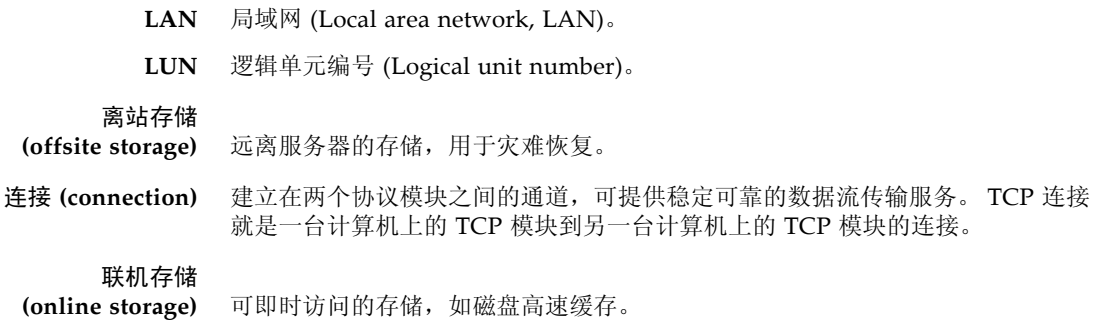

# M

- mcf 主配置文件 (master configuration file)。初始化期间读取的文件,用于定义文件 系统环境中各个设备 (拓扑结构)之间的关系。
- 名称空间 **(name space)** 一组文件的元数据部分,用于标识文件、文件属性和存储位置。
	- 目录 **(catalog)** 自动化库中的 VSN 记录。每个自动化库都有一个目录,而且一个站点有一个记录 所有自动化库的历史记录。
	- 目录 **(directory)** 一种指向文件系统中其他文件和目录的文件数据结构。

# N

- **NFS** 网络文件系统 (Network file system)。一种由 Sun 发布的文件系统,可对异构网 络上的远程文件系统进行透明访问。
- **NIS** Sun OS 4.0 (最低)网络信息服务 (Network Information Service)。一种分布式 网络数据库,包含网络上系统和用户的相关重要信息。 NIS 数据库存储在主服务 器和所有从属服务器上。
- 内核 **(kernel)** 用于提供基本系统功能的中央控制程序。 UNIX 内核可创建并管理各个进程,并 提供不同功能以访问文件系统。此外, UNIX 内核还可提供常规安全性以及通信 功能。

# P

配额 **(quota)** 允许用户使用的系统资源量。

# $\overline{\mathrm{Q}}$

驱动器 **(drive)** 一种向可移除介质卷传入数据或从中传出数据的机械装置。

全局指令

**(global directive)** 应用于所有文件系统的归档程序指令和释放程序指令。第一个 fs = 行之前显示 的都是全局指令。

# R

- **RAID** 独立磁盘冗余阵列 (Redundant array of independent disks)。一种使用若干独立 磁盘来可靠地存储文件的磁盘技术。该技术可在单个磁盘出现故障时防止数据丢 失,并可提供容错磁盘环境以及比单个磁盘更高的吞吐量。
	- **RPC** 远程过程调用。 NFS 用于实现自定义网络数据服务器的底层数据交换机制。
- 软限制 **(soft limit)** 对于磁盘配额而言,软限制是指用户可以暂时超过的文件系统资源 (块或索引节 点)阈值限制。如果超过软限制,系统将启动一个计时器。当超过软限制达到一 定时间,系统将无法再分配更多的系统资源,除非您将文件系统的使用率降至软 限制水平以下。

۲

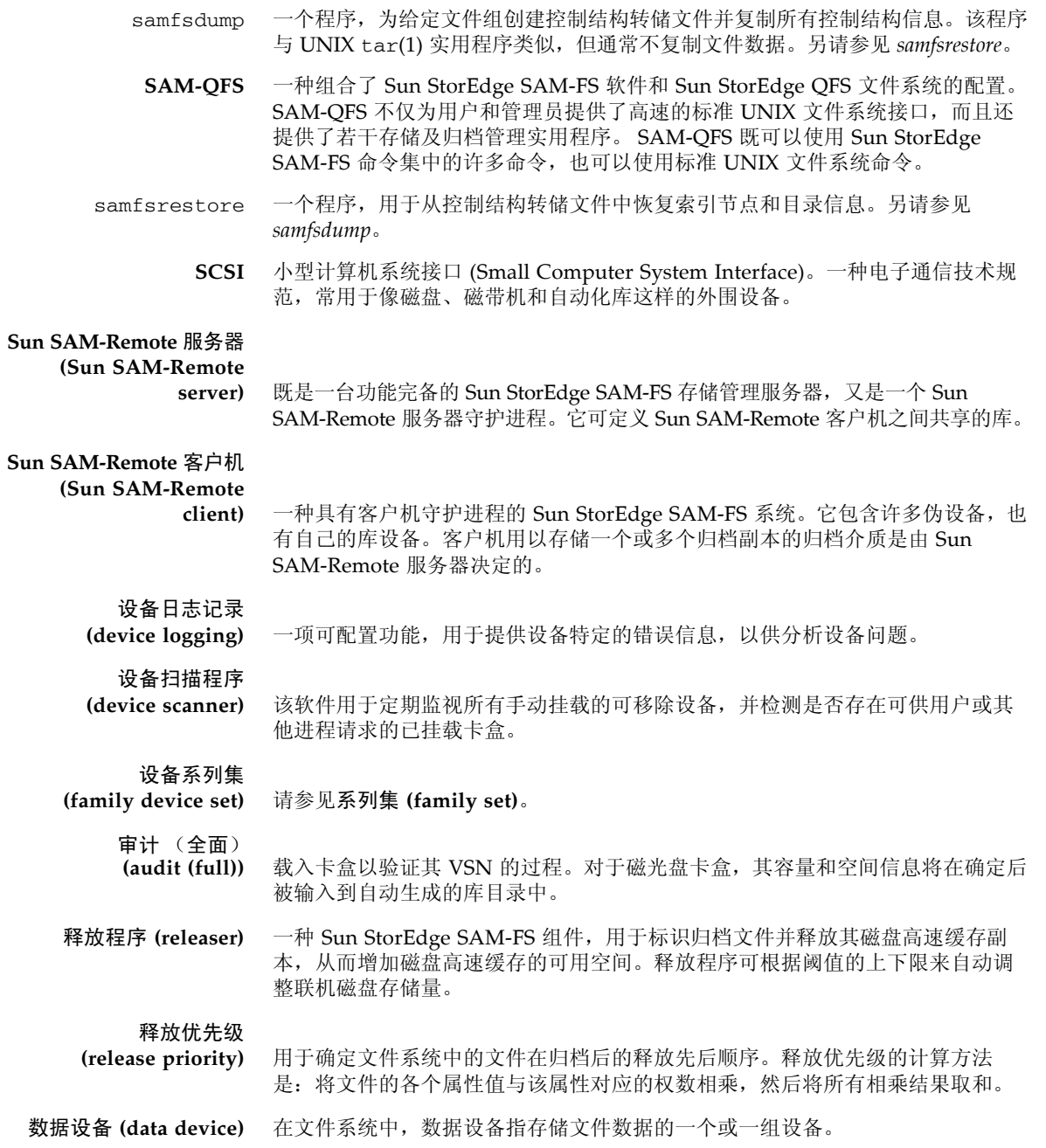

索引节点 (inode) Index node (索引节点)的缩写。是文件系统用于描述文件的一种数据结构。一 个索引节点可描述与文件相关联的所有属性 (除了名称)。这些属性包括:所有 权、访问、权限、大小和磁盘系统上的文件位置。

索引节点文件

**(inode file)** 文件系统上的一种特殊文件 (.inodes),包含了驻留在文件系统上的所有文件的 索引节点结构。索引节点的大小是 512 字节;索引节点文件属于元数据文件。在 文件系统中,元数据文件与文件数据分开存储。

 $\mathsf T$ 

- **tar** 磁带归档 (Tape archive)。一种用于归档映像的标准文件和数据记录格式。
- **TCP/IP** 传输控制协议/Internet 协议 (Transmission Control Protocol/Internet Protocol)。 Internet 协议 (IP) 负责主机到主机的寻址、路由和数据包传递;传输 控制协议 (TCP) 负责在各个应用点之间可靠地传递数据。

脱机存储

**(offline storage)** 使用前需要操作员先将其载入。

# $\overline{V}$

**VSN** 卷序列名 (Volume serial name)。如果是将数据归档至可移除介质卡盒,VSN 是写 入卷标中的磁带和光盘的逻辑标识符。如果是将数据归档至磁盘高速缓存, VSN 是磁盘归档集的唯一名称。

## W

**WORM** 单次写入多次读取 (write once read many)。介质的一种存储分类,即只能写入 一次,但可多次读取。

网络连接自动化库 **(network-attached**

automated library) 由不同供应商(如 StorageTek、ADIC/Grau、IBM 或 Sony 等)生产的库,由供 应商提供的软件包控制。 Sun StorEdge SAM-FS 文件系统通过使用自动化库的专 用 Sun StorEdge SAM-FS 介质更换器守护进程,从而实现与供应商软件的连接。

伪设备 **(pseudo device)** 未关联任何硬件的软件子系统或驱动程序。

文件系统 **(file system)** 一种由文件和目录组成的多层结构集合。

文件系统专用指令 **(file-system-specific**

**directives)** 位于 archiver.cmd 文件中的全局指令后的归档程序指令和释放程序指令。不 同文件系统有不同的文件系统专用指令,但都以 fs = 开头。文件系统专用指令 的作用域一直到下一条 fs = 指令行或文件结束标记。如果有多条指令作用于一 个文件系统,则文件系统专用指令优先于全局指令。

# X

系列集 **(family set)** 由一组独立物理设备 (如某个自动化库中的磁盘组或驱动器组)所代表的存储设 备。另请参见存储系列集 **(storage family set)**。

小型计算机系统接口 **(Small Computer**

**System Interface)** 请参见 SCSI。

循环 **(round robin)** 一种按顺序将全部文件写入若干逻辑磁盘的数据存取方法。当将单个文件写入磁 盘时,文件将整个写入第一个逻辑磁盘。然后,第二个文件将写入下一个逻辑磁 盘,依此类推。每个文件的大小决定了 I/O 的大小。

另请参见磁盘分散读写 **(disk striping)** 和分散读写 **(striping)**。

# Y

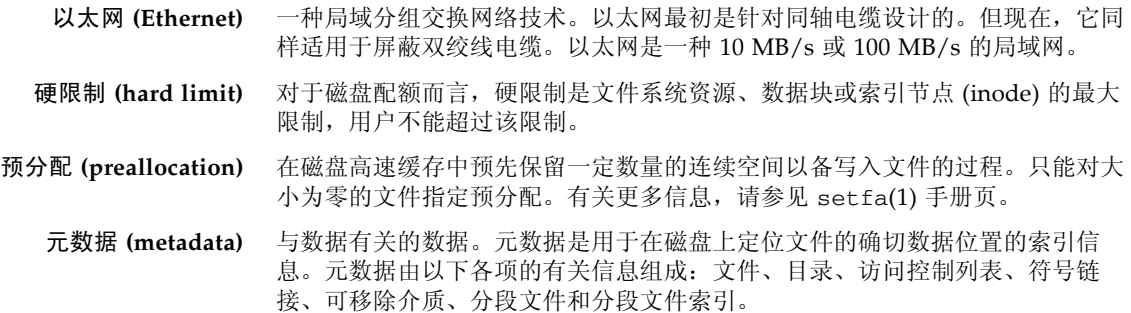

元数据设备

**(metadata device)** 用于存储文件系统元数据的设备,如固态磁盘或镜像设备等。在单独的设备上保 存文件数据和元数据可以提高性能。在 mcf(4) 文件中,元数据设备被声明为 ma 文件系统中的 mm 设备。

远程过程调用 **(remote procedure call)** 请参见 *RPC*。

# Z

- 直接 **I/O (direct I/O)** 一种针对大数据块对齐连续 I/O 的属性。setfa(1) 命令的 -D 选项即为直接 I/O 选项。该选项可为文件或目录设置直接 I/O 属性。如果应用于目录,直接 I/O 属 性是可以继承的。
- 直接访问 **(direct access)** 一种文件属性 (永不登台),可指定近线 (nearline) 文件直接从归档介质上访问, 而无需在磁盘高速缓存中接收。

直接连接库

**(direct-attached library)** 使用 SCSI 接口直接连接到服务器上的自动化库。通过 SCSI 连接的库直接由 Sun StorEdge SAM-FS 软件控制。

#### 自动化库

- **(automated library)** 一种自动控制设备,可在没有操作人员参与的情况下自动载入或卸载可移除介质 卡盒。自动化库包含一个或多个驱动器,以及一种用于将卡盒移入或移出存储插 槽和驱动器的传输机制。
	- 租借 **(lease)** 授予客户机主机在指定时间段内对文件进行操作的权限。元数据服务器负责向每 一台客户机主机发放租借。根据具体情况,可对租借进行续借以允许客户机主机 继续操作文件。

# 索引

#### 符号

[.inodes](#page-63-0) 文件, 48

## **A**

ANSI [卡盒标签](#page-85-0), 70 [ar\\_notify.sh\(4\)](#page-58-0) 文件, 43 [archdone](#page-39-0) 关键字, 24 [archive\\_audit\(1M\)](#page-102-1) 命令, 87, [92,](#page-107-0) [93](#page-108-1) [archiver\(1M\)](#page-39-1) 命令, 24, [51,](#page-66-0) [84](#page-99-0) [archiver.cmd\(4\)](#page-38-0) 文件, 23, [42,](#page-57-0) [56](#page-71-0) [禁用归档](#page-116-1), 101 [排除故障](#page-39-2), 24 安装文件 [备份要求](#page-59-0), 44

### **B**

[build.cat\(1M\)](#page-118-3) 命令, 103 备份 使用 [File System Manager, 53,](#page-68-0) [55](#page-70-0) 使用 [samfsdump, 52](#page-67-0) [需要备份的文件](#page-57-1), 42 元数据 [\(metadata\), 50](#page-65-0) [注意事项](#page-71-1), 56 [部分释放](#page-41-0), 26

## **C**

[catalina.out](#page-46-0) 文件, 31 [cfgadm\(1M\)](#page-26-0) 命令, 11, [17](#page-32-0) [chmed\(1M\)](#page-101-0) 命令, 86 -U [选项](#page-106-0), 91 [console\\_debug\\_log](#page-44-0) 文件, 29 [cron\(1M\)](#page-35-1) 命令, 20, [24,](#page-39-3) [47,](#page-62-0) [51,](#page-66-1) [57](#page-72-0) [作业的备份要求](#page-57-2), 42 [crontab\(1M\)](#page-56-0) 命令, 41, [55](#page-70-1) 操作环境磁盘的故障 [从中恢复](#page-35-2), 20 测试 [备份脚本和](#page-35-1) cron 作业, 20 [灾难恢复过程](#page-36-0), 21 磁带机 [配置文件](#page-58-1), 43 磁带卷 [损坏的](#page-100-0), 85 磁光盘卷 [恢复数据](#page-105-0), 90 磁盘 修复[, 103](#page-118-4) 磁盘归档 [恢复单个文件](#page-97-0), 82 [恢复文件](#page-95-0), 80 错误消息[, File System Manager, 33](#page-48-0)

### **D**

[dd\(1M\)](#page-87-0) 命令, 72, [79](#page-94-0) [恢复卷溢出文件](#page-93-0), 78 [defaults.conf](#page-18-0) 文件, 3, [19](#page-34-0) [devlog](#page-22-0) 关键字, 7 [跟踪文件轮转](#page-22-1), 7 [日志记录级别](#page-20-0), 5 [dev\\_down.sh\(4\)](#page-21-0) 脚本, 6, [43](#page-58-2) [devfsadm\(1M\)](#page-31-0) 命令, 16 [devicetool\(1M\)](#page-84-0) 命令, 69 [devlog](#page-22-2) 目录, 7 [diskvols.conf\(4\)](#page-18-0) 文件, 3, [81](#page-96-0)

### **F**

File System Manager [File System Manager Portal](#page-46-1) 代理, 31 [创建元数据快照](#page-68-1), 53 [跟踪](#page-46-2), 31 [恢复文件](#page-75-0), 60 [恢复文件系统](#page-110-1), 95 [监视归档](#page-38-1), 23 [排除故障](#page-44-1), 29 [日志和跟踪文件](#page-44-2), 29 [fsmgmtd](#page-49-0) 进程, 34 [fsmgmtd\(1M\) RPC](#page-50-0) 守护进程, 35 [fsmgr.log](#page-44-3) 文件, 29 [fsmgr.trace](#page-46-3) 文件, 31 [fsmgr.trace\\_syslog](#page-44-4) 文件, 29 [分段文件](#page-80-0), 65 [恢复](#page-89-0), 74, [75](#page-90-0)

### **G**

[gnutar\(1M\)](#page-112-1) 命令, 97 跟踪 [File System Manager, 31](#page-46-2) [启用](#page-21-1), 6 [守护进程](#page-21-2), 6 [跟踪文件](#page-19-0), 4 [轮转](#page-22-3), 7

[光纤通道驱动器](#page-26-1), 11 归档, [在灾难后禁用](#page-116-2), 101 归档程序 (archiver) [排除故障](#page-38-2), 23 [日志文件](#page-71-2), 56 [归档程序日志文件](#page-39-4), 24, [41,](#page-56-1) [45,](#page-60-0) [78,](#page-93-1) [103](#page-118-5) [备份](#page-57-3), 42 [查找磁盘归档文件](#page-96-1), 81 [查找条目](#page-89-1), 74 [恢复卷溢出文件](#page-93-2), 78 [字段](#page-90-1), 75 [归档副本](#page-60-1), 45, [50](#page-65-1) [过期归档副本](#page-65-1), 50

### **H**

恢复 [Sun StorEdge](#page-115-3) 软件包, 100 不使用 [samfsdump\(1M\)](#page-78-0) 输出, 63 [磁盘归档文件](#page-95-1), 80 [从磁光盘卷中](#page-105-1), 90 [从损坏的卷中](#page-100-1), 85, [87](#page-102-2) [单个磁盘归档文件](#page-97-1), 82 [分段文件](#page-89-0), 74 [卷溢出文件](#page-93-3), 78 [没有转储文件](#page-112-2), 97 使用 [File System Manager, 60](#page-75-0) 使用 [File System Manager](#page-110-1) 的文件系统, 95 使用 [samfsdump\(1M\)](#page-75-1) 输出, 60 使用 [samfsrestore\(1M\), 61](#page-76-0) [未归档的文件](#page-99-1), 84 [文件系统](#page-110-2), 95 回收程序 [\(recycler\), 87](#page-102-3) [排除故障](#page-41-1), 26 [在灾难后禁用](#page-116-2), 101

#### **I**

[inquiry.conf](#page-33-0) 文件, 18

**J**

[卷溢出文件](#page-80-1), 65, [78](#page-93-4)

## **K**

[库目录文件](#page-17-0), 2 [备份](#page-57-4), 42 恢复[, 103](#page-118-6)

## **L**

[libmgr\(1M\)](#page-84-1) 命令, 69  $logadm(1M)$  命令, 32 [离站数据存储](#page-61-0), 46 路径名, 在 tar [文件头中](#page-64-0), 49 [裸机恢复](#page-35-3), 20

### **M**

[mcf](#page-18-1) 文件, 3 [概述](#page-28-0), 13 [驱动器顺序匹配](#page-30-0), 15 mt(1M) 命令 [倒带](#page-85-1), 70 [门户代理](#page-46-4), 31 [名称空间](#page-64-1), 49 [目录文件](#page-57-4), 42, [103](#page-118-6)

### **N**

NFS 共享 [在恢复期间禁用](#page-112-3), 97 [norelease](#page-41-2) 指令, 26

### **O**

od(1) 命令 [磁带卡盒标签](#page-85-2), 70

### **P**

[排除设备故障](#page-26-2), 11 配置文件 [灾难恢复](#page-118-7), 103

### **Q**

[qfsdump\(1M\)](#page-55-1) 命令, 40 [qfsrestore\(1M\)](#page-55-2) 命令, 40

### **R**

[recover.sh\(1M\)](#page-56-2) 脚本, 41 recycler.cmd(4) 文件 [-ignore](#page-106-1) 选项, 91, [102](#page-117-0) [recycler.sh\(4\)](#page-58-3) 脚本, 43 [request\(1M\)](#page-81-0) 命令, 66, [67](#page-82-0) [参数](#page-90-2), 75 [恢复分段文件](#page-89-2), 74 [恢复卷溢出文件](#page-93-5), 78 [restore.sh\(1M\)](#page-56-3) 脚本, 41, [46,](#page-61-1) [105](#page-120-2) RPC [守护进程](#page-50-1), 35 [日志和跟踪文件](#page-19-1), 4 [File System Manager, 29](#page-44-5) 日志记录功能 [File System Manager, 29](#page-44-5) Web [服务器](#page-45-0), 30 [策略](#page-24-0), 9 归档程序 [\(archiver\), 56](#page-71-3) [启用](#page-20-1), 5 [设备](#page-22-4), 7 [日志文件](#page-99-2), 84 [samfsrestore](#page-61-2) 命令, 46 [Sun StorEdge SAM-FS, 4,](#page-19-2) [18](#page-33-1) 归档程序 [\(archiver\), 24,](#page-39-5) [42,](#page-57-5) [56,](#page-71-4) [64,](#page-79-0) [66,](#page-81-1) [74,](#page-89-3) [75,](#page-90-3) [78,](#page-93-4)  [81,](#page-96-2) [105](#page-120-3) 回收程序 [\(recycler\), 27](#page-42-0) [设备](#page-22-4), 7 软件 [文档](#page-13-0), xiv [灾难后的恢复](#page-115-4), 100 软件包 [备份要求](#page-59-1), 44

### **S**

[sam-amld\(1M\)](#page-17-1) 守护进程, 2, [6](#page-21-3) [sam-archiverd\(1M\)](#page-17-2) 守护进程, 2 [启用跟踪](#page-21-4), 6 [sam-arcopy\(1M\)](#page-18-2) 进程, 3 [sam-arfind\(1M\)](#page-18-3) 进程, 3 [sam-catserverd\(1M\)](#page-17-0) 守护进程, 2 samcmd $(1M)$  命令, 69 [unavail](#page-104-0) 选项, 89 [samexplorer\(1M\)](#page-24-1) 脚本, 9, [41](#page-56-4) [samexport\(1M\)](#page-106-2) 命令, 91 [samfs.cmd](#page-18-1) 文件, 3 [samfsck\(1M\)](#page-42-1) 命令, 27, [38,](#page-53-0) [39,](#page-54-0) [103](#page-118-8) [sam-fsd\(1M\)](#page-18-1) 命令, 3, [9](#page-24-2) 排除 [defaults.conf](#page-34-1) 文件故障, 19 排除 mcf [文件的故障](#page-29-0), 14 [sam-fsd\(1M\)](#page-17-3) 守护进程, 2 [samfsdump\(1M\)](#page-55-3) 命令, 40, [50,](#page-65-2) [51](#page-66-2) [恢复文件系统](#page-110-3), 95, [104](#page-119-1) [使用](#page-67-1) -u 选项, 52 [预定](#page-70-2), 55 [语法](#page-69-0), 54 [samfsrestore\(1M\)](#page-55-4) 命令, 40, [46,](#page-61-3) [50](#page-65-3) -f 选项[, 104](#page-119-2) -T 和 -f [选项](#page-111-0), 96 [恢复文件](#page-76-1), 61 [恢复文件系统](#page-110-4), 95 [sam-ftpd\(1M\)](#page-17-4) 守护进程, 2 [sam-genericd](#page-18-4) 进程, 3 [sam-ibm3494d](#page-18-4) 进程, 3 samload $(1M)$  命令, 69 [sammkfs\(1M\)](#page-119-3) 命令, 104 [sam-recycler\(1M\)](#page-61-4) 命令, 46, [87](#page-102-4) -x [选项](#page-107-1), 92 [SAMreport](#page-24-3) 文件, 9, [41,](#page-56-5) [103](#page-118-9) [备份](#page-57-6), 42 [sam-robotsd\(1M\)](#page-17-5) 守护进程, 2, [6](#page-21-5) [sam-scannerd\(1M\)](#page-17-6) 守护进程, 2 [samset\(1M\)](#page-22-5) 命令, 7, [9](#page-24-4) [sam-sonyd](#page-18-4) 进程, 3

[samst.conf\(7\)](#page-31-1) 文件, 16 [备份要求](#page-58-4), 43 [sam-stagealld\(1M\)](#page-17-7) 守护进程, 2 [sam-stagerd\(1M\)](#page-17-8) 守护进程, 2 [sam-stagerd\\_copy\(1M\)](#page-18-5) 进程, 3 [sam-stkd](#page-18-4) 进程, 3 [samu\(1M\)](#page-24-5) 实用程序, 9 SAN [连接的设备](#page-26-3), 11 [segment\(1\)](#page-80-2) 命令, 65, [77](#page-92-0) [sfind\(1M\)](#page-39-6) 命令, 24 [查找损坏的文件](#page-120-4), 105 [查找未归档的文件](#page-99-3), 84 [showqueue\(1M\)](#page-40-0) 命令, 25 [sls\(1\)](#page-24-6) 命令, 9, [24,](#page-39-7) [68](#page-83-0) Solaris OS [备份要求](#page-59-2), 44 [灾难后的恢复](#page-115-5), 100 [st.conf](#page-31-2) 文件, 16 [stageback.sh](#page-56-6) 脚本, 41, [88,](#page-103-1) [93](#page-108-2) [star\(1M\)](#page-55-5) 命令, 40, [66,](#page-81-2) [74,](#page-89-4) [78,](#page-93-6) [105](#page-120-5) [查找已归档的文件](#page-86-0), 71 [Sun SAM-Remote, 43,](#page-58-5) [46,](#page-61-5) [47](#page-62-1) [Sun StorEdge SAM-FS, 84](#page-99-2) [syslog.conf](#page-20-2) 文件, 5 [syslogd\(1M\)](#page-20-3) 守护进程, 5 上限, [释放程序](#page-41-3), 26 设备日志记录 [\(device logging\), 7](#page-22-4) 释放程序 (releaser) [上限](#page-41-3), 26 [守护进程](#page-16-1), 1 [fsmgmtd\(1M\), 34,](#page-49-1) [35](#page-50-2) [sam-amld\(1M\), 2,](#page-17-1) [6](#page-21-3) [sam-archiverd\(1M\), 2](#page-17-2) [sam-catserverd\(1M\), 2](#page-17-0) [sam-fsd\(1M\), 2](#page-17-3) [sam-ftpd\(1M\), 2](#page-17-4) [sam-robotsd\(1M\), 2,](#page-17-5) [6](#page-21-5) [sam-scannerd\(1M\), 2](#page-17-6) [sam-stagealld\(1M\), 2](#page-17-7) [sam-stagerd\(1M\), 2](#page-17-8) [syslogd\(1M\), 5,](#page-20-3) [32](#page-47-1) [跟踪](#page-21-6), 6

[数据恢复](#page-53-1), 38, [39](#page-54-1) 不使用 [samfsdump\(1M\)](#page-78-1) 输出, 63 [重新标记的磁带卷](#page-104-2), 89 [重新标记的光盘卷](#page-109-2), 94 [磁光盘卷](#page-105-0), 90 [磁盘归档文件](#page-95-0), 80 [从损坏的卷中](#page-100-2), 85 [对于文件系统](#page-110-5), 95 [分段文件](#page-89-5), 74 [卷溢出文件](#page-93-7), 78 [没有转储文件](#page-112-4), 97 使用 [File System Manager, 60,](#page-75-2) [95](#page-110-6) 使用 [samfsdump\(1M\)](#page-75-3) 输出, 60 使用 [samfsrestore\(1M\), 61](#page-76-1) [损坏的磁带](#page-100-0), 85 [损坏的光盘卷](#page-106-3), 91, [92](#page-107-2) [未归档的文件](#page-99-4), 84 [无法读取的磁带标签](#page-104-1), 89 [无法读取的光盘标签](#page-109-1), 94 [损坏的磁带卷](#page-101-1), 恢复, 86 - [87](#page-102-1)

## **T**

[tar\(1\)](#page-64-2) 命令, 49 [从损坏的卷中恢复](#page-100-2), 85 [tarback.sh\(1M\)](#page-56-7) 脚本, 41, [89,](#page-104-3) [98](#page-113-0) [变量](#page-105-2), 90 [TomCat](#page-44-0) 日志文件, 29 [trace\\_rotate.sh\(1M\)](#page-22-6) 脚本, 7 [调试标志](#page-20-4), 5

### **U**

[ufsdump\(1M\)](#page-67-2) 命令, 52

### **V**

[vfstab\(4\)](#page-68-2) 文件, 53 VSN\_LIST 由 [tarback.sh\(1M\)](#page-105-3) 脚本读取, 90

### **W**

wait 指令, [停止归档](#page-116-3), 101 网络连接库 [配置文件](#page-58-1), 43 [文档](#page-13-0), xiv

### **X**

[系统日志文件](#page-40-1), 25 [消息文件](#page-25-0), 10 许可 [常规信息](#page-14-0), xv

## **Y**

硬件 [导致数据丢失的故障](#page-53-2), 38 [排除故障](#page-25-1), 10 [灾难后的恢复](#page-115-6), 100 [元数据](#page-63-1), 48 - [55](#page-70-3) [元数据快照](#page-68-0), 53 [恢复文件](#page-75-4), 60 元数据转储 [预定](#page-70-2), 55

### **Z**

[灾难恢复](#page-62-2), 47, [99](#page-114-1) [测试](#page-35-1), 20 [从操作环境磁盘故障中恢复](#page-35-2), 20 [规划](#page-34-2), 19 [命令](#page-55-6), 40 [是否将文件恢复到磁盘](#page-61-6), 46 [实用程序](#page-55-7), 40 [书面记录](#page-72-1), 57 [转储文件](#page-65-0), 50 创建[, 53,](#page-68-3) [54](#page-69-1) [要保存的份数](#page-60-2), 45 [预定](#page-70-2), 55 [自动化库](#page-26-3), 11